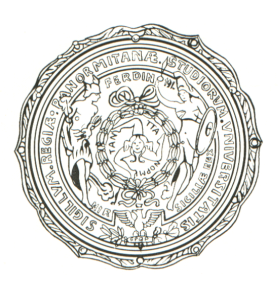

#### **UNIVERSITÀ DEGLI STUDI DI PALERMO FACOLTÀ DI INGEGNERIA DIPARTIMENTO DI INGEGNERIA ELETTRICA, ELETTRONICA E DELLE TELECOMUNICAZIONI**

## **CORSO DI LAUREA IN INGEGNERIA ELETTRONICA**

# **SISTEMA DI CARATTERIZZAZIONE PER TRANSISTOR MOSFET ORGANICI**

**Tesi di Laurea di: Maurizio Salvatore Di Bella**

> **Relatore:** *Dott. Ing. Mauro Mosca*

**ANNO ACCADEMICO 2008-2009**

# **Indice**

#### **Sommario pag. 4**

## **Capitolo 1**

**OFETs Organic Field Effect Transistors** 

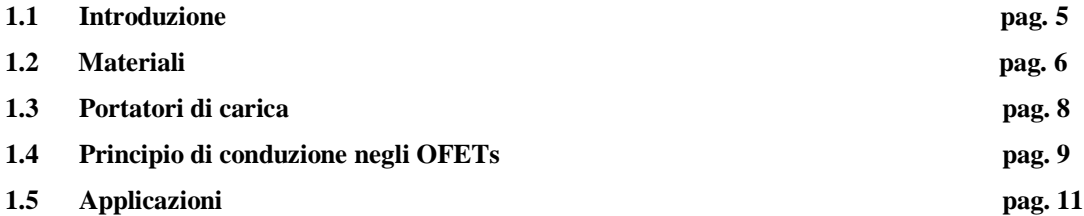

## **Capitolo 2**

**Descrizione del sistema per la caratterizzazione dei transistor MOSFET**

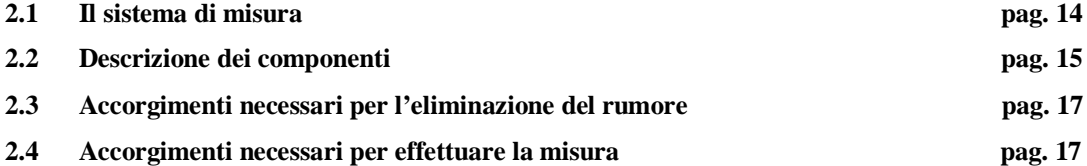

## **Capitolo 3**

**Descrizione del software**

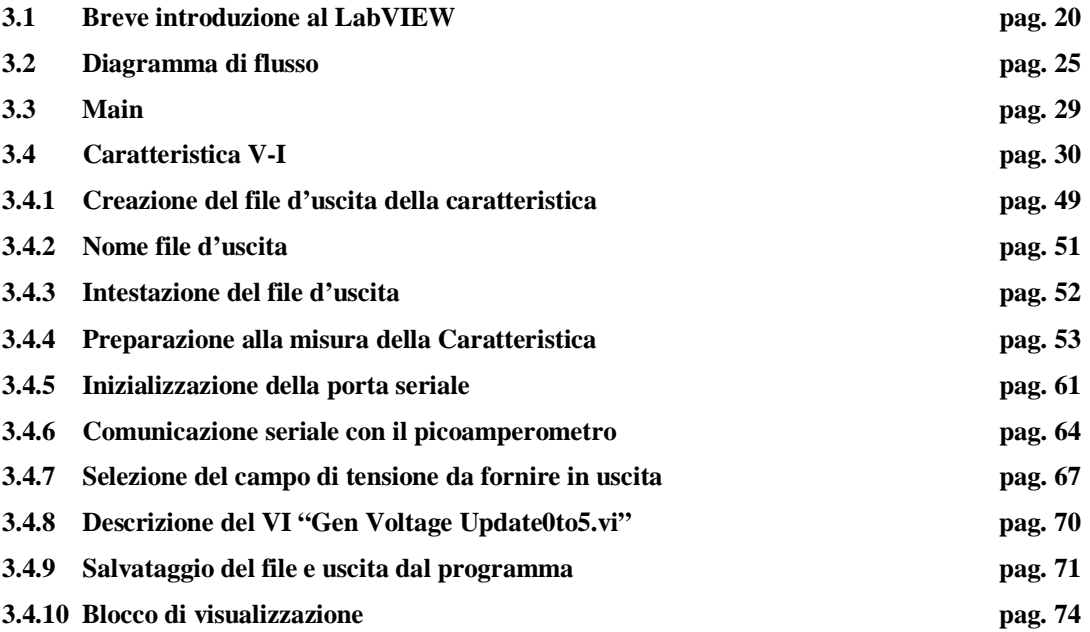

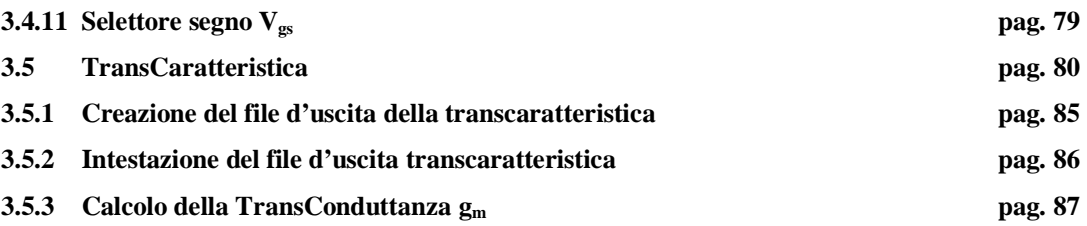

# **Capitolo 4**

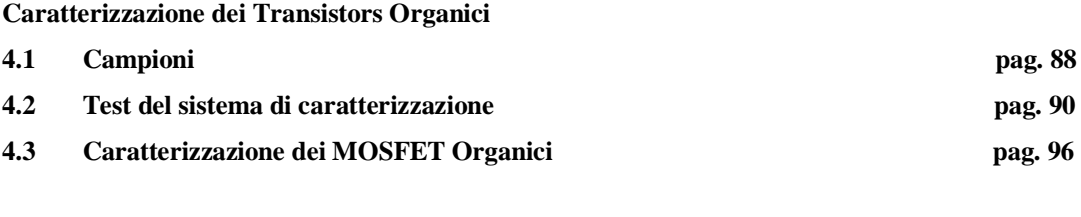

## **Bibliografia pag. 98**

#### **Sommario**

Dal 1947, scoperta dell'effetto transistorico, fino a oggi il campo dell'elettronica ha visto moltissimi cambiamenti grazie agli sviluppi tecnologici apportati che hanno permesso di realizzare dei dispositivi sempre più piccoli con prestazioni sempre migliori. Attualmente si sta cercando di realizzare dei nuovi dispositivi ancor più piccoli con prestazioni superiori a quelli attuali. Tale nuova strada è rappresentata dai MOSFET Organici.

Scopo di questo lavoro di tesi è la realizzazione di un sistema di caratterizzazione di transistor MOSFET Organici. Per questo motivo è stato realizzato un sistema che provvede a fornire in uscita le curve relative alla caratteristica d'uscita tensionecorrente e alla transcaratteristica corrente-tensione. Il sistema è controllato da un PC tramite un software dedicato realizzato in LabVIEW. Usando tale sistema è stata effettuata la caratterizzazione di transistor FET di tipo commerciale, N-MOS e J-FET a canale N, e quella di transistor MOSFET Organici. Dai risultati ottenuti possiamo affermare che tali dispositivi presentano un effetto transistorico, anche se è necessaria un ulteriore fase di ricerca e di sperimentazione.

Il lavoro si articola in quattro capitoli. Il primo descrive i transistor MOSFET Organici in termini di materiali organici usati e il loro principio di funzionamento. Nel secondo vengono illustrate le varie parti del sistema di misura. Nel terzo viene descritto il software di gestione. Infine nel quarto vengono presentati i risultati delle misure effettuate su tali dispositivi di tipo sperimentale.

# **Capitolo 1**

## **OFETs Organic Field Effect Transistors**

#### **1.1 Introduzione**

Con il termine "transistor organico" si indica oggi un particolare tipo di dispositivo ad effetto di campo in cui l'intera struttura, o solo parte di essa, è realizzata utilizzando materiali organici (basati cioè su composti del carbonio).

Un transistore a effetto di campo di tipo organico (OFET) è un transistore a effetto di campo utilizzante un semiconduttore organico[7]. Essi sfruttano le proprietà conduttive e semiconduttive dei materiali organici in maniera analoga a quanto fatto nei TFT (thin film transistor) inorganici(silicio amorfo). Gli OFETs possono essere realizzati mediante evaporazione sotto vuoto di piccole molecole, o mediante la tecnica del solution-casting di polimeri o di piccole molecole.

Attualmente l'unica configurazione testata con successo per questa nuova classe di dispositivi è quella dei transistor a film sottile o TFT. Tale tecnologia è stata sviluppata appositamente, già a partire dai primi anni '60, per materiali con bassa mobilità elettronica, in particolare per semiconduttori inorganici amorfi (come ad esempio il polisilicio). Dunque essa si adatta benissimo a solidi intrinsecamente disordinati e poco conduttivi come i semiconduttori organici. Sebbene le prestazioni dei dispositivi organici non siano ancora paragonabili a quelle dei dispositivi inorganici, a renderli tanto interessanti sono una serie di loro caratteristiche uniche. Innanzitutto i *bassi costi di fabbricazione*: ai materiali utilizzati sono infatti applicabili processi di lavorazione estremamente economici. Per la realizzazione dei substrati o per la deposizione dei materiali dielettrici, ad esempio, si possono utilizzare procedure semplici e poco costose quali lo spin-coating o il printing, evitando le complesse fasi fotolitografiche, indispensabili, invece, nell'ambito dei semiconduttori tradizionali. L'altra caratteristica importante è la *possibilità di effettuare tutta la lavorazione senza bisogno di ricorrere a temperature elevate*: ciò consente di utilizzare una vasta gamma di substrati diversi, come vetro e plastiche di vario tipo. Gli OFET possono essere quindi realizzati su

substrati flessibili e/o trasparenti, e ciò aumenta enormemente il numero delle loro possibili applicazioni.

I dispositivi OFETs possono essere fabbricati con varie geometrie. La geometria del dispositivo più comunemente usata è quella in cui il gate è nella parte inferiore, con gli elettrodi di source e di drain nella parte superiore, perché questa geometria è simile a quella dei transistori a film sottile (TFT) che usano Si/SiO2 sviluppato termicamente come dielettrico di gate. I polimeri organici, come poli (metilico-metacrilato)(PMMA), e l'ossido di tantalio (Ta<sub>2</sub>O<sub>5</sub>) possono essere usati anche come dielettrico di gate. Esistono infatti una serie di materiali organici che hanno la proprietà di comportarsi come dei veri e propri semiconduttori. Questi tipi di materiali sono dei polimeri o più spesso degli oligomeri (ovvero catene polimeriche più corte).

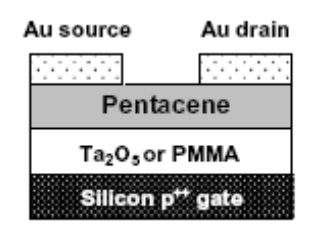

**Figura 1.1: Struttura del MOSFET organico più usata[5].**

#### **1.2 Materiali**

I composti utilizzabili appartengono ad una vasta gamma di classi, e comprendono molecole leggere, oligomeri, polimeri conduttivi[7]. Tutti sono caratterizzati dall'avere estesi sistemi di orbitali  $\pi$  delocalizzati nei quali possono muoversi i portatori di carica. I film sottili ottenuti dalla loro deposizione sono di solito solidi con proprietà meccaniche, come la flessibilità, tipiche della maggior parte dei materiali plastici.

Sono stati segnalati molti materiali per gli OFETs come strato semiconduttore attivo, comprese le piccole molecole quali rubrene, tetracene, pentacene, diindenoperylene, perylenediimides, tetracyanoquinodimethane (TCNQ) ed i polimeri quali i polythiophenes (particolarmente poli 3 hexylthiophene (P3HT), polyfluorene, polydiacetylene, un poli vinylene dei 2.5 thienylene, poli vinylene del p-fenilene (PPV)(fig.1.2)[2].

Per la conduzione di tipo "p": pentacene[4], polipirrolo, α-sexithiophene, poly-3 hexythiophene, e per la conduzione di tipo "n": benzobisimidazobenzophenanthroline e perflourinated copper-phthalocyanine, con mobilità delle cariche fino a circa 10 cm<sup>2</sup> $\sqrt{Vs}$ e rapporti on\off delle correnti fino a  $10^6$ , valori già sufficienti per molti utilizzi.

Il **polipirrolo** (comunemente abbreviato PPy o PPyr) è un polimero conduttivo costituito da una lunga catena di anelli di pirrolo, è ottenuto dalla polimerizzazione di pirrolo (monomero). Il PPy è stato il primo composto organico a mostrare elevate conducibilità elettriche. Il PPy, per il suo colore, è anche detto pirrolo nero o polipirrolo nero. Il PPy esiste in natura, specialmente in alcune melanine, e può essere sintetizzato in laboratorio partendo da pirrolo per via chimica o elettrochimica.

Nonostante i progressi, non sono ancora disponibili sul mercato vero e proprio dispositivi completamente organici; resta aperto, infatti, un *problema fondamentale*: *quello dell'efficienza.* I transistor organici sono caratterizzati da densità di correnti dell'ordine dei μA/μm, nonostante le elevatissime tensioni applicate (il range tipico va da 10 a 100V). Tra le cause di questo problema un ruolo preponderante è svolto dall'elevata densità di trappole che caratterizza l'interfaccia tra semiconduttore organico e dielettrico di gate. Naturalmente le tensioni di soglia sono anche esse molto alte, ed è proprio l'elevata dissipazione che ne deriva a diminuire l'affidabilità dei dispositivi. **Uno dei problemi fondamentali è la qualità nella deposizione dei dielettrici, che spesso sono incompatibili con i substrati sottostanti o presentano perdite non trascurabili***.* Infine è ancora la bassa mobilità a limitare la velocità dei transistor plastici.

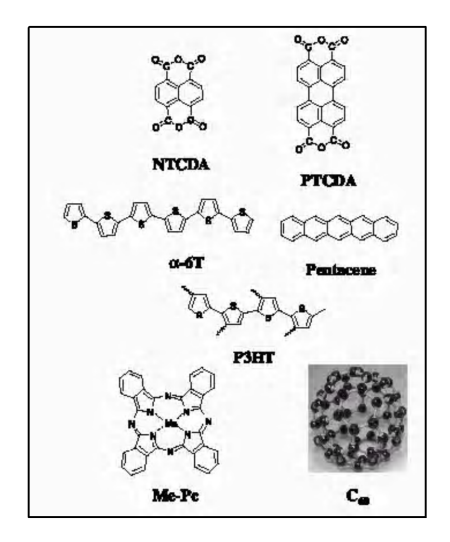

**Figura 1.2: Strutture di alcuni dei materiali organici oggi utilizzati nell'ambito degli OFET.** 

Uno dei materiali molto usati per realizzare tali dispositivi è il pentacene. Infatti la caratteristica fondamentale che rende tanto importante la molecola del pentacene nell'ambito dell'elettronica organica risiede nella sua *struttura altamente ordinata, che le consente di manifestare proprietà fisiche molto simili a quelle di un singolo cristallo.*  Si pensi ad esempio che, utilizzando il pentacene (la cui formula bruta è  $C_{22}H_{14}$ ) per realizzare strati semiconduttivi negli OTFT si raggiungono anche mobilità pari a 1,3 cm 2 /Vs. La sua struttura consiste di cinque anelli benzenici condensati e allineati.

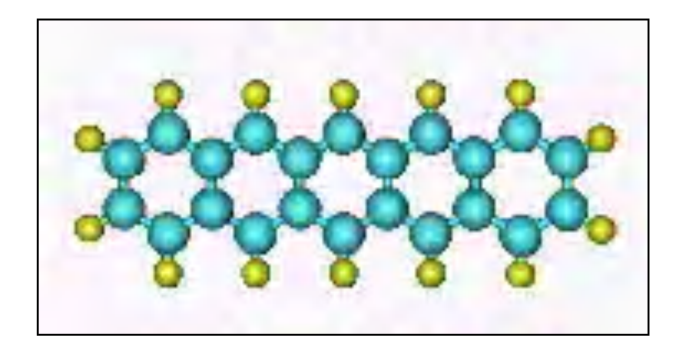

**Figura 1.3: Molecola di pentacene***.* 

Il pentacene[4] può trovarsi nello stato policristallino o essere cresciuto come singolo cristallo. Un insieme di microcristalli di pentacene prende il nome di "grano" (o grain), ed è la ripetizione spaziale di più grani a creare le strutture policristalline. **Per i singoli cristalli la mobilità è paragonabile a quella del silicio cristallino***,* e le loro proprietà di trasporto possono essere convenientemente descritte con il modello a bande, in cui i portatori si muovono nelle bande delocalizzate e il loro spostamento è limitato allo scattering con il reticolo. Nei policristalli, invece, è il fenomeno dell'*hopping* tra gli stati localizzati a prevalere. La mobilità totale dovrà essere calcolata dunque come somma di due contributi, uno legato al contorno della struttura nel suo complesso ed uno legato ai singoli grani.

#### **1.2 Portatori carica**

Il trasporto delle cariche mobili negli OFET è specifico per (la 2D) propagazione bidimensionale delle cariche mobili nel dispositivo. Varie tecniche sperimentali sono state usate per questo studio, quale l'esperimento di Haynes-Shockley sui tempi di transito degli elementi portanti iniettati, esperimenti di time-of-flight (TOF) per la

determinazione della mobilità, generazione di seconda armonica tempo-resolved (TRM-SHG) ed ecc. Recentemente è stato trovato che i portatori di carica negli OFET hanno un comportamento di tipo a diffusione[1].

#### **1.3 Principio di conduzione negli OFETs**

Nonostante i significativi passi in avanti compiuti negli ultimi anni, le conoscenze sui meccanismi di funzionamento degli OTFT lasciano ancora molti interrogativi irrisolti: i problemi maggiori nascono dalla mancanza di una valida teoria che spieghi esattamente il trasporto di carica nei semiconduttori organici. Riguardo la modellizzazione delle caratteristiche elettriche, la maggior parte dei ricercatori è orientata all'applicazione agli OFET delle equazioni comportamentali dei dispositivi ad effetto di campo classici, come i MOSFET (Metal Oxide Semiconductor Field Effect Transistor): tale approccio è quindi quello di intervenire con la modifica di determinati parametri là dove i risultati sperimentali non collimino con quelli teorici. Sebbene i meccanismi di conduzione siano completamente diversi, le caratteristiche di ingresso e di uscita dei MOSFET a canale p sono molto simili quelle ottenute per gli OFET testati fino ad oggi. Il trasporto dei portatori in banda di conduzione, tipico dei semiconduttori inorganici non può essere esteso al caso dei materiali organici, in quanto essi presentano una struttura altamente disordinata. Esso avviene invece per *hopping* lungo le catene dei monomeri e tra una catena e l'altra: dal momento che ogni catena ha una lunghezza finita, le cariche devono necessariamente "saltare" da una catena all'altra. La maggior parte dei transistor organici oggi prodotta risulta essere di tipo p, con portatori che sono dunque lacune; esistono anche transistor a canale n, ma le loro prestazioni non sono confrontabili con quelle del tipo p e tendono a degradare rapidamente, soprattutto se il dispositivo viene esposto all'aria (in particolare sembrano essere le molecole di ossigeno a rovinare le prestazioni dei dispositivi); attualmente si sta tentando di mettere a punto nuovi materiali più stabili che permettano di superare questo tipo di problemi. Per quanto riguarda le dimensioni dei dispositivi, si può dire che la lunghezza di canale è tipicamente dell'ordine delle decine di micron, mentre lo spessore dell'isolante è di qualche centinaio di nanometri. Per lo strato semiconduttivo, è stato dimostrato che la conduzione avviene sempre nei primi layers di materiale, subito sopra il dielettrico di gate: per questo, a volte, gli OFET vengono detti dispositivi a due dimensioni. Lo

spessore del semiconduttore non risulta quindi di fondamentale importanza ai fini delle prestazioni dei dispositivi: si cerca comunque di mantenerlo nell'ordine delle decine di nanometri. Cruciale è invece il grado di ordine che si riesce a mantenere nella deposizione dei primissimi strati di materiale organico. E' stato dimostrato che minore è il disordine molecolare di questi layers superficiali, maggiore risulta la mobilità. Riportiamo in fig.1.4 i risultati di un noto esperimento del 2001, in cui ricercatori dell'IBM riuscirono a mettere in relazione la mobilità elettronica del pentacene di un classico OFET, all'ordine degli strati superficiali, depositati a varia temperatura. A causa degli scarsi spessori dei vari strati (i nostri sono, infatti, transistor a film sottile), accade che le giunzioni tra i materiali si trovino a pochi piani molecolari di distanza dai layers che costituiscono le regioni attive dei dispositivi: le loro proprietà chimiche e fisiche risultano dunque determinanti per l'iniezione e il trasporto di carica[3]. Lo studio di questi sistemi è reso complesso da numerose problematiche, legate a fenomeni di polarizzazione e di rilassamento in presenza di cariche in eccesso, ad eccitazioni vibrazionali delle molecole, al disordine strutturale dovuto alle fluttuazioni termiche. Inoltre l'energy gap negli organici è molto stretta e il trasporto elettronico avviene via *hopping* tra siti molecolari vicini: il modello delle cariche delocalizzate e quindi del trasporto in banda di conduzione non può essere utilizzato. Anzi, ogni molecola può essere vista come una specie di sistema chiuso con pochi elettroni, e la semplice addizione o rimozione di cariche al suo interno provoca variazioni significative dei livelli di energia. Inoltre *la "morbidezza" della maggior parte dei composti del carbonio permette al loro interno, anche molto in profondità, la diffusione di metalli e di altri materiali inorganici.* 

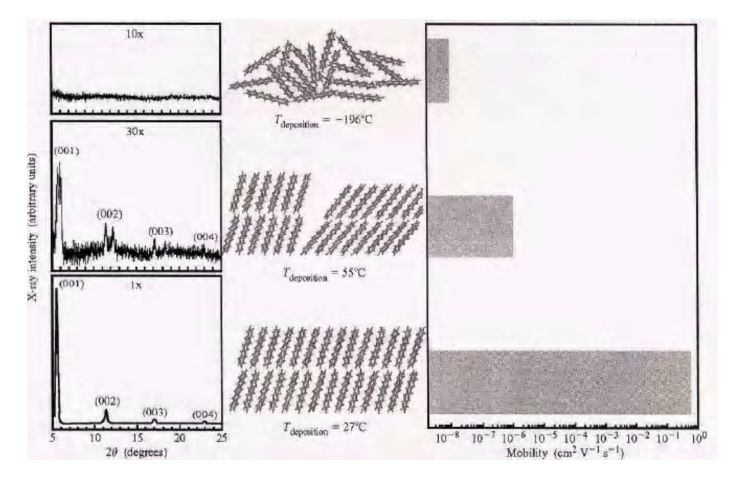

**Figura 1.4: Aumento di mobilità all'aumentare dell'ordine strutturale del pentacene.** 

Sono stati studiati materiali organici in cui specie metalliche diffondono fino a 10 nm all'interno della matrice organica e reagendo con le molecole di questa creano, attorno all'interfaccia, estese regioni di materiale con caratteristiche del tutto diverse da quelle originarie.

Passando al principio di funzionamento: il controllo della corrente che scorre tra il drain e il source, avviene tramite la modulazione della conducibilità del canale operata con la tensione applicata al gate. Rispetto ai dispositivi in silicio cristallino, il materiale organico utilizzato ha generalmente di per sé una conduzione preferenziale per elettroni o per le lacune, e perciò si sfrutta tale prerogativa, facendo avvenire la conduzione tramite i portatori di maggioranza, senza invertire la popolazione di carica nel canale. Ciò viene fatto a causa della modalità di conduzione elettrica in questi materiali, che come già detto, avviene per hopping tra stati localizzati discreti di singole molecole, ed in cui la presenza di impurezze e distorsioni delle molecole genera stati trappola, che alterano la struttura dei livelli energetici e quindi il movimento delle cariche. In tali condizioni, è preferibile mantenere la conduzione intrinseca dei materiali, piuttosto che provocare un inversione di portatori. Tutto ciò ha stimolato la ricerca sui materiali, così da accordarne le proprietà alle necessità delle applicazioni. In particolare si è puntato a migliorare le mobilità e i rapporti on\off delle correnti, ma anche la facilità di processo, la stabilità e il tempo di vita, adottando per ciascuno specifiche tecniche di deposizione (evaporazione in vuoto, spin-coating e casting di soluzione diretta o di soluzioni di precursori) e pattering (fotolitografia, screen printing, in-kjet printing e soft lithografy).

#### **1.5 Applicazioni**

Gli OFET fanno parte di una nuova categoria di dispositivi elettronici legati ad una branca dell'elettronica più moderna che comunemente viene detta Plastic Electronics proprio ad indicare la natura plastica dei materiali utilizzati. I punti di forza dell'elettronica basata su composti organici siano sostanzialmente il basso costo di realizzazione, la copertura di un'elevata area (fatto molto importante nella realizzazione di celle solari organiche in cui è importante avere una vasta area di ricopertura a costi bassissimi), la possibilità di ottenere dispositivi flessibili (fatto che apre la strada ad una vasta gamma di applicazioni che vanno dal display ultrapiatto flessibile, alle smartcard, a dispositivi su filo per tessuti intelligenti). Essi hanno assunto un ruolo

importante grazie alla possibilità di realizzare dispositivi di elevate prestazioni attraverso un processo di fabbricazione a bassa temperatura, compatibile con l'utilizzo di economici substrati in vetro. Infatti, in termini di mobilità a effetto di campo e di stabilità, questi dispositivi sono nettamente superiori ai transistor realizzati in silicio amorfo. L'introduzione della ricristallizzazione mediante Laser a Eccimeri (ELC, Eccimer Laser Crystallization) ha permesso di migliorare la qualità del polisilicio, sia grazie ad un aumento delle dimensioni medie dei grani, circa 1 μm, sia attraverso la riduzione del numero di difetti presenti all'interno e ai bordi di grano, portando alla realizzazione di dispositivi con elevata mobilità. Attraverso l'introduzione di nuove tecniche di ricristallizzazione mediante Laser a Eccimeri, come la Solidificazione Laterale Sequenziale (SLS, Sequential Lateral Solidification), sono stati realizzati dispositivi a singolo cristallo, con prestazioni confrontabili a quelle dei MOSFET a silicio cristallino (μ~600*cm*<sup>2</sup>/Vs).

Le prestazioni raggiunte e la compatibilità del processo con i substrati in vetro, hanno permesso l'integrazione dei poly-Si TFT nei circuiti di controllo e di indirizzamento dei display a cristalli liquidi a matrice attiva (AMLCD, Active MatrixLiquid Crystal Display) e nei display a diodi organici a matrice attiva (AMOLED, Active Matrix Organic Light Emitting Display). In particolare, nel circuito di indirizzamento degli AMOLED, i TFT vengono impiegati sia come interruttori che per pilotare la corrente dell'OLED (Organic Light Emitting Diode), pertanto sono essenziali dispositivi di elevata stabilità in grado di compensare le variazioni di corrente presenti nei LED organici. Gli OFET in silicio policristallino a canale p possiedono queste proprietà, e questo costituisce il motivo dell'attuale interesse verso questo tipo di dispositivi. Si spera che gli OFET presto possano soppiantare del tutto i classici TFT in silicio amorfo nel mercato dei dispositivi a stato solido per display piatti a matrice attiva. E' stato inoltre dimostrato che le caratteristiche ambientali (ad esempio l'esposizione a particolari sostanze) possono alterare le caratteristiche elettriche dei transistor organici; tale proprietà è stata ampiamente sfruttata per produrre sensori chimici e biologici, come quelli per il riconoscimento del grado di umidità atmosferica e di concentrazione di gas. Per quanto riguarda le prestazioni dei nuovi transistor, esse sono drasticamente migliorate negli ultimi 10 anni. Negli anni '80 le mobilità caratteristiche dovute agli effetti di campo erano tipicamente di 10<sup>-6</sup> e 10 cm<sup>2</sup> V/s e la corrente poteva essere modulata al massimo di un fattore  $10^3$ . Recentemente è stato dimostrato che possono

essere raggiunte mobilità anche di 600 cm<sup>2</sup> V/s con modulazioni di corrente dell'ordine di 10<sup>7</sup>. Si riporta in fig.1.5 la situazione aggiornata a ottobre 2003 delle mobilità di alcuni materiali.

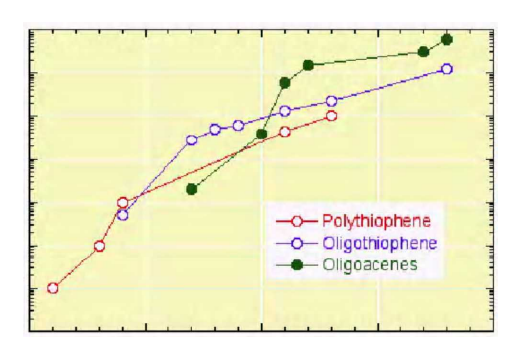

**Figura 1.5: Mobilità elettronica di alcuni dei materiali organici più promettenti.**

Inoltre bisogna sottolineare che risultano promettenti gli ultimi studi su strati organici sottili, con strutture altamente ordinate, utilizzati come layers attivi: ad esempio i film basati su pentacene esibiscono mobilità di 0,3 cm<sup>2</sup>V/s.

Questi dispositivi sono stati sviluppati per realizzare prodotti elettronici di vasta scala a basso costo.

# **Capitolo 2**

# **Descrizione del sistema per la caratterizzazione dei transistor MOSFET**

#### **2.1 Il sistema di misura**

La caratterizzazione dei transistor viene effettuata utilizzando il sistema schematizzato in fig.2.1, di seguito descritto.

La tensione per la polarizzazione del gate-source viene fornita sfruttando l'uscita analogica della scheda d'acquisizione e mediante l'uso del picoamperometro viene inviata la tensione al terminale di Drain rispetto a quello di Source ed usando sempre lo stesso viene effettuata la misura della corrente che scorre tra il Drain e il Source. Imponendo una tensione costante al terminale di Gate rispetto a quello di Source, mediante il picoamperometro, è possibile inviare una tensione variabile nel tempo al terminale di Drain rispetto a quello di Source, così da poter misurare la corrente che scorre tra tali terminali. Tale operazione viene effettuata per diversi valori della tensione gate-source. Mediante l'uso del software di programmazione della National Instruments, LabVIEW 7.1 è possibile effettuare tali misure in modo del tutto automatico. I valori di tensione e di corrente misurati per ogni valore di tensione  $V_{gs}$ vengono visualizzati su di un grafico Tensione-Corrente (I<sub>ds</sub>-V<sub>ds</sub>) e salvati su di un file.

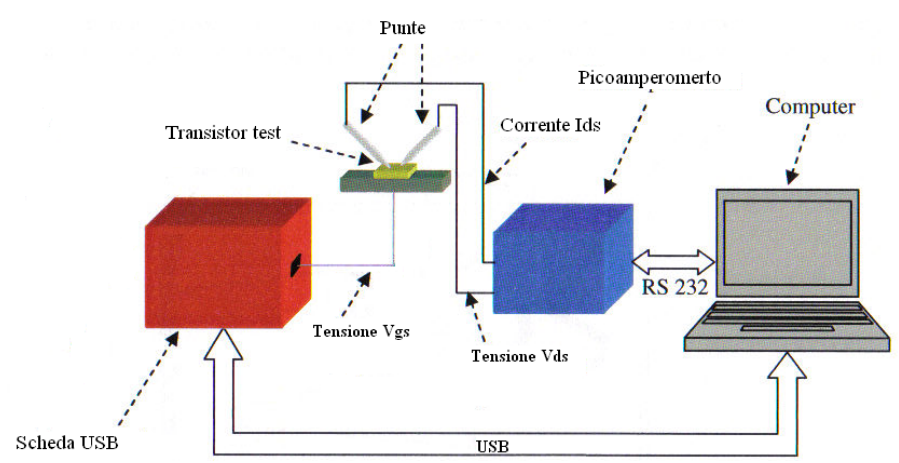

**Figura 2.1 Schema del sistema di caratterizzazione.**

#### **2.2 Descrizione dei componenti**

In questo paragrafo vengono descritti i componenti che costituiscono il sistema di misura.

Il picoamperometro è il modello 6487 della Keithley[8], fig. 2.2. Esso può effettuare misure in otto range di corrente, a partire da 20 mA fino a 2 nA, con segnale minimo apprezzabile di 10 fA. L'ingresso di corrente è di tipo triassiale, ovvero oltre al polo interno (segnale) e al cilindro esterno (massa), è previsto un terzo polo, l'anello di guardia, il cui utilizzo è necessario in presenza di elevate tensioni nel circuito di misura per la sicurezza dello strumento o dell'operatore. Il cavo di tipo triassiale è chiamato 237-ALG-2.

Nelle misure effettuate in questo lavoro di tesi, l'anello di guardia è stato semplicemente connesso a massa, essendo che le tensioni di lavoro non sono elevate.

Tale picoamperometro fornisce in uscita una tensione continua, il cui valore può variare nel tempo, in un intervallo di tensione compreso tra -505 V e +505 V tramite due cavi con connettori a banana; tale tensione è quella che viene inviata al transistor per polarizzarlo: il terminale positivo (connettore rosso del V-SOURCE OUTPUT) è collegato al piedino di Drain del transistor, mentre il terminale negativo (connettore nero del V-SOURCE OUTPUT) è collegato al piedino di Source, questo per quanto riguarda la tensione fornita; la corrente che scorre tra il Drain e il Source è misurata, invece, collegando il filo rosso dell'ingresso di corrente (INPUT) al piedino di Source del transistor, mentre il filo nero dell'ingresso di correte (INPUT) è collegato insieme al terminale negativo dell'uscita di tensione.

Tale strumento può anche effettuare misure di resistenza e può essere comandato da PC tramite collegamento seriale.

Per collegare il picoamperometro al PC viene utilizzato un convertitore "usb to serial" essendo che lo strumento non è dotato di interfaccia di tipo USB.

La scheda d'acquisizione della National Instruments USB-6009[9] permette di fornire la tensione *Vgs* necessaria per polarizzare il transistor, vedi fig.2.3. Tale scheda mediante le sue due uscite analogiche può fornire un valore di tensione compreso fra i 0V e i 5V. Essa risulta collegata al transistor mediante il seguente collegamento: l'uscita AO1 è collegata al piedino di Gate mediante operazionali, mentre l'uscita GND (massa della scheda) è collegata insieme ai morsetti del picoamperometro, ovvero il morsetto nero dell'V-SOURCE OUTPUT e il morsetto nero dell' INPUT sono collegati insieme al morsetto GND della scheda d'acquisizione; in tal modo il riferimento di massa risulta comune. Inoltre tale scheda oltre alle uscite e agli ingressi analogici presenta delle uscite e degli ingressi di tipo digitale.

Nella seguente tesi si sfruttano soltanto le uscite di tipo analogico: l'uscita AO1 viene usata quando i valori assunti dalla *Vgs* sono positivi; l'uscita AO0 quando i valori assunti dalla *Vgs* sono di tipo negativo.

I collegamenti precedentemente descritti sono effettuati mediante l'uso di una basetta dotata di una serie di fori che permettono il posizionamento del dispositivo test e il relativo collegamento con la strumentazione.

La gestione del sistema di misura è realizzata mediante un computer tramite un software scritto in linguaggio G. Nello specifico il software usato è il LabVIEW 7.1 della National Instruments. Il PC utilizzato è un Acer Aspire One (fig.2.3), collegato alla scheda d'acquisizione mediante porta USB, mentre per collegarlo al picoamperometro è usato un convertitore "USB to SERIAL".

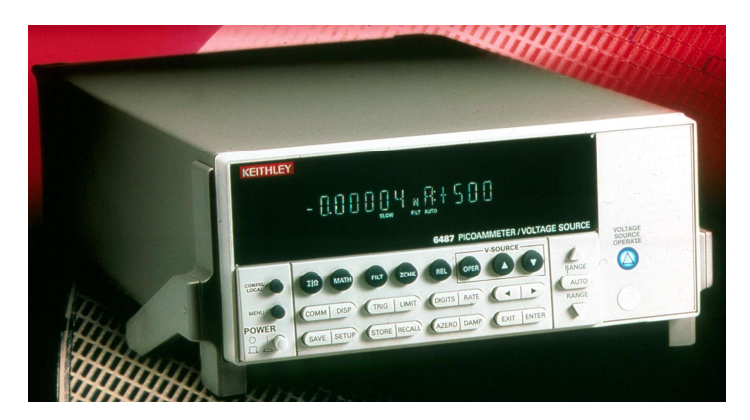

**Figura 2.2 Picoamperometro 6487 della Keithley.**

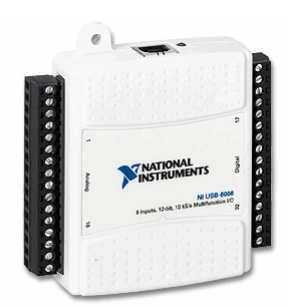

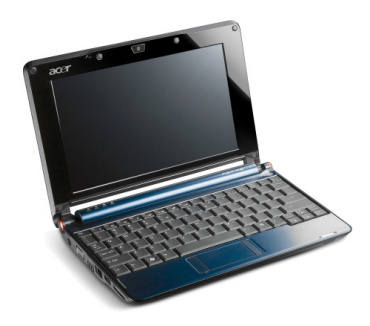

 **Figura 2.3 Scheda d'acquisizione NI USB-6009 (a sinistra), Acer Aspire ONE PC usato per pilotare il sistema (a destra).**

#### **2.3 Accorgimenti necessari per l'eliminazione del rumore**

Durante lo svolgimento delle misure, si è osservato un elevato valore del rumore elettrico. A causa di ciò si è reso necessario l'utilizzo di una scatola di alluminio, all'interno della quale sono stati realizzati i contatti e le saldature. Tutti i collegamenti sono stati realizzati con cavi schermati.

Un'immagine della scatola è fornita in fig.2.4: il segnale di corrente proveniente dal transistor è inviato all'ingresso del picoamperometro (a sinistra in alto) e la tensione di polarizzazione (cavo rosso) è inviata ai dispositivi. Si noti inoltre il collegamento tra le calze dei cavi schermati provenienti dal transistor e la massa del picoamperometro (cavo nero a destra), alla quale è connesso anche l'anello di guardia del connettore triassiale. Infine, tra i due terminali che forniscono la tensione *Vds* è stato collegato un condensatore da 100nF, per eliminare variazioni improvvise della tensione *Vds*.

Inoltre si è reso necessario l'inserimento di una resistenza (5Ω) in serie al filo nero dell'ingresso di corrente del picoamperometro per l'eliminazione dei picchi di corrente.

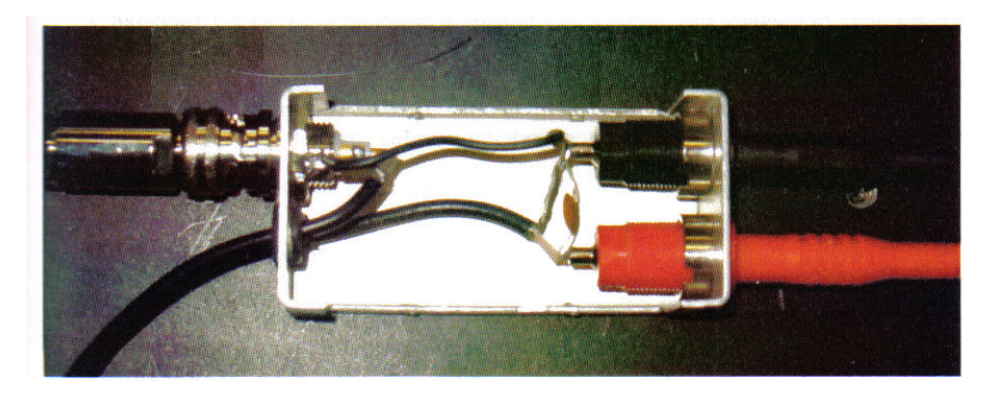

**Figura 2.4 Immagine della scatola d'alluminio all'interno della quale sono stati realizzati i collegamenti elettrici del sistema di caratterizzazione.**

#### **2.4 Accorgimenti necessari per effettuare la misura**

Per poter testare transistor con tensione  $V_{gs}$  negativa, tenendo sempre presente che la tensione  $V_{gs}$  fornita dalla scheda USB-6009 può erogare solo tensioni positive, si è deciso di procedere come segue. Quindi per ottenere una tensione negativa a partire da una positiva e evitare gli effetti di carico, sono stati effettuati i seguenti accorgimenti:

Per ricavare una tensione negativa rispetto alla massa di tutto il sistema si è deciso di usare un amplificatore operazionale in configurazione invertente[6] con guadagno unitario (fig.2.5). Nello specifico, le resistenze R1 e R2 sono state scelte in modo tale che:

Av =Vu/Vi = - (R2/R1) = 1, quindi R1 = R2 = 1 k Ω.

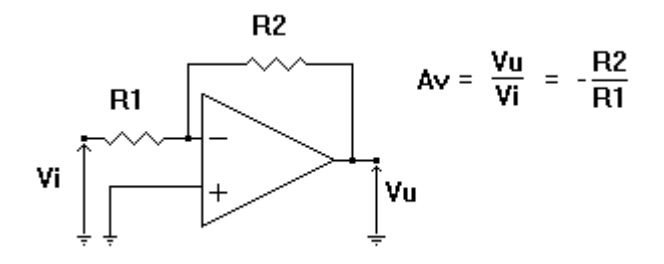

**Figura 2.5 Operazionale in configurazione invertente.**

Per evitare gli effetti di carico si è deciso di usare un buffer di tensione mediante amplificatore operazionale (fig.2.6). In tale connessione si riesce a ottenere che la tensione d'uscita risulta essere pari a quella d'ingresso, ma non c'è più lo sfasamento come nella precedente connessione. Nello specifico si è deciso di usare la seguente connessione:

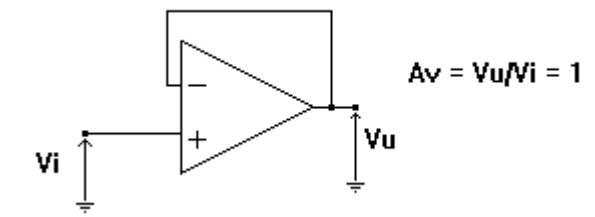

**Figura 2.6 Operazionale nella connessione a buffer o inseguitore di tensione.**

Mediante tale configurazione otteniamo un'elevata resistenza d'ingresso, e una bassa resistenza d'uscita. In pratica lo si utilizza come adattatore d'impedenza.

Dovendo usare più di un amplificatore operazionale si è deciso di usare il seguente componente TL0841J. Esso contiene al suo interno ben 4 operazionali che sono stati usati per realizzare 3 buffer e un invertitore a guadagno unitario, il tutto è stato assemblato su una scheda mille fori e inserito in una scatola di alluminio.

L'uscita della scheda USB, AO0, è connessa con l'ingresso del circuito sottostante:

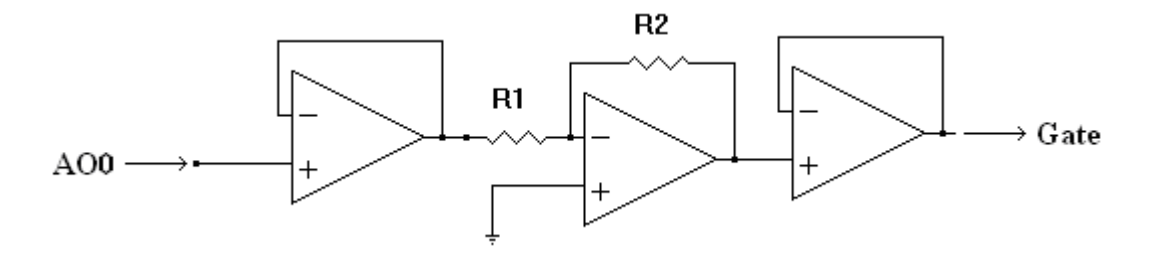

**Figura 2.7 Circuito completo.**

l'uscita di tale circuito è applicata al gate del transistor in esame.

L'ultimo operazionale viene usato come buffer e il suo ingresso risulta collegato con l'uscita AO1 della scheda USB-6009, mentre l'uscita del buffer è applicata al gate del transistor in esame.

Per l'alimentazione del circuito integrato è stato realizzato un alimentatore da 12 V usando lo scema di figura 2.8.

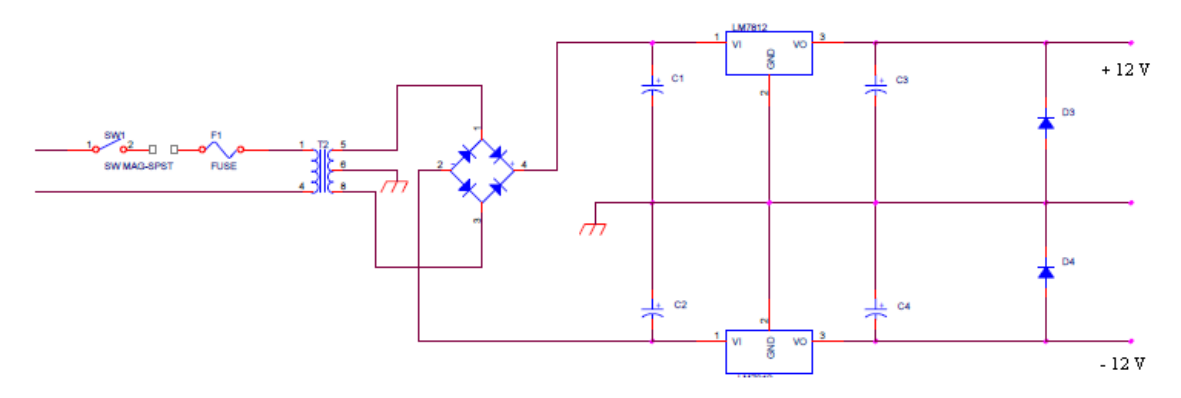

**Figura 2.8 Alimentazione duale ±12 V.**

# **Capitolo 3**

## **Descrizione del software**

Il software di gestione del sistema di caratterizzazione è realizzato in linguaggio G, un linguaggio di programmazione grafica che utilizza diagrammi a blocchi invece che linee di testo per realizzare le applicazioni; l'ambiente di sviluppo utilizzato è il LabVIEW 7.1 della National Instruments.

Il software è stato sviluppato utilizzando la struttura gerarchica del LabVIEW, che permette la costruzione di un programma principale, contenente al suo interno diversi sottoprogrammi[11]. Un qualunque programma descritto in linguaggio G prende il nome di *virtual instrument* (VI) e un qualunque sottoprogramma prende il nome di subVI. I VI sono composti da un pannello di controllo, che permette all'utente di inserire le grandezze di ingresso (dette controlli) e di visualizzare le grandezze d'uscita (dette indicatori), e da un diagramma a blocchi non visibile dall'utente, che rappresenta il codice vero e proprio; esso preleva i dati dal pannello di controllo, li elabora e invia le uscite al pannello di controllo stesso. I comandi utilizzati nella comunicazione con il picoamperometro e con la scheda d'acquisizione sono descritti nei manuali dei due strumenti[9] [10]. Inoltre è stato realizzato il file eseguibile del programma che andremmo a descrivere così da poterlo usare senza l'ausilio del LabVIEW 7.1[12].

#### **3.1 Breve introduzione al LabVIEW**

Per la realizzazione di tale sistema di caratterizzazione sono stati usati diversi subVI all'interno del programma principale, "CaratteristicaV-I.vi" e "TranscaratterisicaI<sub>d</sub>-Vgs". Affinché la comprensione del programma risulti il più chiaro possibile verranno descritti brevemente alcune parti fondamentali alla realizzazione del programma principale e dei sottoprogrammi[10].

Iniziamo con la descrizione di strutture tipiche**:**

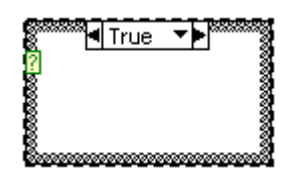

 A sinistra abbiamo un esempio tipico di struttura di tipo CASE. Essa possiede uno o più schemi a blocchi, o Case. È visibile solo uno schema a blocchi per volta e la struttura lo esegue uno alla volta. Un valore d'ingresso determina quale

schema a blocchi deve essere eseguito. La struttura Case è simile alle dichiarazioni " if…then…else" nei linguaggi di programmazione testuali.

Il terminale di identificazione della condizione nella parte alta della struttura Case, mostrato a sinistra, contiene al centro il terminale di identificazione della condizione e da ogni lato dei pulsanti a freccetta di aumento o diminuzione. Utilizzando le freccette si possono scorrere le condizioni disponibili.

**RESU** - RESE Al terminale di selezione mostrato a sinistra bisogna collegare un valore d'ingresso, selettore, per stabilire quale condizione eseguire. A tale terminale di selezione bisogna collegare un intero, un booleano, una stringa o un valore di tipo elencato. E'necessario specificare una condizione di default per la struttura Case. Inoltre bisogna specificare un valore di default per trattare i valori fuori dall'intervallo o elencare esplicitamente ogni possibile valore di ingresso.

# 무믜◀ㅇ[0..1] ▼▶므므,}

 A sinistra abbiamo un esempio tipico di struttura di tipo SEQUENCE. Una struttura Sequence contiene uno o più schemi a blocchi, o frame che vengono eseguiti in un certo ordine.

<u>{|aooooooooooo</u> Una struttura Sequence esegue il frame 0, poi il frame 1, poi il frame 2 fino all'ultimo. Tale struttura non termina l'esecuzione né fornisce dati fino a quando non viene eseguito l'ultimo frame. Utilizzate la struttura Sequence per controllare l'ordine di esecuzione quando non esiste una dipendenza naturale dei dati. Un nodo che riceve dati da un altro nodo dipende da esso per i dati e viene eseguito dopo che l'altro nodo ha terminato l'esecuzione. Dentro ogni frame di una struttura Sequence, come nel resto dello schema a blocchi, la dipendenza dei dati determina l'ordine di esecuzione dei nodi. L'uscita può partire da ogni frame, ma i dati lasciano tale struttura solo quando tutti i frame hanno completato l'esecuzione, non quando viene completata l'esecuzione dei frame individuali. I dati ai tunnel d'ingresso sono disponibili per tutti i frame.

००

**PERCIO**<br>Per passare i dati da un frame al successivo, si utilizza un terminale locale

 della sequenza. Nel terminale locale della sequenza che contiene la sorgente dei dati compare una freccia rivolta verso l'esterno. Il terminale nei frame successivi contiene una freccia rivolta verso l'interno, mostrato a sinistra, ad indicare che il terminale è una sorgente di dati per quel frame.

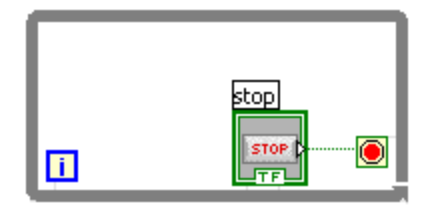

In maniera analoga ad un Ciclo Do o ad un Ciclo Repeat-Until nei linguaggi di programmazione testuali, un Ciclo While, mostrato a sinistra, esegue un sottoprogramma fino a quando non viene soddisfatta

una determinata condizione d'uscita. Il Ciclo While esegue lo schema a blocchi contenuto al suo interno fino a quando il terminale condizionale, un terminale d'ingresso, riceve uno specifico valore booleano.

 Quando il terminale condizionale è "Stop If True", mostrato a sinistra, il Ciclo While è in esecuzione fino a quando il terminale condizionale riceve un valore TRUE.

 Quando un terminale condizionale è "Continue If True", mostrato a sinistra, il Ciclo While esegue il sottoprogramma fino a quando il terminale condizionale riceve un valore FALSE.

 $\overline{\mathbf{H}}$  Il terminale d'iterazione (un terminale di uscita), mostrato a sinistra, contiene un numero completo di iterazioni. Il conteggio delle iterazioni parte sempre da zero. Durante la prima iterazione, il terminale d'iterazione fornisce 0.

Passiamo alle variabili locali:

Numeric

 Le variabili locali, permettono di accedere ad oggetti posti nel pannello frontale, permettendo di passare i dati attraverso strutture che non possono essere collegate da un filo. E'possibile leggere dati da una variabile locale oppure scriverci sopra. Dopo aver inserito la variabile locale nello schema a blocchi, bisogna decidere

come utilizzarla. Di default, una variabile locale è impostata per ricevere dati. Quindi, tale variabile locale agisce come un indicatore ed è una write local, mostrata in alto a sinistra.

Quando vengono scritti nuovi dati nella variabile locale, il controllo o l'indicatore relativo del pannello frontale si aggiornano per prendere il nuovo dato.

Numeric

 Invece un'icona read local sullo schema a blocchi si comporta proprio come un controllo. Infatti quando questo nodo viene eseguito sullo schema a blocchi, il programma legge i dati nel relativo controllo o indicatore del pannello frontale.

Sullo schema a blocchi, è possibile distinguere visivamente i due tipi di variabili locali proprio come si distinguono i controlli dagli indicatori. Una read local presenta un bordo spesso, mettendo in evidenza che è una sorgente di dati, analogamente ad un controllo.

Una write local ha un bordo sottile, perché agisce come un ricevitore di dati, analogamente ad un indicatore.

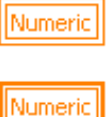

Write local.

Read local.

Passiamo ai subVI:

Dopo aver costruito un VI e creato la sua icona e il suo riquadro dei connettori, è possibile utilizzarlo in un altro VI. Un VI in un altro viene chiamato subVI. Un subVI corrisponde ad una subroutine nei linguaggi di programmazione testuali. Un nodo subVI corrisponde ad una chiamata ad una subroutine nei linguaggi di programmazione testuali. Il nodo non è il subVI stesso, proprio come una chiamata ad una subroutine in un programma non è la subroutine stessa. Utilizzare i subVI vi aiuta a gestire rapidamente modifiche e verifiche sullo schema a blocchi. Inoltre permettono di rendere più immediata la comprensione del programma in quanto è possibile creare diversi subVI all'interno del VI principale ed assegnare a ciascuno di essi una funzione ben precisa.

Tra i subVI contenuti nel VI, "Caratteristica V-I .vi ", abbiamo:

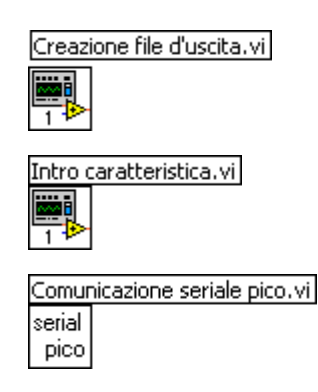

PC.

Permette di creare il file d'uscita;

Permette di preparare il picoamperometro alla misura;

Permette di mettere in comunicazione il picoamperometro e il

Parliamo dei registri a scorrimento:

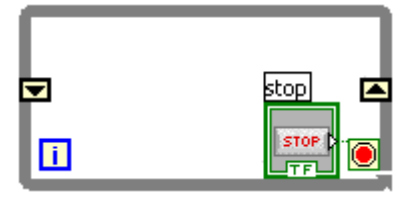

E' possibile usare i registri a scorrimento nei Cicli For e While per trasferire valori da un'iterazione del ciclo alla successiva. Un registro a scorrimento appare come una coppia di terminali, mostrati a sinistra, con

direzione opposta l'uno rispetto all'altro sui lati verticali della cornice del ciclo. Il terminale di destra contiene una freccia verso l'alto e memorizza i dati alla fine dell'iterazione. In LabVIEW si trasferiscono i dati collegati al lato destro del registro alla successiva iterazione. Un registro a scorrimento trasferisce un qualsiasi tipo di dato e lo trasforma automaticamente con il tipo di dato del primo oggetto collegato al registro a scorrimento. I dati che si riportano ai terminali di ciascun registro a scorrimento devono essere dello stesso tipo. Si possono creare registri a scorrimento multipli su una struttura e potete avere più di un terminale sinistro per avere memoria di più valori precedenti. Per inizializzare un registro a scorrimento, collegate un valore qualsiasi dall'esterno del ciclo al terminale di sinistra. Se non si inizializza il registro, il ciclo utilizza il valore scritto nel registro quando l'ultimo ciclo è stato eseguito o il valore di default per il tipo di dato se il ciclo non è mai stato eseguito.

#### **3.2 Diagramma di flusso**

Prima di descrivere il software è utile rappresentare l'algoritmo mediante un diagramma di flusso. Questo è mostrato in fig.3.1 per la caratteristica d'uscita e per la transcaratteristica  $I_d$ -V<sub>gs</sub> in fig.3.2 ed segue una breve descrizione[11].

Per poter tracciare la caratteristica d'uscita V-I l'utente deve impostare i seguenti parametri:

- Tensione *Vds* iniziale e finale ed relativo incremento;
- Tensione  $V_{gs}$  iniziale e finale ed relativo incremento;
- Il numero della porta seriale a cui è collegato lo strumento;
- Il numero di campioni d'acquisire per ogni misura.

Viene creato il file dati e vengono svolte le operazioni preliminari per la misura: inizializzazione porte seriale, reset del picoamperometro e abilitazione dell'uscita di tensione. Dopo tali operazioni la scheda d'acquisizione fornisce la tensione *Vgs*, il picoamperometro fornisce in uscita il valore iniziale della *Vds* e effettua la misura di corrente, tale valore viene inviato al PC che lo inserisce nel grafico e sempre lo stesso viene memorizzato nel file d'uscita. Viene quindi incrementato il valore di tensione *Vds*. Se esso è diverso dal valore finale, viene ripetuto un altro ciclo di misura della corrente *Ids* relativo però al nuovo valore di tensione *Vds*. Invece, se è pari al valore finale, incrementa *Vgs* e azzera il valore della tensione *Vds*. Viene misurata la corrente, tale valore viene inviato al PC che lo inserisce nel grafico e sempre lo stesso viene memorizzato nel file d'uscita. Viene quindi incrementato il valore di tensione *Vds*.

Se esso è diverso dal valore finale, viene ripetuto un altro ciclo di misura della corrente *Ids* relativo però al nuovo valore di tensione *Vds*. Tale operazione verrà ripetuta ciclicamente fin quando il valore della *Vgs* attuale non è pari a quello finale. Appena questa condizione risulta verificata viene salvato il file d'uscita e viene resettato il picoamperometro e vengono azzerati i canali analogici d'uscita della scheda. In qualsiasi momento è possibile interrompere la misura premendo il pulsante "Stop", il quale non fermerà subito la misura, ma permetterà di completare con la lettura della corrente; viene poi salvato il file d'uscita, resettato il picoamperometro e vengono azzerati i canali analogici d'uscita della scheda.

Per poter tracciare la transcaratteristica  $I_d-V_{gs}$  l'utente deve impostare i seguenti parametri, in modo del tutto analogo a quanto già visto sopra:

- Tensione *Vds* iniziale e finale ed relativo incremento;
- Tensione *Vgs* iniziale e finale ed relativo incremento;
- Il numero della porta seriale a cui è collegato lo strumento;
- Il numero di campioni d'acquisire per ogni misura.

Viene creato il file dati e vengono svolte le operazioni preliminari per la misura: inizializzazione porte seriale, reset del picoamperometro e abilitazione dell'uscita di tensione. Dopo tali operazioni il picoamperometro fornisce in uscita il valore della *Vds* costante, la scheda d'acquisizione fornisce il valore iniziale della tensione *Vgs* e effettua la misura di corrente. Tale valore viene inviato al PC che lo inserisce nel grafico e sempre lo stesso viene memorizzato nel file d'uscita. Viene quindi incrementato il valore di tensione *Vgs*. Se esso è diverso dal valore finale, viene ripetuto un altro ciclo di misura della corrente *Ids* relativo però al nuovo valore di tensione *Vgs*. Invece, se è pari al valore finale, incrementa *Vds* e azzera il valore della tensione *Vgs*. Viene misurata la corrente, tale valore viene inviato al PC che lo inserisce nel grafico e sempre lo stesso viene memorizzato nel file d'uscita. Viene quindi incrementato il valore di tensione *Vgs*.

Se esso è diverso dal valore finale, viene ripetuto un altro ciclo di misura della corrente *Ids* relativo però al nuovo valore di tensione *Vgs*. Tale operazione verrà ripetuta ciclicamente fin quando il valore della *Vds* attuale non è pari a quello finale. Appena questa condizione risulta verificata viene salvato il file d'uscita, viene resettato il picoamperometro e vengono azzerati i canali analogici d'uscita della scheda. In qualsiasi momento è possibile interrompere la misura premendo il pulsante "Stop", il quale non fermerà subito la misura, ma permetterà di completare la lettura della corrente; viene poi salvato il file d'uscita, resettato il picoamperometro e vengono azzerati i canali analogici d'uscita della scheda.

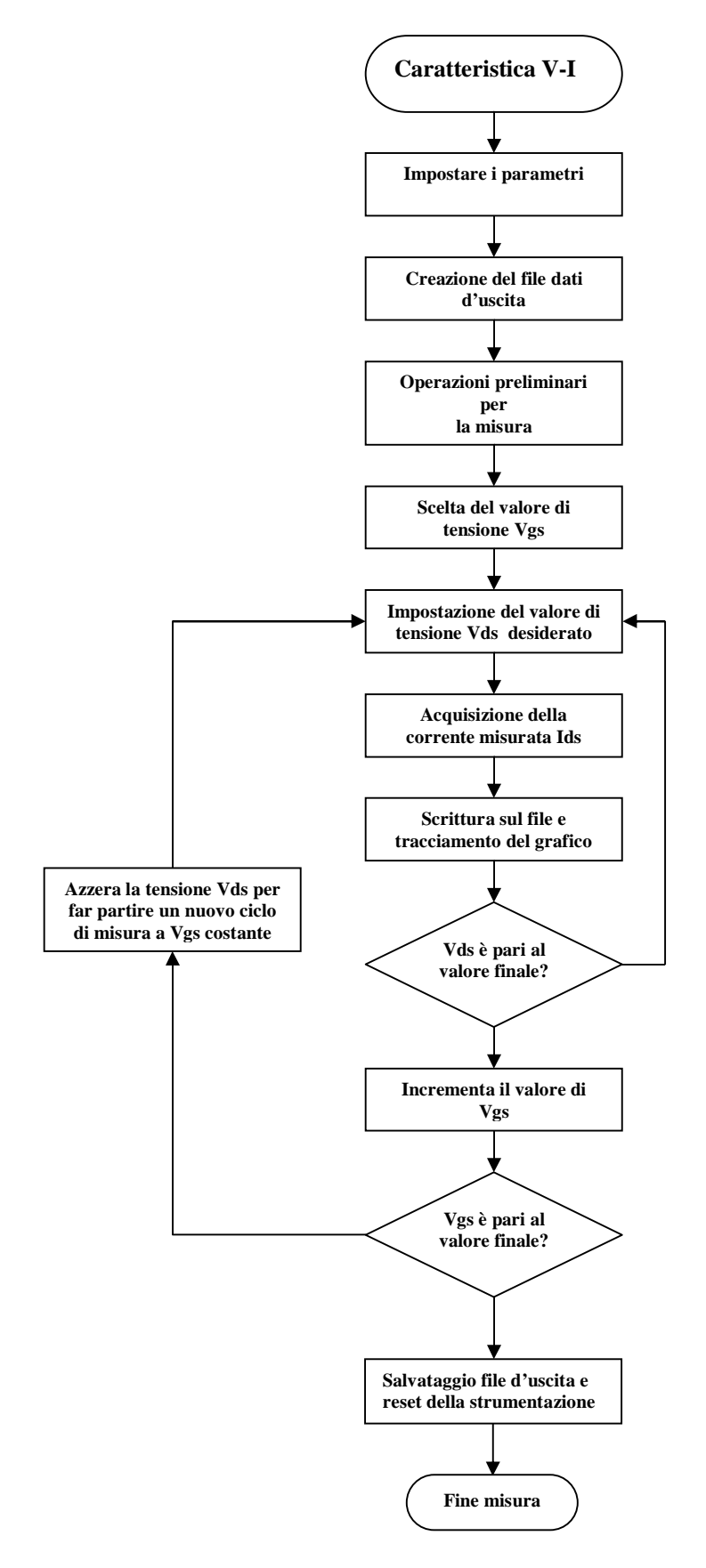

**Figura 3.1 Diagramma di flusso di Caratteristica V-I.vi.**

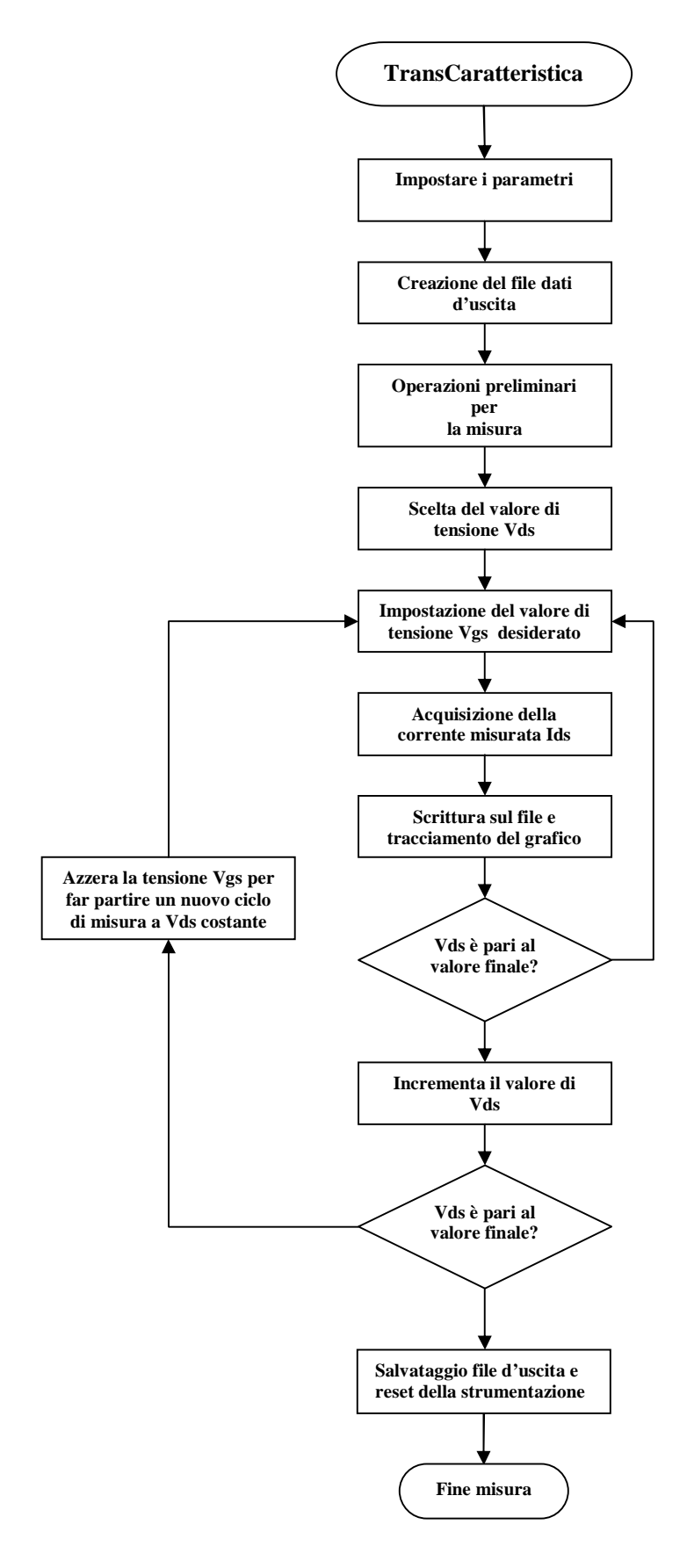

**Figura 3.2 Diagramma di flusso di transcaratteristica.vi.**

#### **3.3 Main**

Il programma principale è denominato "Pannello di controllo dello strumento virtuale.vi" e il suo pannello di controllo è rappresentato in fig.3.3. Tale VI serve a scegliere la misura che si vuole effettuare, cioè quello della Caratteristica corrente– tensione o quella della transcaratteristica  $I_d-V_{gs}$ . Per poter effettuare tale scelta troviamo un selettore posto al centro tra i due grafici corrispondenti alle due misure. L'utente seleziona il tipo di misura da effettuare e preme il tasto "Avvio". Dopo aver premuto tale tasto andrà in esecuzione il VI relativo alla misura scelta.

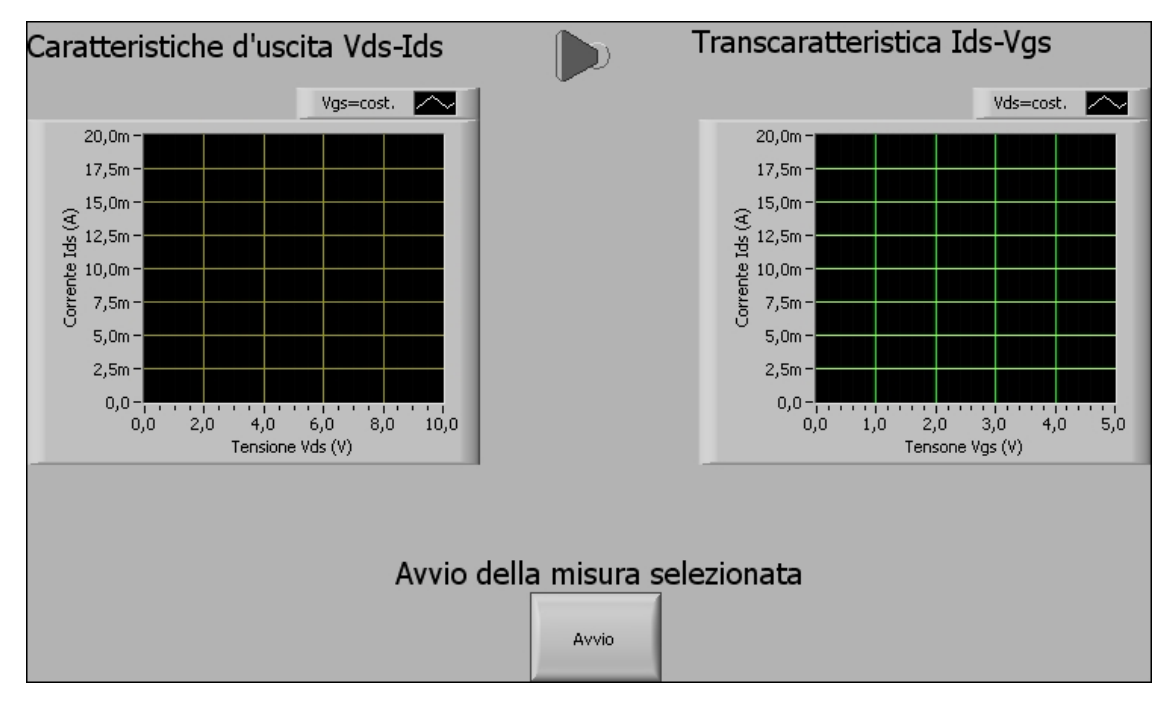

**Figura 3.3 Pannello di controllo di Pannello di controllo dello strumento virtuale.vi.**

Il diagramma a blocchi è costituito da una struttura di tipo Flat Sequence costituita da due frame vedi fig.3.4 e fig.3.5.

Nel primo frame abbiamo i due grafici all'interno di un ciclo while infinito: infatti la condizione d'uscita è una costante booleana il cui valore è sempre vero, mentre per uscire dal ciclo la condizione da verificare deve essere falsa. La condizione d'uscita da tale ciclo è che venga premuto il tasto Avvio. Il frame successivo serve a mandare in esecuzione uno dei due VI**,** *Caratteristica V-I.vi* o *TransCaratteristica.vi***.** Per effettuare la scelta usiamo uno switch collegato a una struttura di tipo Case: il caso vero manda in

esecuzione la misura della transcaratteristica, mentre il caso falso manda in esecuzione la misura della caratteristica d'uscita.

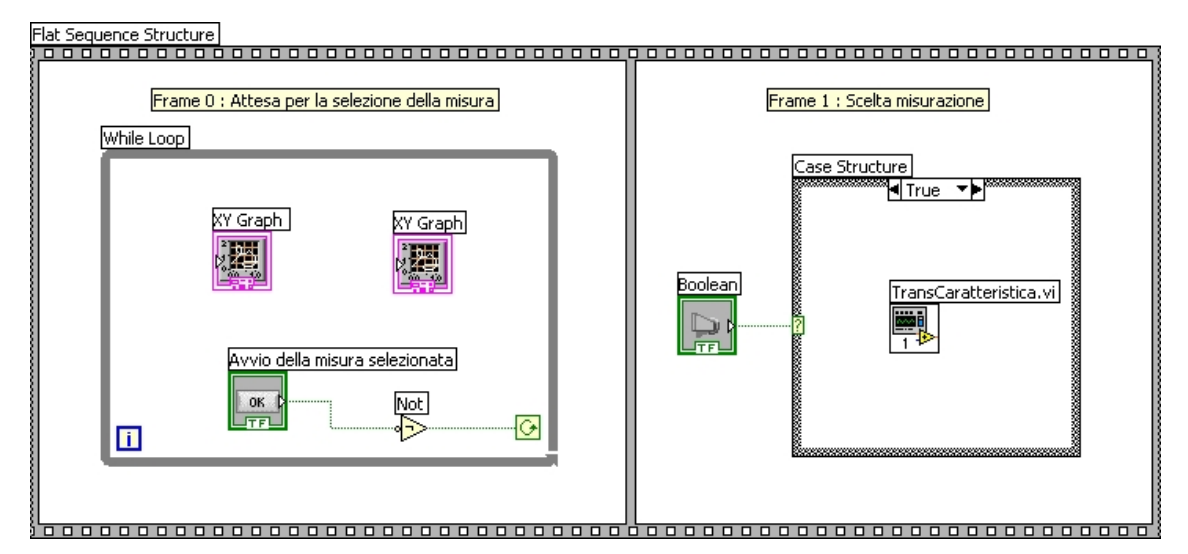

**Figura 3.4 Schema a blocchi di Pannello di controllo dello strumento virtuale.vi, caso vero.**

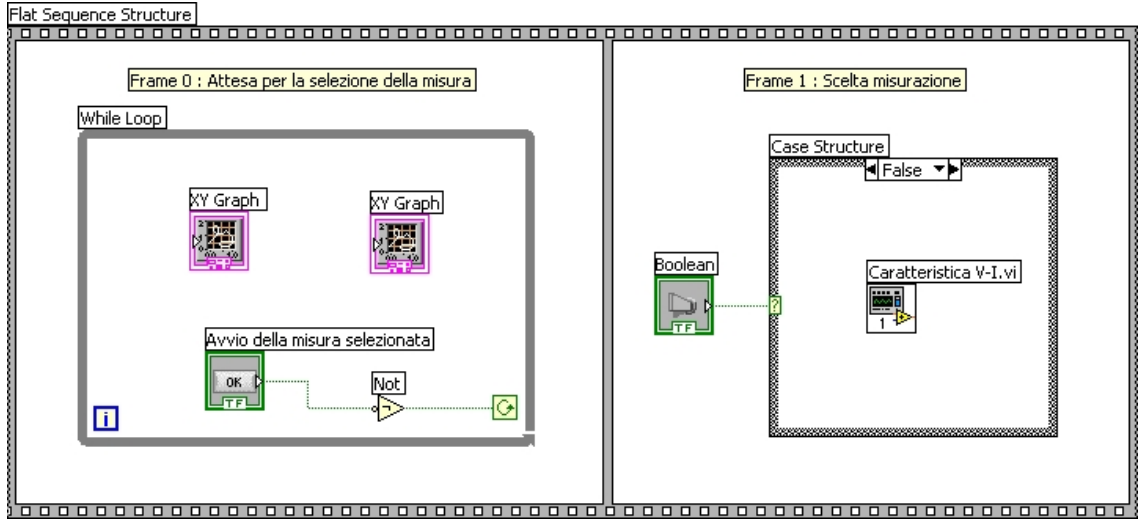

**Figura 3.5 Schema a blocchi di Pannello di controllo dello strumento virtuale.vi, caso falso.**

## **3.4 Caratteristica V-I**

Il programma principale è denominato Caratteristica V-I.vi e il suo pannello di controllo è rappresentato in fig.3.6.

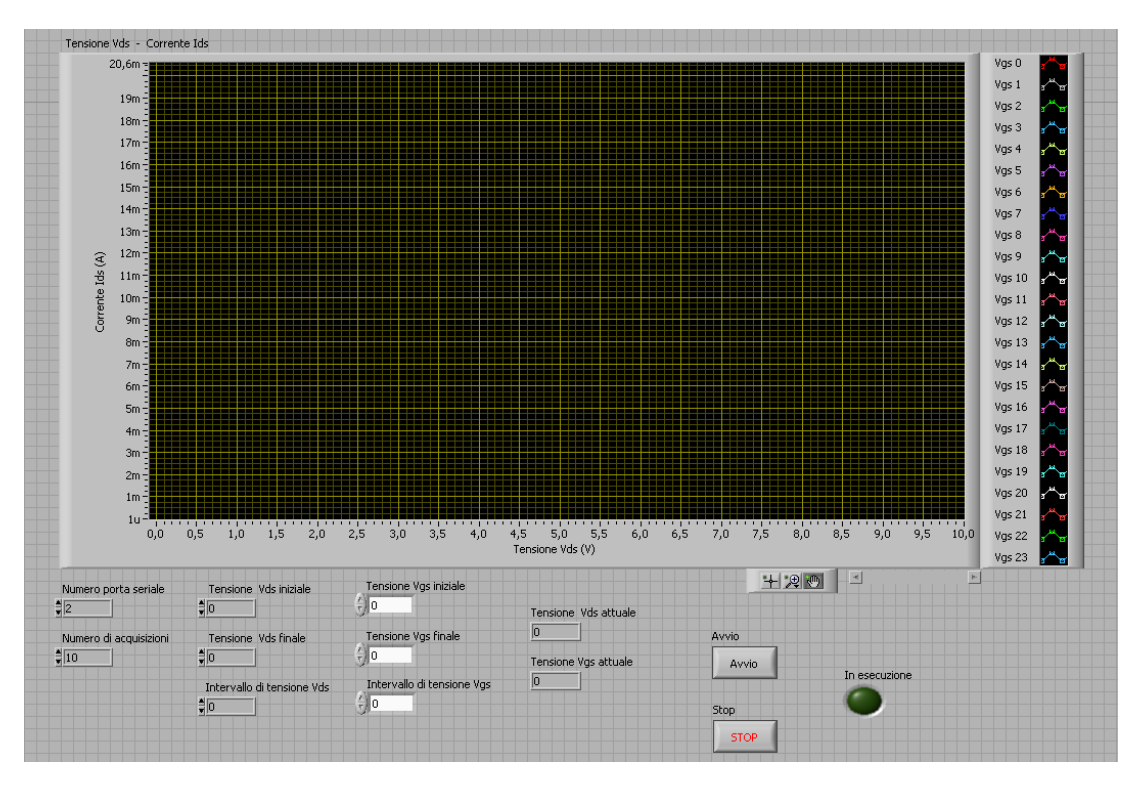

**Figura 3.6 Pannello di controllo di Caratteristica V-I.vi.**

Nella parte alta del pannello di controllo principale c'è il grafico tensione *Vds* – corrente  $I_{ds}$ , in funzione di  $V_{gs}$  costante. Nell'area sottostante il grafico troviamo: sulla sinistra sono presenti i parametri che bisogna impostare per poter effettuare la misura, mentre sulla destra sono presenti due tasti (Avvio e Stop) che permettono l'inizio e l'interruzione dell'acquisizione e al centro vi sono gli indicatori (Tensione  $V_{ds}$  attuale e Tensione  $V_{gs}$  attuale). Inoltre c'è un indicatore dello stato del programma di colore verde. Tra i parametri d'ingresso, i primi due (Numero porta seriale e Numero di acquisizioni) servono rispettivamente a selezionare la porta seriale alla quale verrà collegato il picoamperometro e a scegliere il numero di campioni che vengono acquisiti dal picoamperometro per ogni valore di tensione  $V_{ds}$  e sui quali verrà calcolata la media per dare origine alla misura di corrente. Gli altri parametri d'ingresso (tensione V<sub>ds</sub> iniziale, tensione  $V_{ds}$  finale, intervallo di tensione  $V_{ds}$ , tensione  $V_{gs}$  iniziale, tensione  $V_{gs}$  finale e intervallo di tensione  $V_{gs}$ ) rappresentano rispettivamente il valore di tensione da cui iniziare l'acquisizione della caratteristica, quello alla quale terminarla, e l'intervallo tra un valore di tensione e il successivo, sia per la tensione d'ingresso  $V_{gs}$  e sia per la tensione d'uscita V<sub>ds</sub>. Gli indicatori "Tensione V<sub>ds</sub> attuale" e "Tensione V<sub>gs</sub> attuale" e "Tensione  $V_{ds}$  – Corrente  $I_{ds}$ " permettono di monitorare la misura man mano che procede: il primo rappresenta il valore della tensione che istante per istante viene

fornita al piedino di Drain e a quello di Source, il secondo rappresenta il valore della tensione che istante per istante viene fornita al piedino di Gate e a quello di Source, mentre il terzo rappresenta la caratteristica corrente – tensione, con tensione *Vgs* costante, del transistor. Alla destra di tale indicatore vi è il "Plot legend", il quale permette di distinguere le diverse curve a  $V_{gs}$  costante mediante la diversa colorazione di ogni curva.

Dopo aver premuto il tasto "RUN", compare una finestra nella quale viene descritto cosa bisogna fare per far partire la misura, vedi fig.3.7.

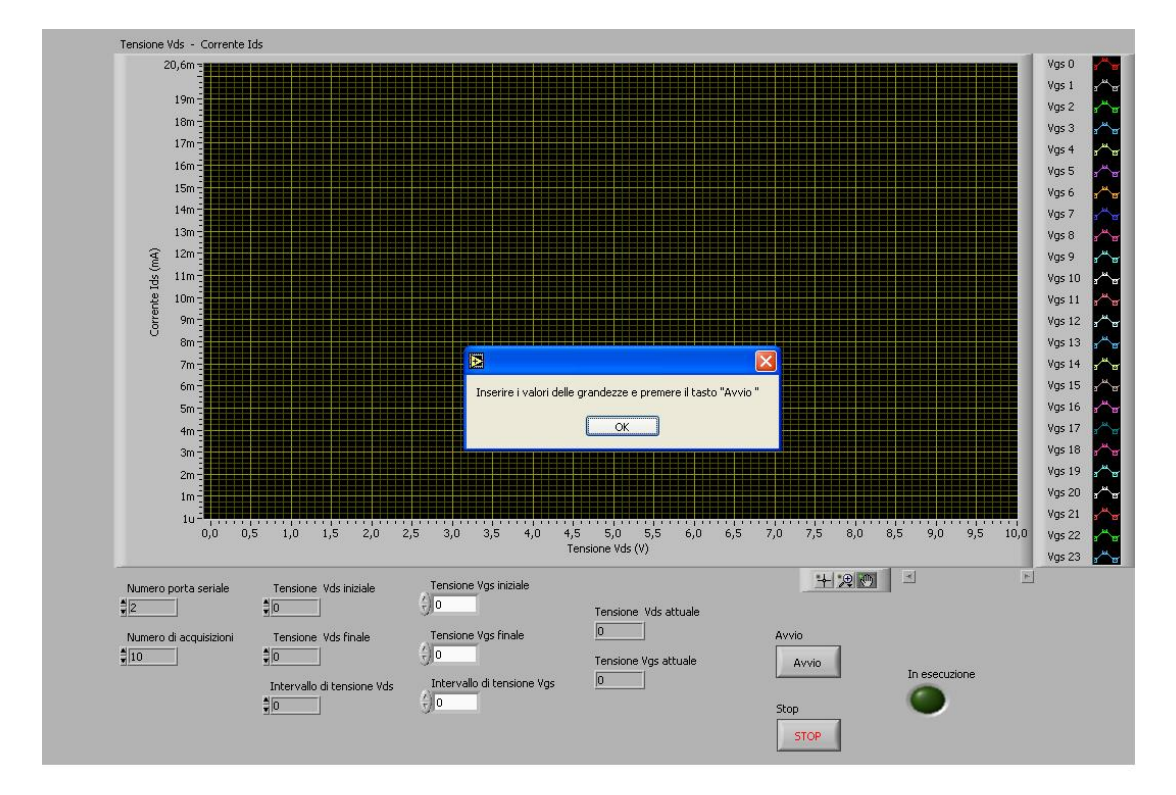

**Figura 3.7 Finestra del pannello di controllo di caratteristica V-I.vi.**

Dopo aver inserito i parametri della misura, l'utente preme il tasto Avvio e immediatamente appare un prompt che richiede l'inserimento del nome del file dati di uscita, cioè il nome del file in cui verranno conservati i valori della corrente  $I_{ds}$  in funzione della tensione  $V_{ds}$  per valori costanti della tensione  $V_{gs}$ .

Il nome di tale file viene scelto di default come:

#### **Caratteristica-<data> <ora>. dat**

dove data e ora sono quelli di inizio della misura; l'utente può cambiare il nome del file con qualunque altro nome. Fatta tale scelta, inizia la misura e, man mano che va avanti la scansione (l'indicatore della Tensione  $V_{ds}$  attuale andrà aggiornandosi di volta in volta, mentre l'indicatore della Tensione  $V_{gs}$  attuale andrà aggiornandosi ogni volta che la scansione della V<sub>ds</sub> sarà completa), i dati d'uscita saranno tracciati sul grafico d'uscita. Una volta conclusa la misura, l'utente visualizzerà la caratteristica del transistor e i dati relativi alla misura effettuata saranno disponibili nel file d'uscita. Naturalmente l'utente, in qualunque istante, può interrompere la misura tramite il tasto "Stop"; la caratteristica ottenuta fino a quel punto sarà disponibile sul grafico del pannello di controllo principale e sarà pure disponibile il file d'uscita con i dati salvati. Il diagramma a blocchi del VI "Caratteristica V-I.vi" è costituito da una struttura sequence esterna formata da due frame (fig.3.8).

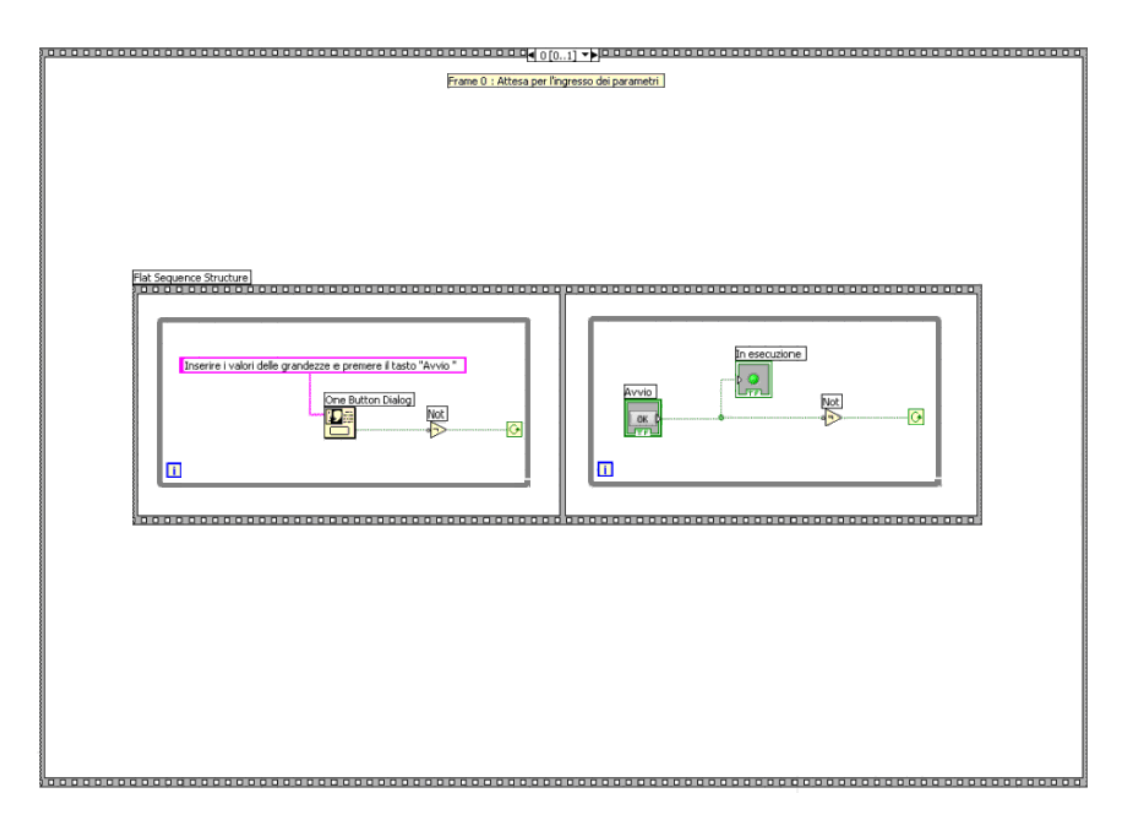

**Figura 3.8 Frame 0 : Attesa per l'ingresso dei parametri.**

Nel primo frame, denominato "Frame 0 : Attesa per l'ingresso dei parametri", contiene al suo interno una struttura detta "Flat sequenze structure" (il cui funzionamento è identico a quello della struttura Sequence) costituita da altri due frame: nel primo di tali

due è contenuto la finestra di dialogo con l'utente, grazie alla quale viene detto all'utente cosa deve fare, ovvero:

"Inserire i valori delle grandezze e premere il tasto Avvio".

Dopo aver premuto il tasto "OK" di tale finestra sarà possibile inserire i parametri per effettuare la misura e quindi passare al frame successivo dove l'utente ha tutto il tempo necessario per poter immettere i dati perché solo dopo che si preme il tasto "Avvio" si passa al secondo frame, denominato "Frame 1 : Caratteristica d'uscita". In tale frame abbiamo una struttura sequence interna, a sua volta costituita da quattro frame (fig.3.9).

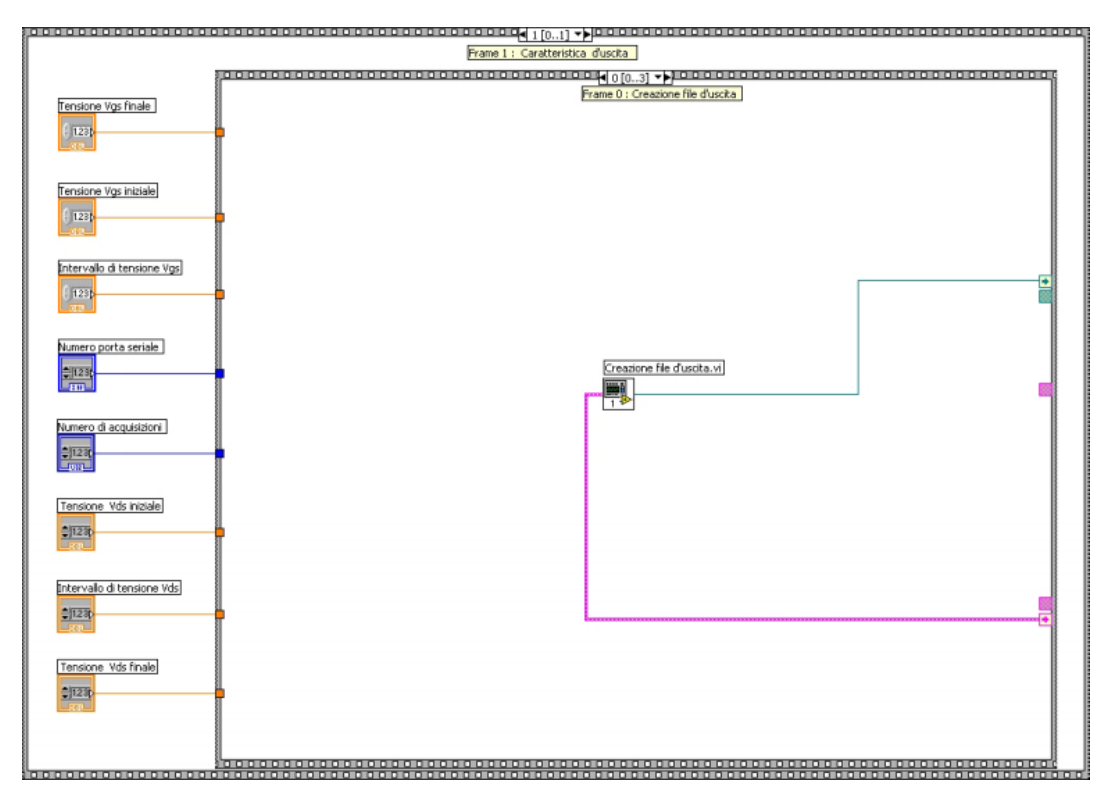

**Figura 3.9 Frame 0 : Creazione file d'uscita.**

Il frame 0, denominato "Frame 0 : Creazione file d'uscita"(fig.3.9), si occupa di creare il file d'uscita, utilizzando il VI *creazione file d'uscita.vi*. Ai frame successivi viene inviato un identificativo del file creato (detto refnum, e rappresentato dal cavo celeste) e l'eventuale errore commesso durante l'esecuzione del VI (error out, rappresentato col cavo rosa). Tale subVI sarà descritto più avanti insieme agli altri subVI.

Nel frame successivo, "Frame 1 : Preparazione alla misurazione", vengono svolte tutte le operazioni preliminari e necessarie per permettere al picoamperometro di dare avvio alla misura (fig.3.10). Per svolgere tale compito si usa il VI *intro caratteristica.vi*. In tale frame è possibile notare l'ingresso del cavo rosa error out proveniente dal frame precedente (cavo rosa più in basso), che dal VI viene visto come error in. In uscita abbiamo (verso il frame successivo) l'error out (il cavo rosa più in alto), che contiene l'informazione relativa all'errore eventualmente commesso in questo VI più quelli eventualmente commessi nel frame precedente.

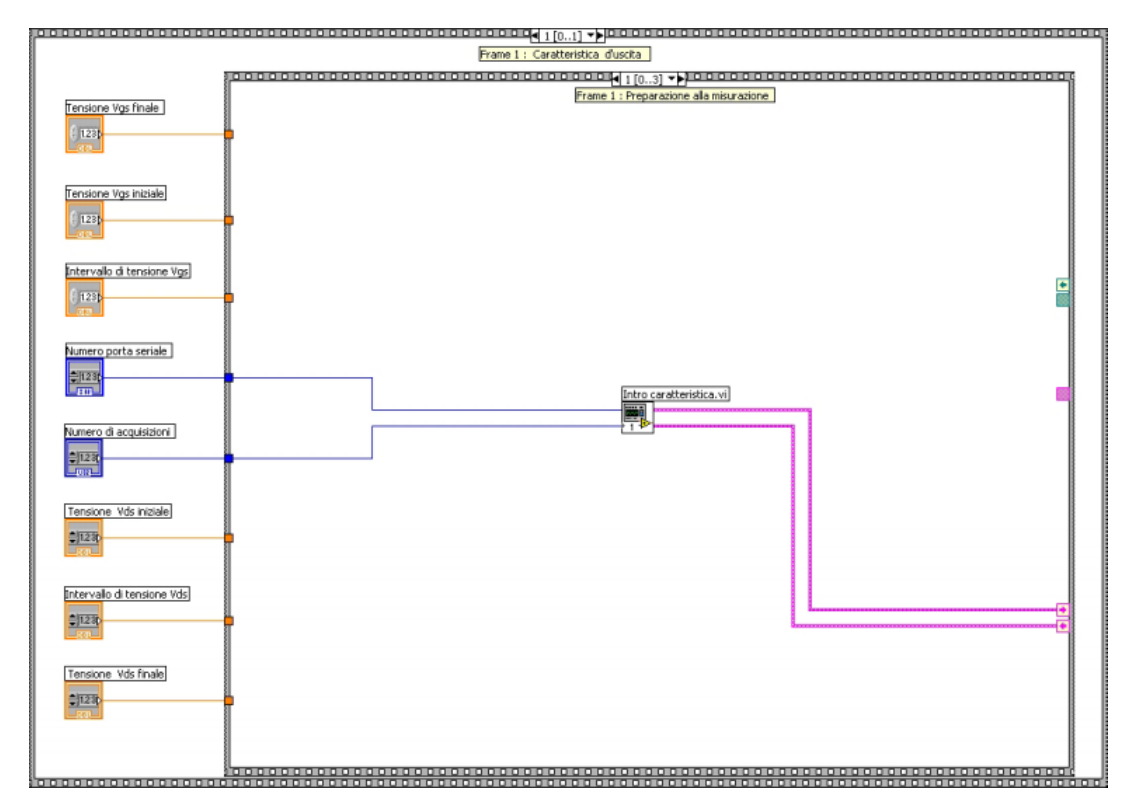

**Figura 3.10 Frame 1 : Preparazione alla misurazione.**

Il terzo frame è quello che si occupa di effettuare la misura vera e propria. Tale frame, denominato "Frame 2 : Misure", è costituito da un ciclo while al cui interno è presente una struttura sequence formata da 14 frame e da altre due strutture di tipo Case structure, vedi fig.3.11. La condizione di uscita dal ciclo while è data dalla conclusione della misura (tensione  $V_{ds}$  attuale risulti uguale alla tensione  $V_{ds}$  fine e che la tensione  $V_{gs}$  attuale risulti uguale alla tensione  $V_{gs}$  finale) oppure può essere interrotto da parte dell'utente premendo il tasto stop.

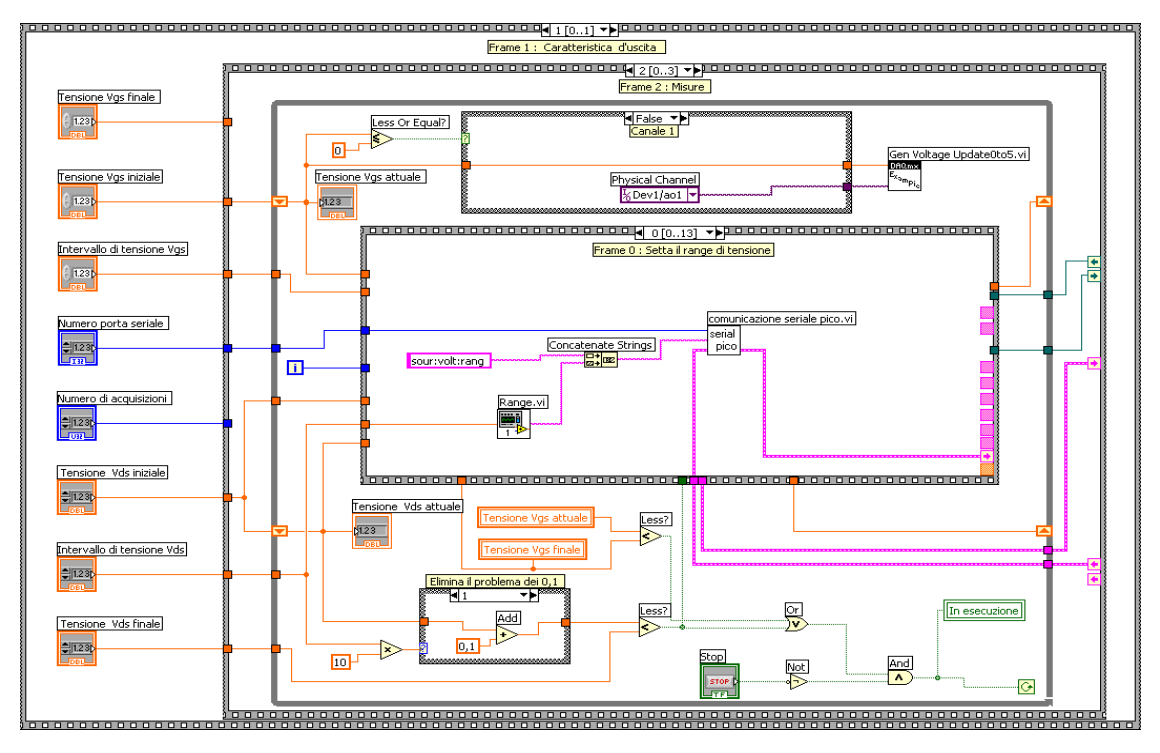

**Figura 3.11 Frame 2 : Misure.**

Infatti, se non viene premuto il tasto Stop, il suo valore booleano è falso e, poiché questo valore viene negato e alla porta And arriva un valore vero; dall'altra parte, se la tensione V<sub>ds</sub> attuale non è uguale alla tensione V<sub>ds</sub> fine e la tensione V<sub>gs</sub> attuale non è uguale alla tensione  $V_{gs}$  finale, la condizione di minoranza per entrambe le tensioni è verificata, e dunque all'And arriva un valore vero. Quindi la condizione di uscita dal while non è verificata e il ciclo continua. Bisogna notare che il controllo sulle condizioni di uscita avviene dopo l'esecuzione di un ciclo, dunque le operazioni interne vengono effettuate almeno una volta. Per tale motivo una volta premuto il tasto Stop, il programma termina l'esecuzione della misura in corso prima di uscire dal ciclo (fig.3.12).

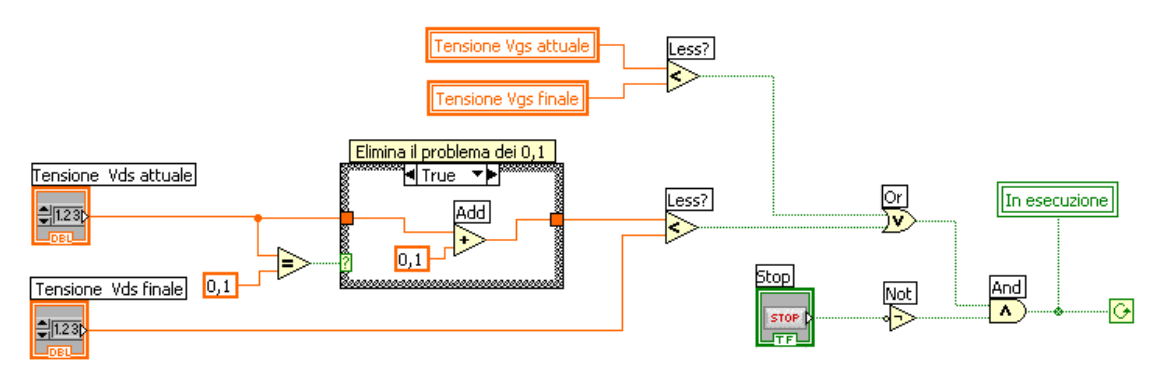

**Figura 3.12 Condizione d'uscita dal ciclo while della sequence intermedia di caratteristica V-I.vi.**
L' indicatore Tensione V<sub>ds</sub> attuale è collegato all'ingresso Tensione V<sub>ds</sub> iniziale tramite uno *shift register*, il quale sta a indicare che alla prima esecuzione del ciclo il valore della Tensione  $V_{ds}$  attuale è esattamente uguale a quello della Tensione  $V_{ds}$  iniziale, mentre ai passi successivi il suo valore è uguale a quello presente allo shift register di uscita (a destra del ciclo while). Questo accade perché il valore della Tensione  $V_{ds}$ attuale viene incrementato ad ogni ciclo e pertanto il suo valore deve essere presente in ingresso continuamente aggiornato. Quanto visto per l'indicatore della tensione  $V_{ds}$  è stato realizzato per l'indicatore della tensione  $V_{gs}$ .

Il primo frame di tale sequenze interna, "Frame 0 : Setta il range di tensione", permette di settare il campo di tensione corrispondente al valore che il picoamperometro deve fornire in uscita. Tale strumento ha un campo di tensioni che va da -505 V a +505 V e esso viene diviso nei tre seguenti gruppi:

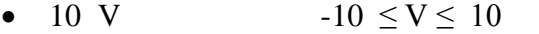

- $50 \text{ V}$  -50  $\leq$  V  $\leq$  -10 e  $10 \leq$  V  $\leq$  50
- 500 V  $-505 \le V < -50$  e  $50 < V \le 505$ .

In tale frame è presente il VI *Range.vi*, il quale riceve in ingresso la tensione V<sub>ds</sub> da fornire in uscita e crea una stringa corrispondente al campo di appartenenza, secondo la suddivisione precedente (fig. 3.11).

Il comando da dare al picoamperometro è:

#### **sour:volt:rang <range>**

quindi l'uscita di *Range.vi* viene concatenata alla stringa "sour:volt:rang" dalla funzione *Concatenate Strings*, e tale unione viene inviata a un altro VI, *comunicazione seriale pico.vi*, che provvederà a inviarlo allo strumento. In ingresso al VI *comunicazione seriale pico.vi* c'è il controllo che identifica la porta seriale a cui è collegato lo strumento.

Nel frame 2, "Frame 1 : Setta il valore di tensione", viene inviato al picoamperometro il comando che permette di fornire la tensione in uscita, ovvero:

#### **sour:volt <tensione Vds attuale>**

L'invio di tale comando avviene nel frame 1, mostrato in fig.3.13.

Il valore di Tensione  $V_{ds}$  attuale viene convertito in stringa e concatenato a "sour:volt" dalla funzione *Format Into String*. La sua uscita viene inviata a *Search String and Replace.vi*, che sostituisce la virgola con il punto decimale, per l'invio del valore di Tensione al picoamperometro.

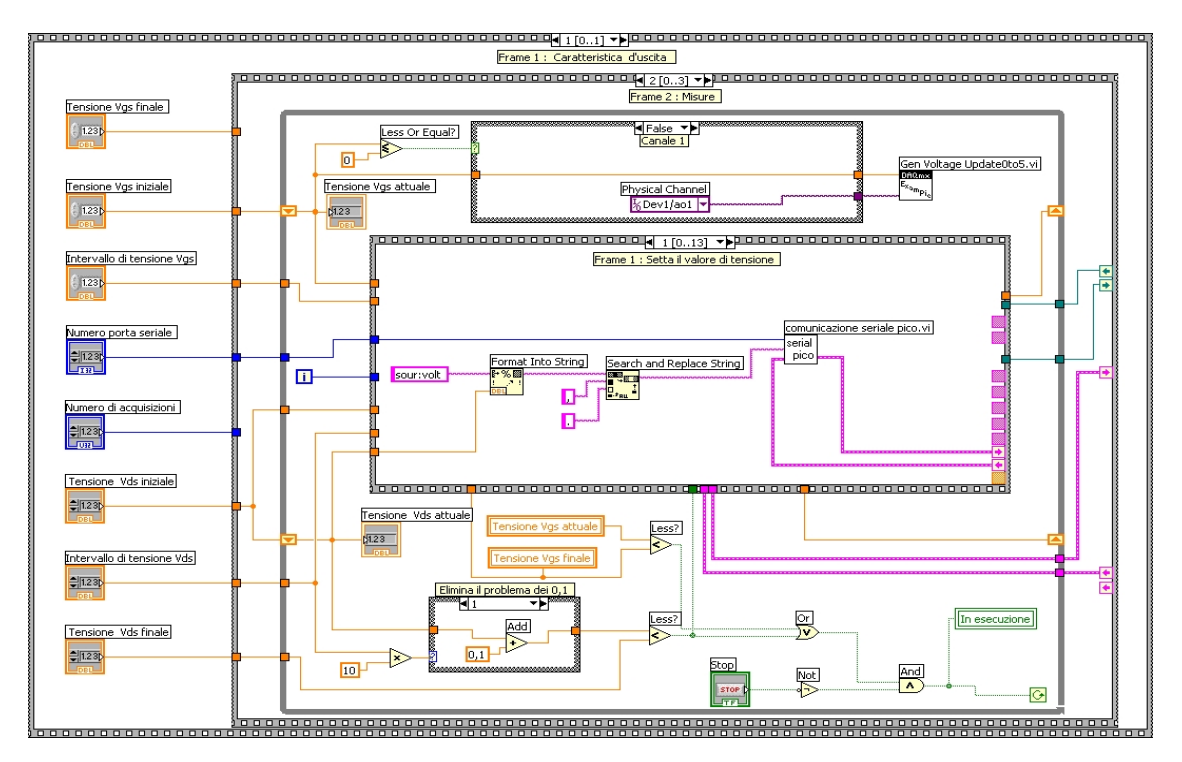

**Figura 3.13 Frame 1 della sequence del diagramma a blocchi di caratteristica V-I.vi.**

Il frame successivo è un frame di attesa (100 ms), necessario al picoamperometro per settare il valore della tensione (fig.3.14).

Nel frame 4, "Frame 3 : Abilitazione della lettura di corrente", viene inviato il seguente comando:

#### **trac:feed:cont next**

che permette al picoamperometro di abilitare l'acquisizione della lettura dei dati in ingresso (ovvero la lettura della corrente)(fig.3.15).

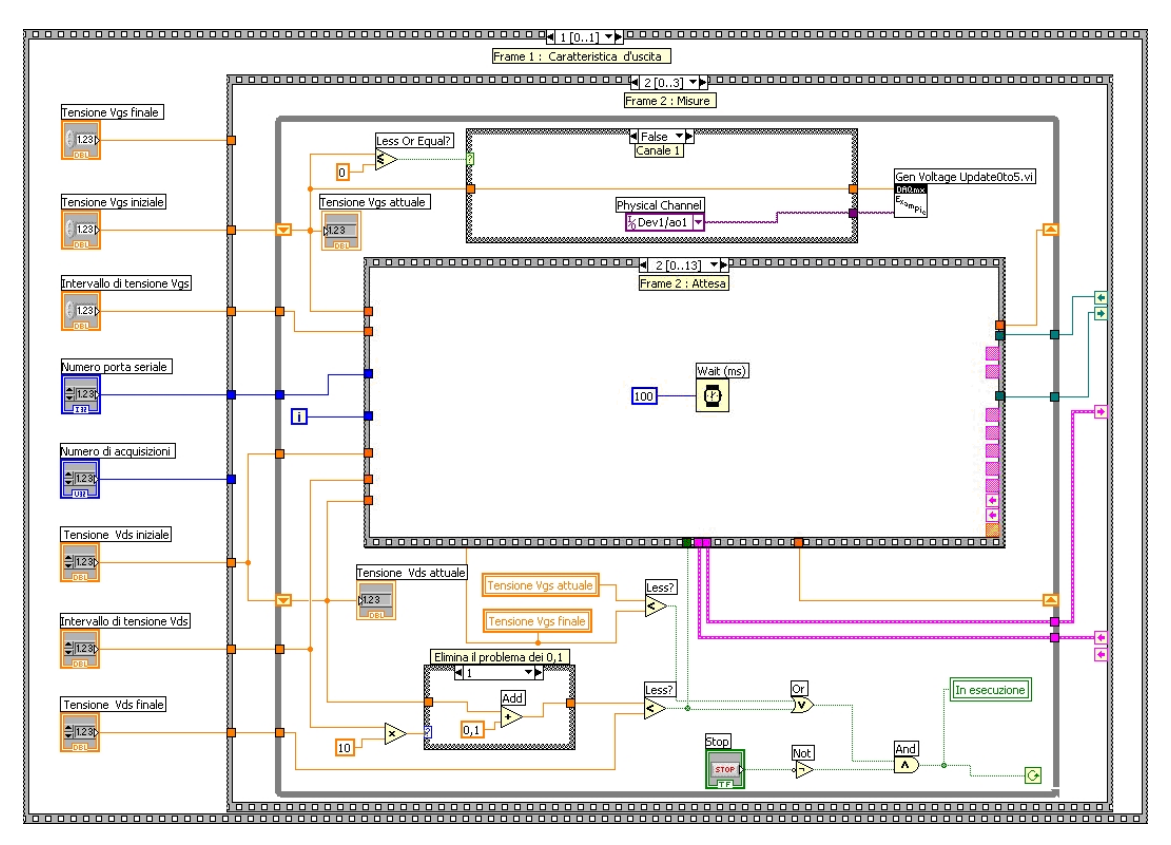

 **Figura 3.14 Frame 2 della sequence del diagramma a blocchi di caratteristica V-I.vi.**

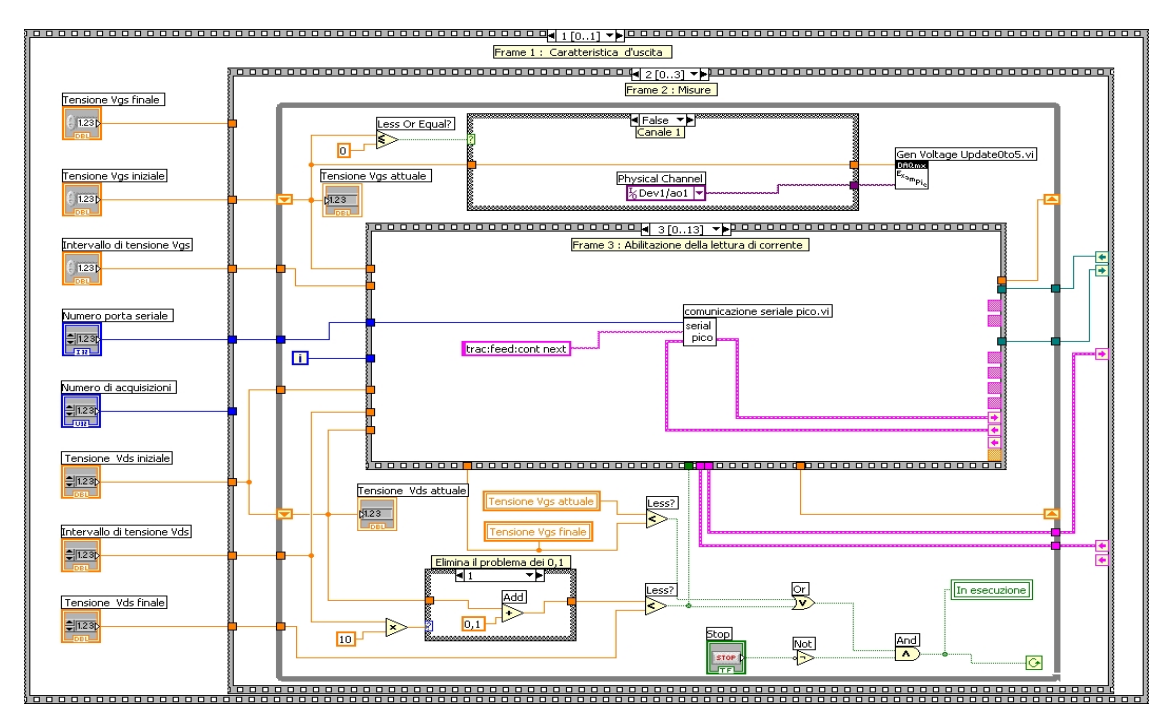

**Figura 3.15 Frame 3 della sequence del diagramma a blocchi di caratteristica V-I.vi.**

Nel frame 5, "Frame 4 : Disabilitazione dello zerocheck", viene disabilitata la funzione di zerocheck del picoamperometro, in modo da poter connettere il segnale da misurare all'ingresso senza danneggiare lo strumento (fig.3.16). Per effettuare la misura tale funzione deve essere disabilitata. Il comando da inviare al picoamperometro è:

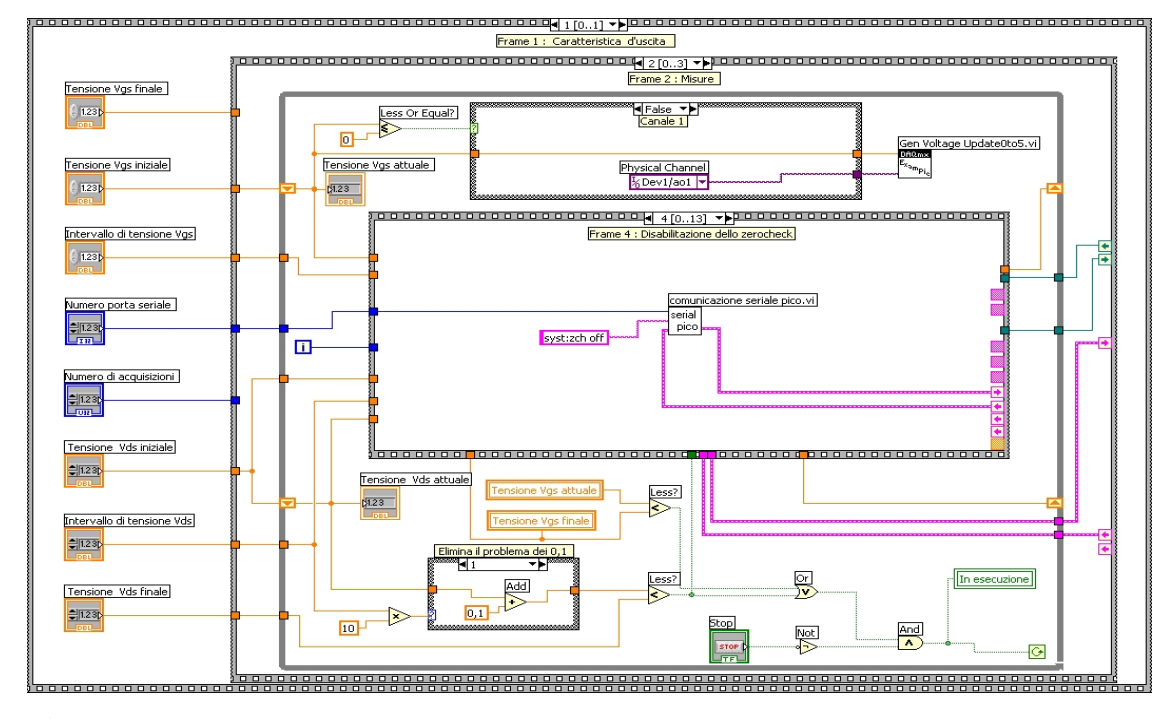

#### **syst:zch off**

**Figura 3.16 Frame 4 della sequence del diagramma a blocchi di caratteristica V-I.vi.**

Il frame seguente, "Frame 6 : Attesa", (fig.3.14) è una fase di attesa prima di iniziare l'acquisizione della misura di corrente, analoga al "Frame 2 : Attesa".

Per tale frame di attesa viene usata la funzione *Wait (ms)*, che attende un numero di milli secondi pari alla quantità in ingresso alla funzione stessa (in tale caso 100) prima di procedere.

Nel frame 7, "Frame 6 : Inizio della misura", viene dato l'avvio alla misura vera e propria, con l'invio al picoamperometro della stinga di comando:

#### **init**

tramite il VI Comunicazione seriale pico.vi. A tale VI bisogna sempre dare il numero della porta seriale a cui è collegato lo strumento al PC. Tale frame è illustrato in fig.3.17.

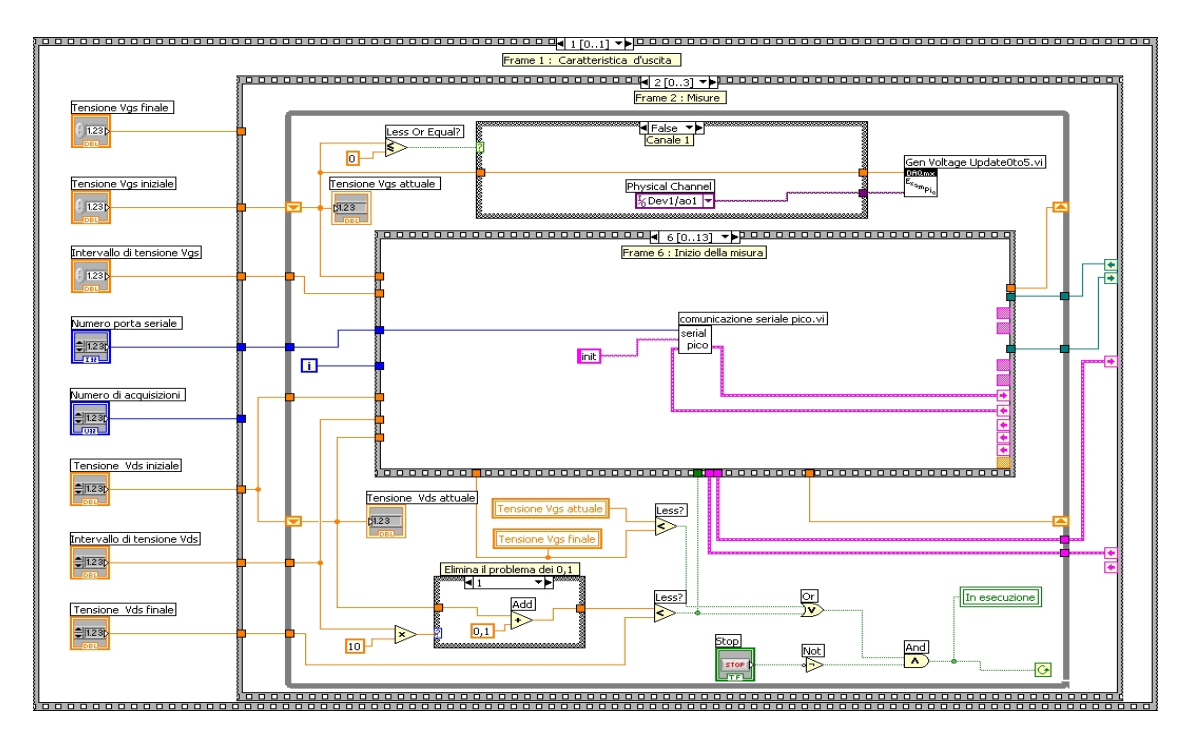

**Figura 3.17 Frame 6 della sequence del diagramma a blocchi di caratteristica V-I.vi.**

Nel frame 8, "Frame 7 : Attesa acquisizione misure", mostrato in fig.3.18, si attende che il picoamperometro termini l'acquisizione. Infatti per tutta la durata del ciclo while viene inviato il comando:

#### **\*opc ?**

ovvero una richiesta sul completamento dell'operazione in corso. Quando tale operazione è terminata, il picoamperometro invia la stringa:

#### **1<CR><LF>**

ed in tal caso la condizione di uscita dal ciclo è verificata. Quindi in tale frame si aspetta che il picoamperometro effettui la misura e solo dopo aver terminato la misura, risponde alla domanda, precedentemente inviatagli (mediante il comando \*opc?), tramite il carattere di terminazione, uscendo da tale loop così da poter passare al frame successivo.

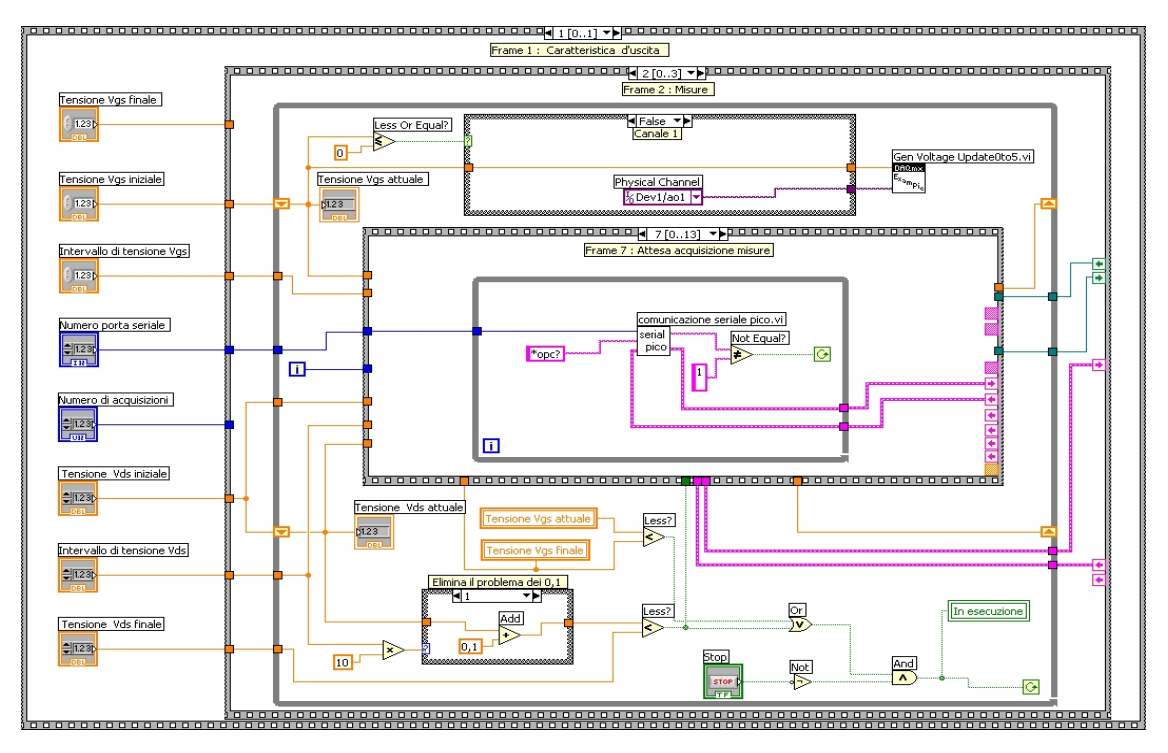

**Figura 3.18 Frame 7 della sequence del diagramma a blocchi di caratteristica V-I.vi.**

Il frame successivo, "Frame 8 : Lettura del valore medio delle misure", viene fornito in uscita il valor medio delle misure di corrente relative a quel valore di corrente, vedi fig.3.19. Poiché per ogni ciclo while esterno il picoamperometro acquisisce un numero di campioni pari al valore del controllo *Numero di acquisizioni*, e ne calcola la media (questa impostazione viene definita all'interno del VI *intro caratteristica .vi* durante la fase di preparazione alla misura). Affinché il picoamperometro fornisca il valore medio delle letture di corrente gli si invia il comando:

#### **calc3:data?**

e in uscita il picoamperometro fornisce una stringa contenente tale valore, espresso in notazione esponenziale. Siccome il picoamperometro gestisce i valori numerici col punto decimale, mentre LabVIEW necessita della virgola, si utilizza il VI *Search String and Replace.vi*, che opera tale sostituzione. Effettuata tale correzione, tale stringa viene inviata ai frame successivi.

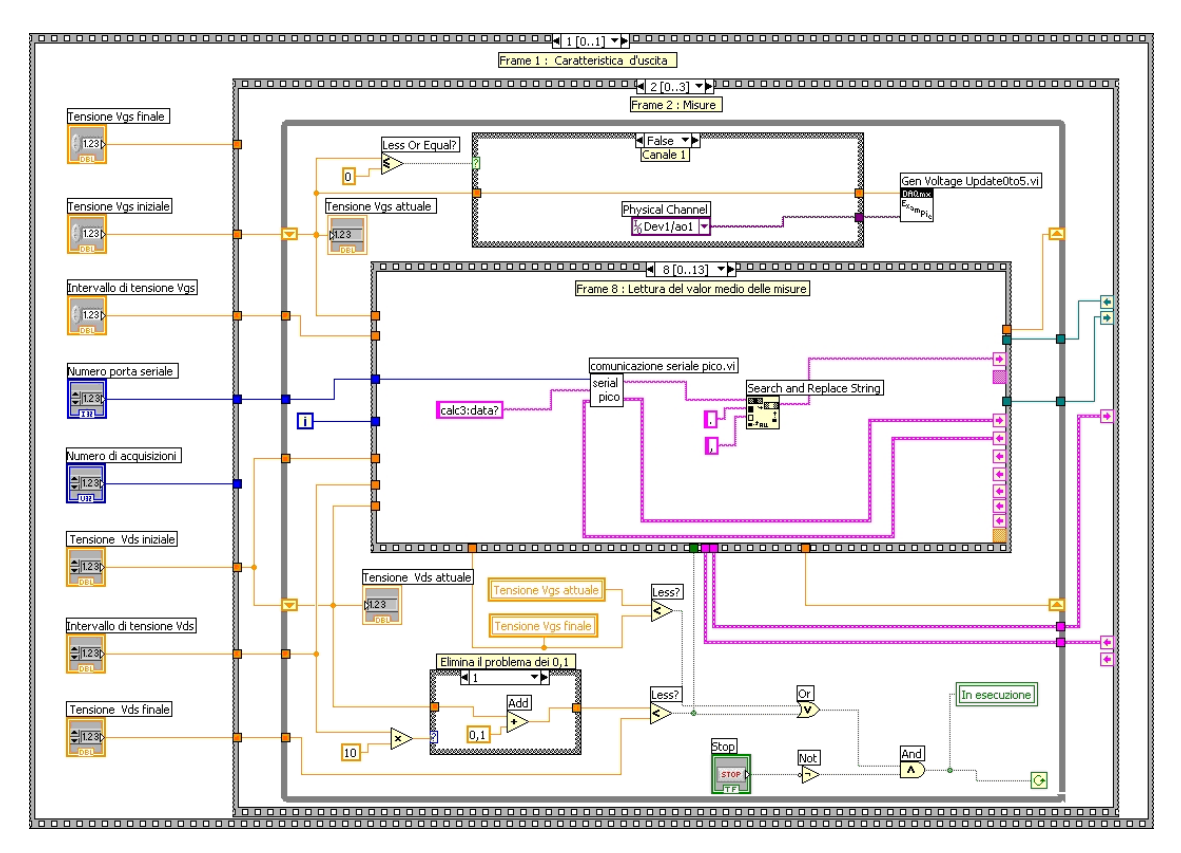

**Figura 3.19 Frame 8 della sequence del diagramma a blocchi di caratteristica V-I.vi.**

Nel Frame 9 : Formazione della terna  $V_{ds}$ -I<sub>ds</sub>-V<sub>gs</sub>, il valore medio della corrente (fornito in uscita dal picoamperometro sotto forma di stringa) viene convertito in numero dalla funzione *From Exponential /Fract/Eng*. L'uscita di tale funzione viene inviata ai frame successivi (cavo arancione in basso) e alla funzione *Format Into String*, che provvede a creare una stringa contenete il valore della tensione *Vds*, quello della corrente *Ids* e quello della tensione *Vgs*, per poi inviarli al file d'uscita. Questo frame è mostrato in fig. 3.20. Nella funzione *Format Into String* troviamo la seguente sequenza: "%s%4f %s%s%s%e%s%s%s%4f%s". Essa serva a formattare il file contenente i dati d'uscita e a decidere la rappresentazione delle misure effettuate: %s indica uno spazio, %4f indica rappresentazione a virgola mobile e %e indica la notazione esponenziale.

Nel "Frame 10 : Scrittura del file d'uscita", mostrato in fig.3.21, la stringa creata precedentemente viene scritta sul file d'uscita, riconoscibile tramite il refnum inviato dal "Frame 0 : Creazione file d'uscita" della sequenza esterna, utilizzando il VI *Write File*.

Il refnum di uscita è inviato al frame successivo della stessa sequence esterna, così come l'error out, in quanto nei passi successivi della sequence interna al ciclo while non sono previste altre funzioni che richiedano tali ingressi.

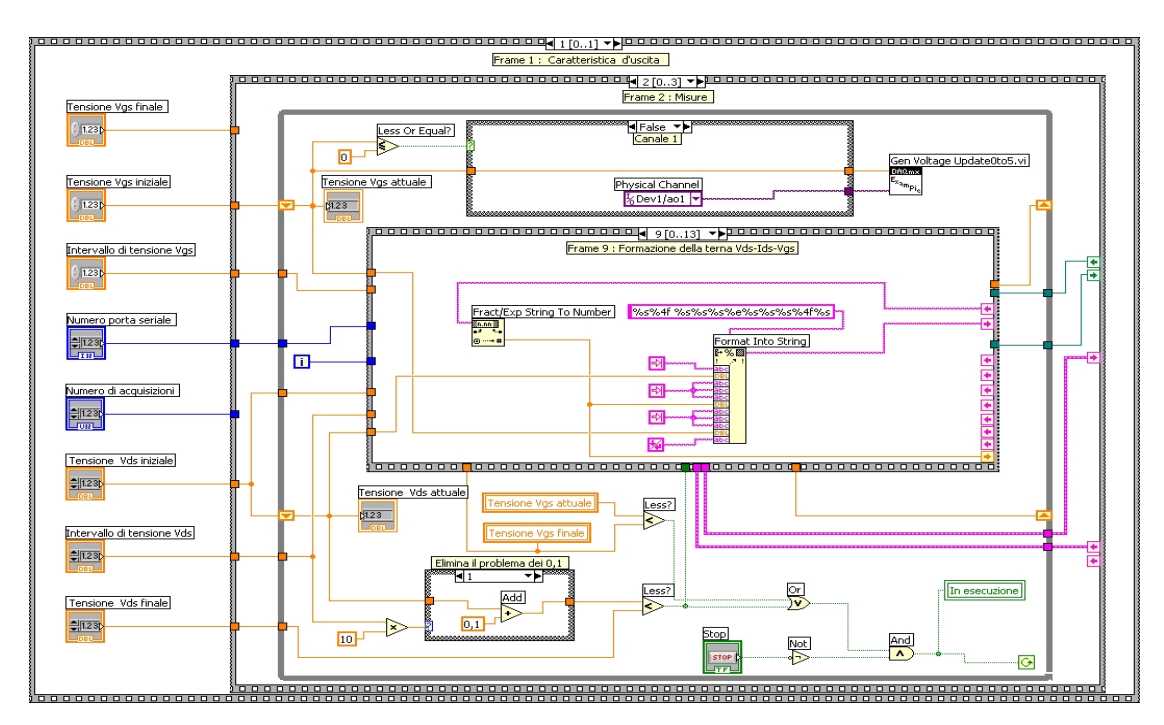

**Figura 3.20 Frame 9 della sequence del diagramma a blocchi di caratteristica V-I.vi.**

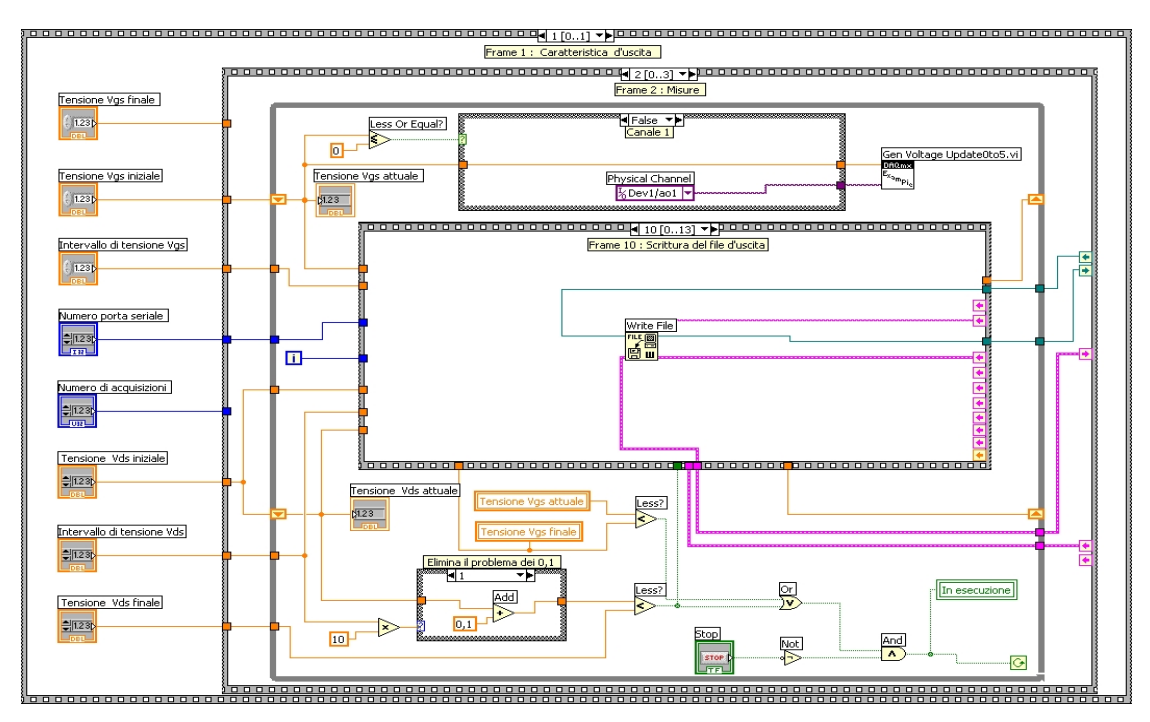

**Figura 3.21 Frame 10 della sequence del diagramma a blocchi di caratteristica V-I.vi.**

Nel frame successivo, (Frame 11 : Rappresentazione sul grafico) (fig.3.22), la coppia di valori tensione V<sub>ds</sub> e corrente I<sub>ds</sub> viene riportata sul grafico di uscita mediante l'uso del VI *Grafici* +  $e$  – *Vgs.vi*, il quale è collegato all'indicatore "Tensione V<sub>ds</sub> – Corrente Ids". Infatti il valore della corrente *Ids* e quello della tensione *Vds* attuale e quello della tensione V<sub>gs</sub> vengono collegati al VI  $Grafici + e - Vgs.vi$ , che aggiungerà il punto alla curva già formata fino a quell'istante. Da notare che se ci troviamo al primo passo del ciclo while (ovvero l'indicatore i del ciclo è uguale a 0), questo VI provvede a cancellare il grafico da eventuali curve tracciate precedentemente, e poi crea il primo punto della curva. La costante 10000 rappresenta la dimensione del buffer, cioè la quantità di punti che possono essere visualizzati sul grafico d'uscita, prima che inizino a venir cancellati i punti "più vecchi" per far posto a quelli nuovi. Tale valore è più che sufficiente per i valori scelti per le scansioni della tensione.

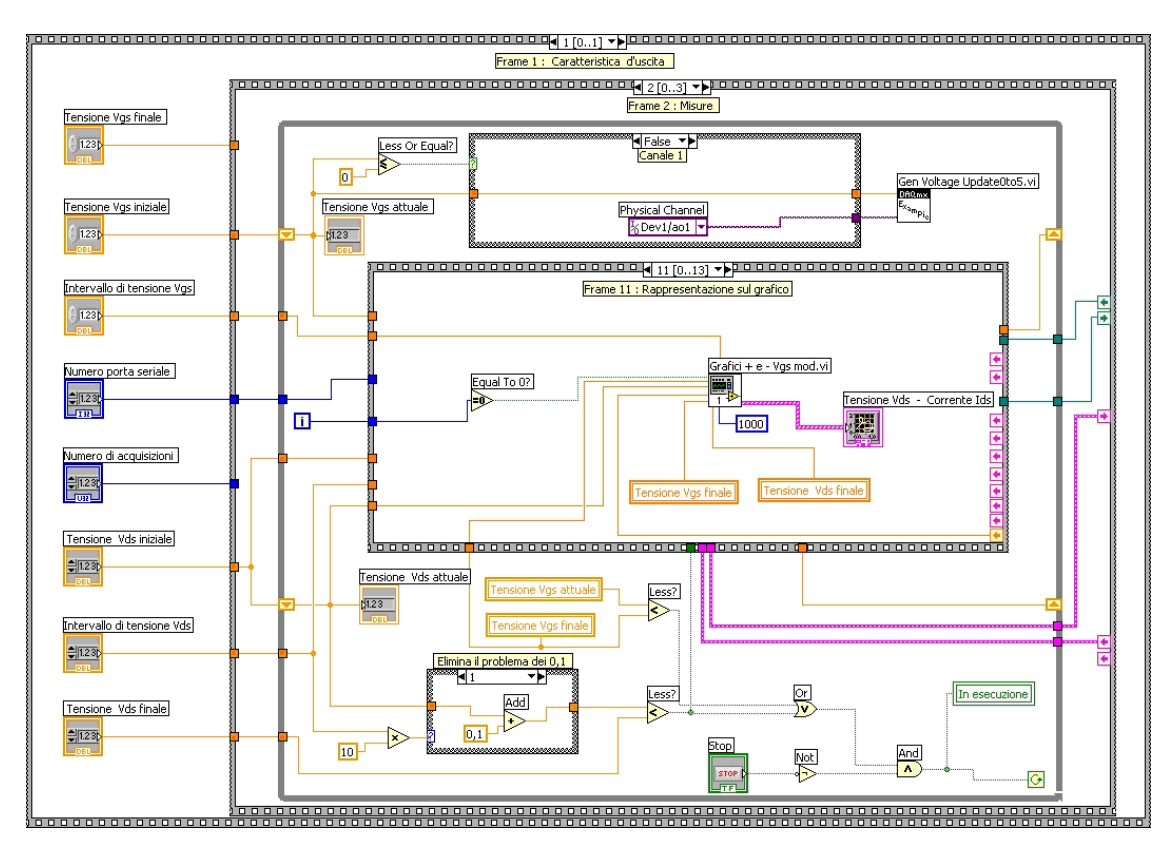

**Figura 3.22 Frame 11 della sequence del diagramma a blocchi di caratteristica V-I.vi.**

Nel frame 12, denominato "Frame 12 : Incrementi delle tensioni", avviene l'incremento delle tensioni  $V_{ds}$  e della  $V_{gs}$ . Nello specifico abbiamo due strutture di tipo "Case Structure" che permettono di incrementare tali tensioni sotto determinate condizioni: per la V<sub>ds</sub> abbiamo che tale tensione verrà, in corrispondenza di ogni ciclo, incrementa di una quantità pari al valore fornito dal controllo "Intervallo di tensione  $V_{ds}$ ", tutte le volte che la tensione  $V_{ds}$  attuale risulterà minore della  $V_{ds}$  finale; sempre sotto tale condizione la  $V_{gs}$  manterrà inalterato il suo valore. Invece, la tensione  $V_{gs}$  sarà incrementata di una quantità pari al valore fornito dal controllo "Intervallo di tensione  $V_{gs}$ ", tutte le volte che la tensione  $V_{ds}$  attuale risulterà maggiore della  $V_{ds}$  finale e in corrispondenza di tale condizione il valore della tensione  $V_{ds}$  attuale verrà riportato al valore iniziale, così da poter effettuare una nuova scansione della  $V_{ds}$  in corrispondenza del nuova valore di  $V_{gs}$ . La presenza di un ulteriore struttura di tipo "Case Structure", serve a evitare che venga inviato alla scheda USB 6009 un valore di tensione superiore a quello massimo. Infatti tutte le volte che la  $V_{gs}$  assume valori come 5,1/5,2/5,3/……, verrà inviato il valore 5 all'indicatore delle tensione  $V_{gs}$  attuale; mentre in tutti gli altri casi il valore della  $V_{gs}$  sarà mandato direttamente a tale indicatore.

L'ultimo frame di tale struttura sequence interna è un frame di attesa analogo a quelli già esaminati prima, vedi fig.3.14, nel quale si attende il completamento delle operazioni (attesa di 100ms).

Lo schema a blocchi relativo al "Frame 12: Incrementi delle tensioni" è mostrato in fig.3.23.

All'interno di tale ciclo while, "Frame 2: Misure", abbiamo la presenza di due strutture "Case Structure" necessarie per il corretto funzionamento del sistema.

Infatti, quello di sopra serve a gestire la scheda, USB 6009, in quanto a seconda del valore fornito dalla  $V_{gs}$  andrà a selezionare l'uscita analogica denominata AO0 se è negativa, oppure l'uscita analogica AO1 se è positiva. Infatti noto il valore della tensione V<sub>gs</sub>, tale struttura invia al VI "Gen Voltage Update0to5V.vi" sia il nome del canale che il valore di tensione che verrà applicato al transistor in esame. La presenza di un moltiplicatore serve a evitare di inviare dei valori negativi alla scheda USB, i quali non vengono supportati.

La struttura Case in basso permette di risolvere il problema degli incrementi della  $V_{ds}$ : la funzione "Less ?" presenta un comportamento anomalo nel confrontare valori che differiscono di 0,1, ovvero il valore logico quando ai suoi ingressi c'è la stessa quantità è vero, quando invece deve essere falso. In tal modo solo quando si hanno incrementi di 0,1 viene sommato un ulteriore quantità pari sempre a 0,1, mentre negli altri casi risulta essere trasparente. Tali due strutture sono presenti in fig.3.23 e i relativi casi sono

rappresentati nelle seguenti figure: fig.3.24 Struttura Case relativa alla gestione della scheda USB, caso true; fig.3.25 Struttura Case relativa alla gestione della scheda USB, caso false.

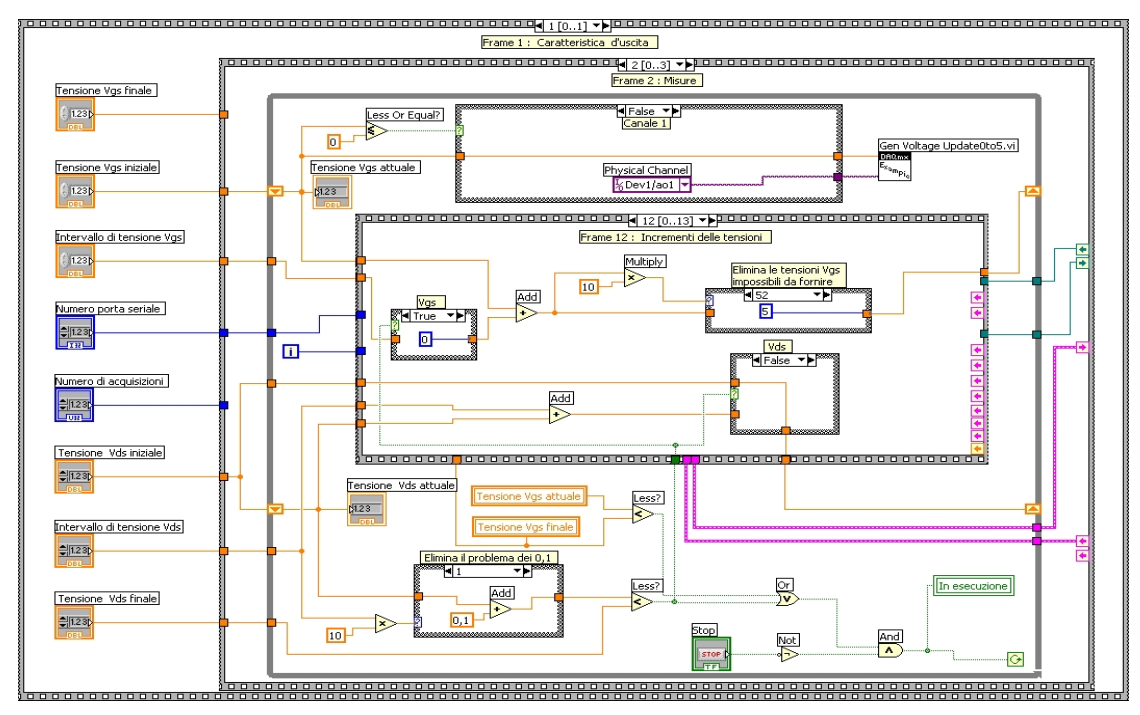

**Figura 3.23 Frame 12 della sequence del diagramma a blocchi di caratteristica V-I.vi.**

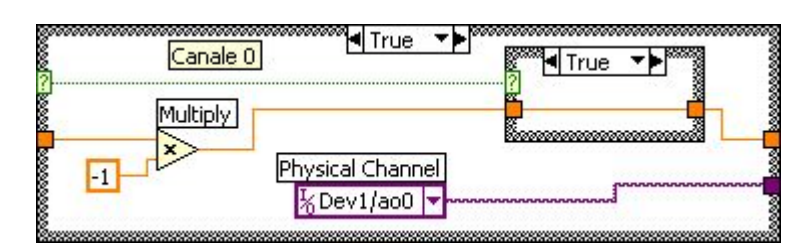

**Figura 3.24 Struttura case relativa alla gestione della scheda USB, caso True, appartenente al frame 2 della sequence del diagramma a blocchi di caratteristica V-I.vi.**

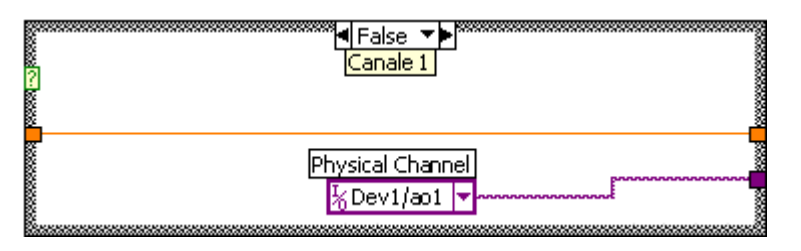

**Figura 3.25 Struttura case relativa alla gestione della scheda USB, caso False, appartenente al frame 2 della sequence del diagramma a blocchi di caratteristica V-I.vi.**

Terminato l'ultimo frame (Frame 13 : Attesa) relativo alla struttura interna, avviene il controllo della condizione di uscita dal ciclo while che racchiude tale sequence, cioè

viene controllato se la "tensione  $V_{ds}$  attuale" risulti uguale alla "tensione  $V_{ds}$  fine" e che la "tensione  $V_{gs}$  attuale" risulti uguale alla "tensione  $V_{gs}$  finale".

Se quest'ultima non risulta essere verificata, si ripeterà tale ciclo secondo le modalità precedentemente illustrate; altrimenti si esce dal ciclo while e si passa al frame successivo della sequence intermedia ovvero il "Frame 3 : Salvataggio dei dati e chiusura".

Nel frame 3 : Salvataggio dei dati e chiusura si utilizza il VI *salva ed esci.vi*, il quale provvede a salvare il file dati (indicato dal refnum proveniente dal frame 10 della sequenza più interna) e a resettare il picoamperometro, per la successiva misura. L'uscita error out viene inviata al VI *Simple Error Handler*, che provvede a visualizzare all'utente un prompt se è avvenuto un errore da qualche parte del programma durante la sua esecuzione.

Terminato l'esecuzione di tale frame il VI Caratteristica V-I.vi viene chiuso immediatamente e il grafico della caratteristica d'uscita corrente-tensione del transistor è disponibile nel pannello di controllo principale. Lo schema a blocchi del Frame 3 : Salvataggio dei dati e chiusura è mostrato in fig. 3.26.

Passiamo ora alla descrizione di tutti i subVI utilizzati all'interno di Caratteristica I-V. vi. Verranno mostrati il diagramma a blocchi e il relativo pannello di controllo, sebbene questi non siano accessibili all'utente.

Inoltre si ricorda che mentre si sta effettuando la misura è possibile poter leggere in tempo reale i valori della tensione inviata dallo strumento e il valore di corrente misurato, direttamente dal display dello strumento.

N.B. Per poter usare la scheda USB bisogna installare il software fornito dalla National Instruments che permette il dialogo con il computer; dopo averli installati il led verde incomincia a lampeggiare, mentre in caso contrario tale led rimarrà sempre acceso e non sarà possibile pilotarla.

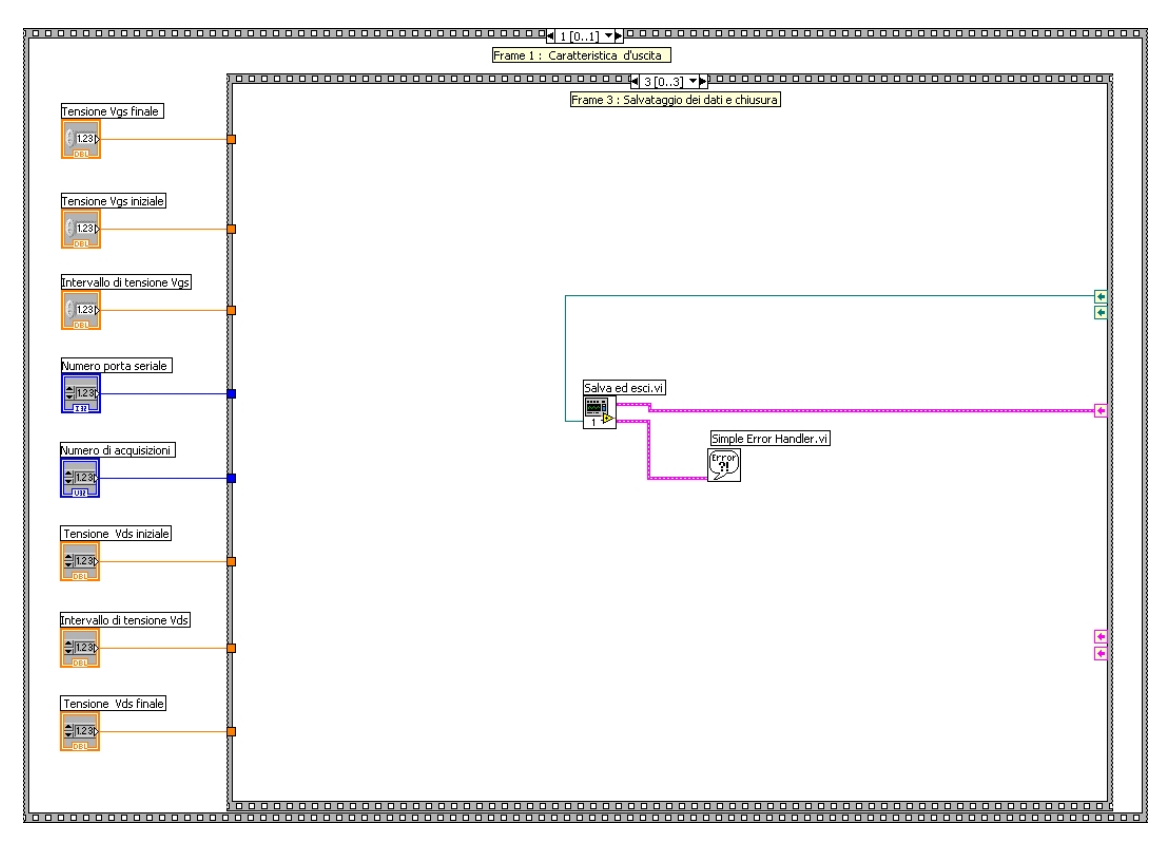

**Figura 3.26 Frame 3 della sequence del diagramma a blocchi di caratteristica V-I.vi.**

## **3.4.1 Creazione del file d'uscita della Caratteristica**

Il file d'uscita relativo alla caratteristica viene creato dal subVI *creazione file d'uscita.vi*, che crea un file di tipo ".dat" nel quale verranno salvati i valori della caratteristica del transistor analizzato.

Il pannello di controllo, mostrato in fig.3.27, essendo formato solo da due indicatori, dup refnum e error out.

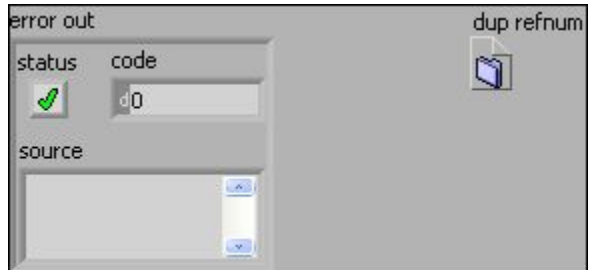

**Figura 3.27 Pannello di controllo di creazione file d'uscita.vi.**

L'uscita error out ha la funzione vista in precedenza, mentre dup refnum rappresenta l'identificatore del file per l'utilizzo di quest'ultimo nelle altre parti del programma.

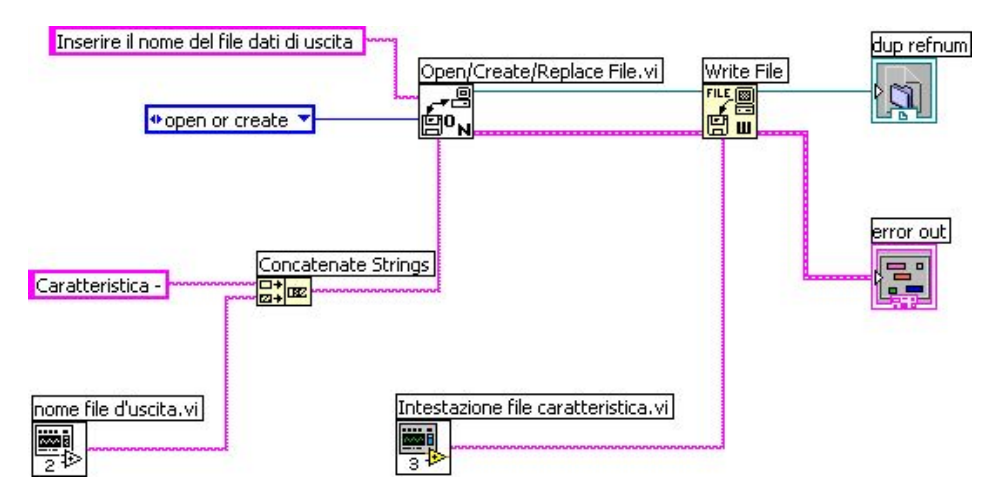

**Figura 3.28 Diagrammi a blocchi di creazione file d'uscita.vi.**

Nel diagramma a blocchi (fig.3.28) si può notare la presenza di altri due subVI, *nome del file d'uscita.vi* e *intestazione file caratteristica.vi*.

Il primo si occupa di creare la stringa contenente data e ora di inizio della misura (per l'inserimento nel nome del file), mentre il secondo crea la stringa corrispondente alla prima riga del file, ovvero le intestazioni delle colonne relative a tensione *Vds*, corrente *Ids* e tensione *Vgs*.

Il nome di default del file viene creato dalla funzione *Concatenate Strings*; gli ingressi di quest'ultima sono: la stringa "Caratteristica –" e la stringa contenente data e ora (creata dal subVI *nome del file d'uscita.vi*). Il nome del file così creato viene inviato al VI *Open\Create\Replace file.*vi, che crea il file con tale nome (o lo sovrascrive se già esiste); la stringa "Inserire il nome del file dati d'uscita" è l'intestazione del prompt che richiede all'utente l'inserimento del nome, o la conferma di quello di default. Il VI *Write File.*vi scrive sul file appena creato la prima riga, ovvero la stringa creata dal subVI *intestazione file caratteristica.*vi. Se si è verificato un errore in uno degli ultimi VI, esso verrà visualizzato tramite l'indicatore error out. Al file così creato verranno poi aggiunti i dati della misura. Nella fig.3.29 è mostrato il file creato da questo subVI.

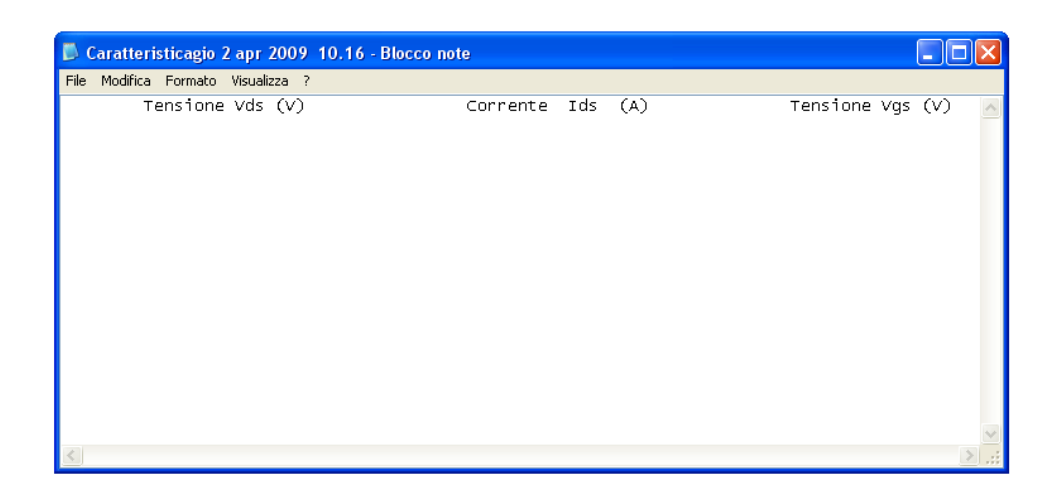

**Figura 3.29 Esempio del file generato da creazione file d'uscita.vi.**

## **3.4.2 Nome file d'uscita**

Questo VI crea una stringa indicante il nome del file dati d'uscita, con la seguente struttura:

#### **< giorno> <data> <ora>.dat**

Nel pannello di controllo figura solo l'indicatore nome file, cioè la stringa che rappresenta appunto il nome del file (fig.3.30).

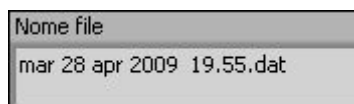

**Figura 3.30 Pannello frontale di nome file d'uscita.vi.**

Il diagramma a blocchi (fig.3.31) è realizzato usando solo due funzioni. La prima *Get Date/Time String*, crea due stringhe, una contenete la data e l'altra l'ora. La seconda funzione, *Concatenate Strings*, crea il nome vero e proprio, collegando le uscite della funzione precedente con la stringa < spazio > e ".dat", che rappresenta l'estensione del file.

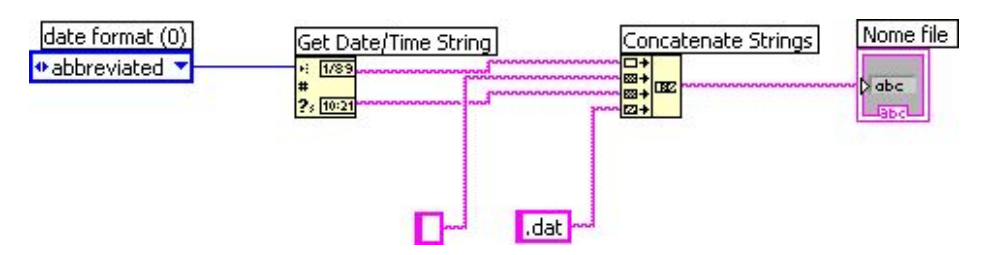

**Figura 3.31 Diagramma a blocchi di nome file d'uscita.vi**.

## **3.4.3 Intestazione del file d'uscita**

Il subVI *intestazione file caratteristica.vi* crea la prima riga del file d'uscita, contenente le intestazioni delle colonne "Tensione V<sub>ds</sub> (V)", "Corrente I<sub>ds</sub> (A)" e "Tensione  $V_{gs}$  (V)".

Il pannello di controllo è costituito dalla sola stringa d'uscita "Intestazione" (fig.3.32), mentre nel diagramma a blocchi si fa uso della funzione *Concatenate Strings*, che permette di collegare le *string* fra di loro mediante l'uso delle costanti *Tab Constant* e *End of Line Constant* (fig.3.33).

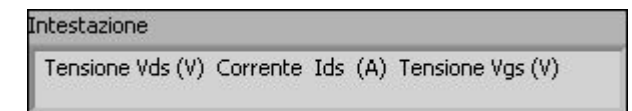

**Figura 3.32 Pannello frontale di nome intestazione file caratteristica.vi.**

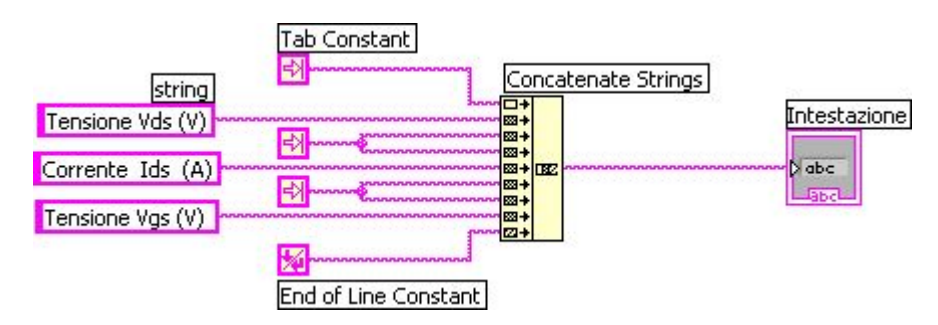

**Figura 3.33 Diagramma a blocchi di intestazione file caratteristica.vi.**

# **3.4.4 Preparazione alla misura della Caratteristica**

Il subVI *intro caratteristica.vi,* prepara il picoamperometro ad effettuare le misurazioni necessarie, ovvero svolge tutta una serie di funzioni preliminari alla misura, quali l'inizializzazione della porta seriale, il reset, l'abilitazione dell'uscita di tensione, la scelta del numero di campioni da acquisire per ogni valore di tensione.

Il pannello di controllo, mostrato in fig.3.34, è costituito da tre controlli (numero porta seriale, numero di acquisizioni, error in) e un indicatore (error out).

Tutti gli ingressi (numero porta seriale, numero di acquisizioni, error in) sono collegati agli omonimi del pannello di controllo di *Caratteristica V-I.vi*.

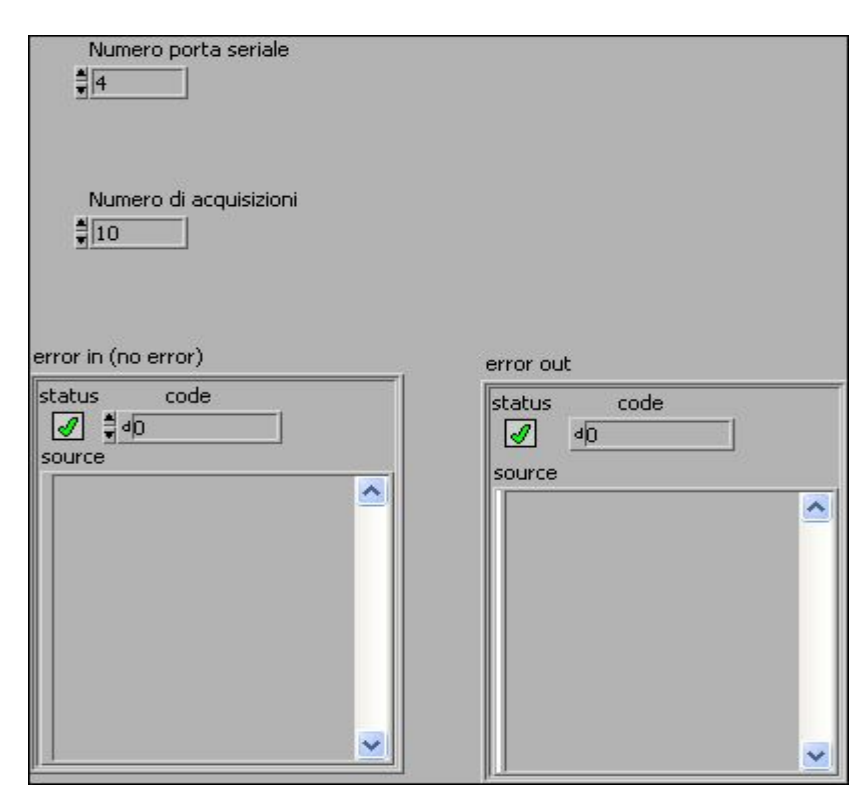

**Figura 3.34 Pannello di controllo di intro caratteristica.vi.**

Il diagramma a blocchi è invece costituito da un unica struttura di tipo Sequence formata da 13 frame. Nel primo frame (fig.3.35) avviene l'inizializzazione della porta seriale alla quale è collegato il picoamperometro, utilizzando il subVI *inizializza porte seriali.vi.* In tale subVI vengono fissati i parametri di trasmissione seriale RS 232 (baud rate, numero di bit di stop, parità, ecc.) nella comunicazione tra il computer e lo strumento. Il subVI *inizializza porte seriali.vi* verrà descritto in dettaglio più avanti.

Da notare il solito collegamento per il controllo dell'errore, ovvero i cavi rosa error in e error out.

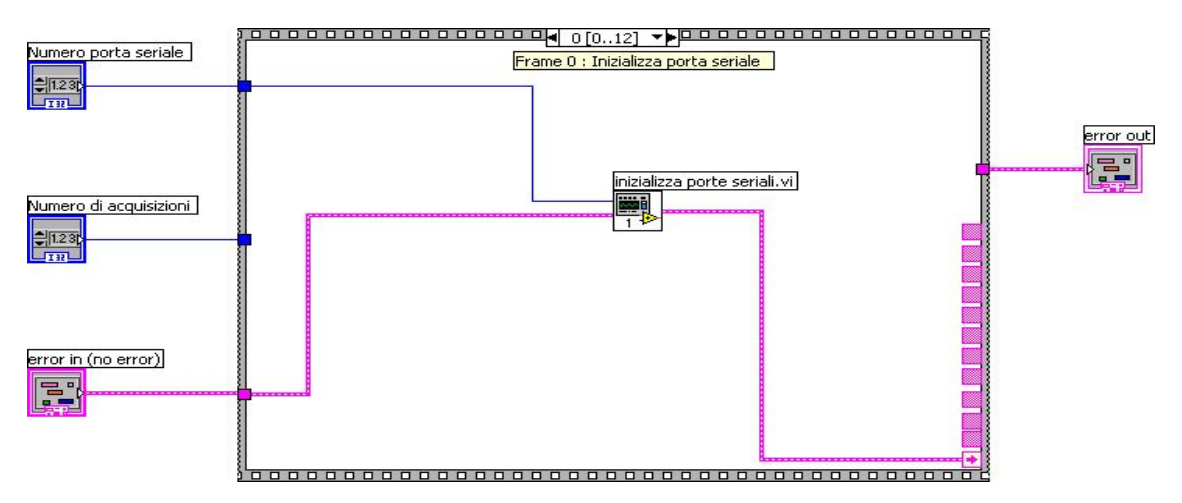

 **Figura 3.35 Frame 0 della sequence del diagramma a blocchi di intro caratteristica.vi.**

Nel successivo frame viene usato il subVI *comunicazione seriale pico.*vi che permette di effettuare il reset del picoamperometro, ovvero annulla le impostazioni precedenti così da renderlo disponibile per la misura. Il comando da inviare per tale scopo è:

#### **\*rst**

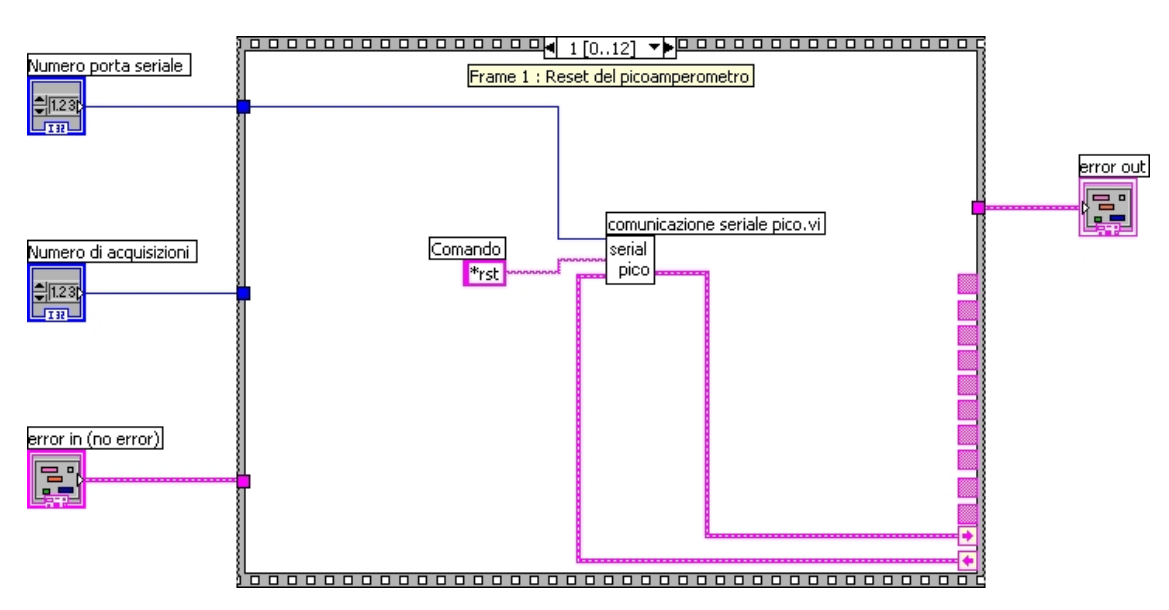

come si può vedere dalla fig.3.36.

**Figura 3.36 Frame 1 della sequence del diagramma a blocchi di intro caratteristica.vi.**

Nel frame 2, la cui struttura è identica al precedente, viene inviato il comando:

**\*cls**

come si può vedere dalla fig.3.37. Questo comando permette di cancellare i registri interni del picoamperometro.

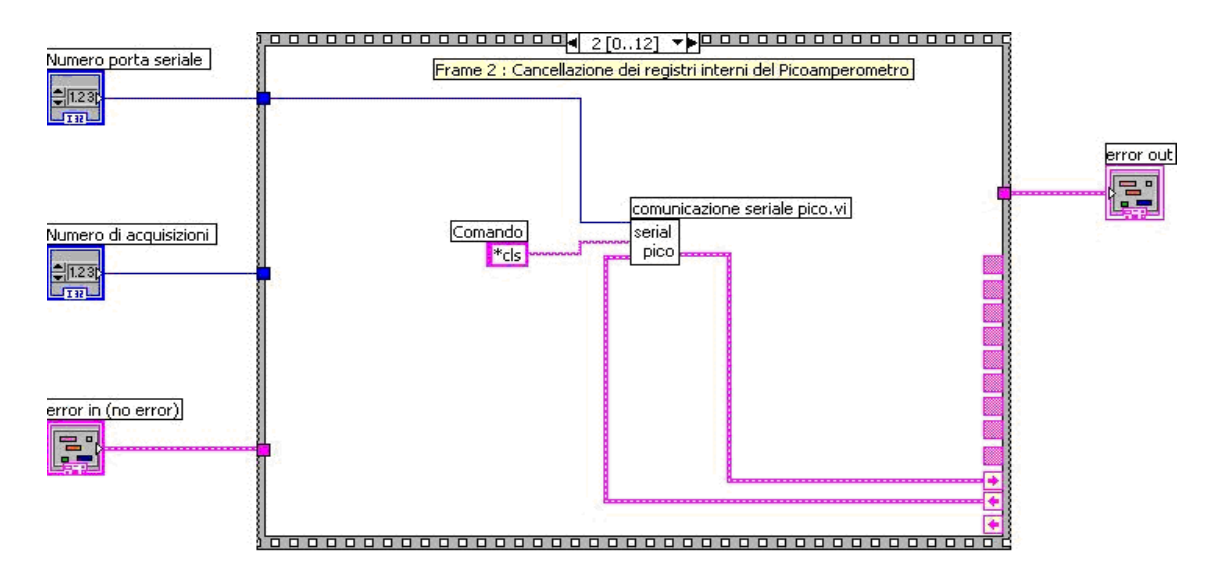

**Figura 3.37 Frame 2 della sequence del diagramma a blocchi di intro caratteristica.vi.**

Il passo successivo consiste nell'impostare la tensione d'uscita a 0 V, utilizzando il comando:

#### **sour:volt 0**

come si può vedere dalla fig.3.38.

Nel frame seguente, avviene l'abilitazione della sorgente di tensione mediante l'invio del comando:

#### **sour:volt:stat on**

come si può vedere dalla fig.3.39.

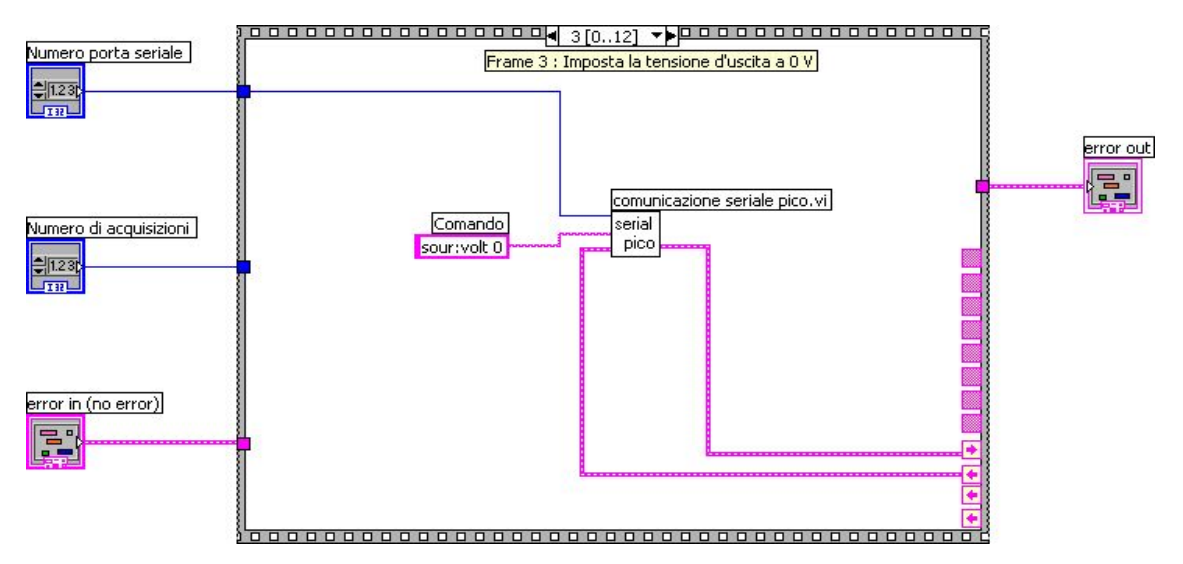

**Figura 3.38 Frame 3 della sequence del diagramma a blocchi di intro caratteristica.vi.**

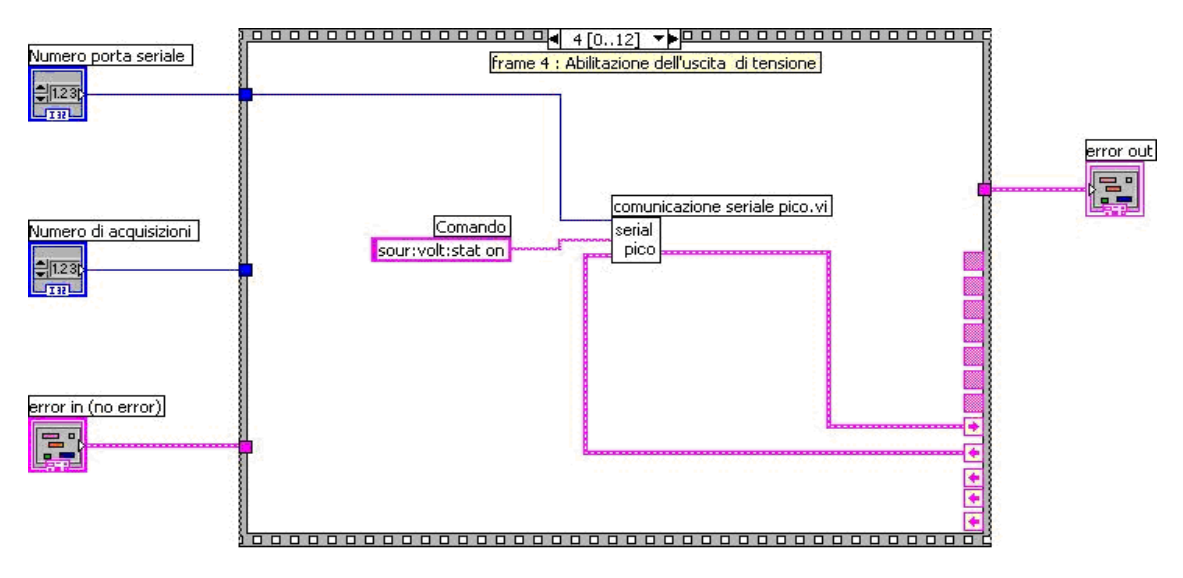

**Figura 3.39 Frame 4 della sequence del diagramma a blocchi di intro caratteristica.vi.**

I successivi due frame (5 e 6) presentano la stessa struttura del precedente frame, con la differenza dei comandi inviati al picoamperometro. In particolare nel frame 5 si invia la seguente riga di comando:

### **func'curr'**

che permette di selezionare nel picoamperometro la funzione di misura della corrente in ingresso(tale strumento può fare misure di resistenza).

Nel frame 6 invece si configura lo strumento per calcolare, e fornire poi in uscita, il valore medio delle misure di corrente effettuate per ogni valore di tensione  $V_{ds}$ .

Questa operazione viene compiuta dopo aver inviato il comando:

#### **calc3:form mean**

Tale frame sono illustrati rispettivamente nella fig.3.40 e nella fig.3.41.

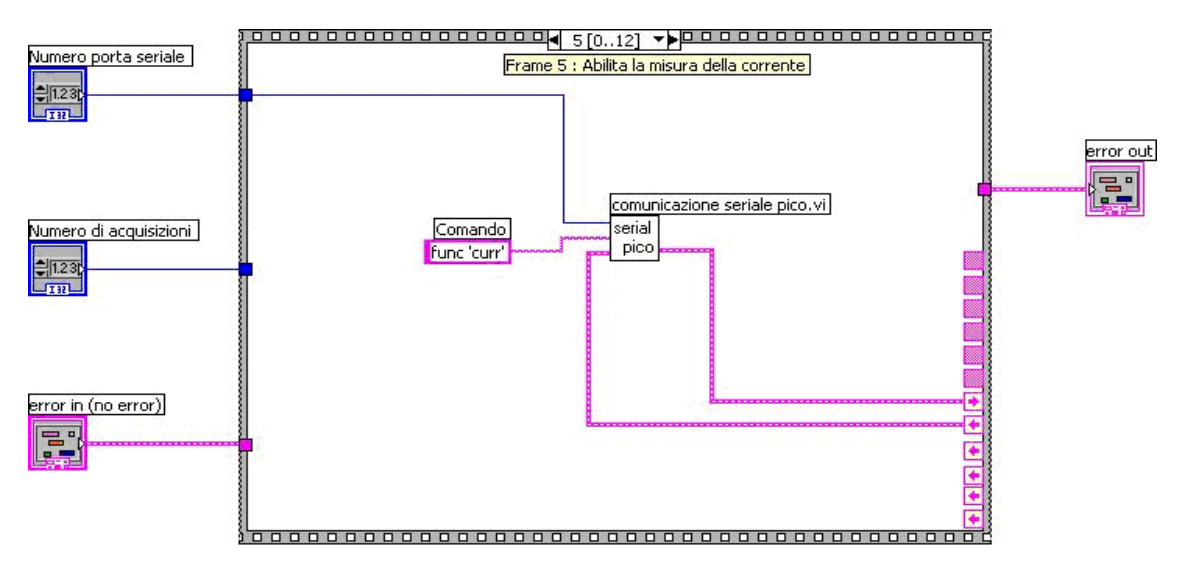

**Figura 3.40 Frame 5 della sequence del diagramma a blocchi di intro caratteristica.vi.**

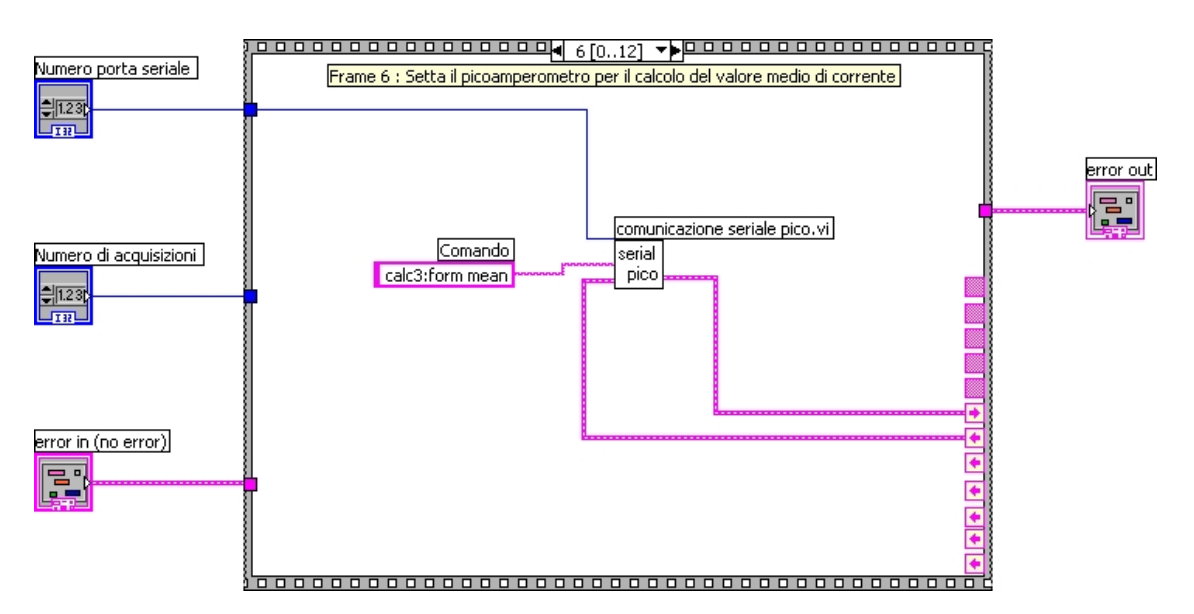

**Figura 3.41 Frame 6 della sequence del diagramma a blocchi di intro caratteristica.vi.**

Nei frame 7 e 8 si seleziona il numero di misure da effettuare per ogni valore di tensione  $V_{ds}$ , ovvero i valori sui quali deve poi essere calcolata la media per fornire il valore di corrente da visualizzare e memorizzare nel file d'uscita. Nello specifico, tramite il frame 7 (fig.3.42) viene inviato il comando:

#### **trig:coun <numero di acquisizioni>**

mediante il quale viene settato il numero di acquisizioni, mentre nel frame 8 (fig.3.43) viene inviata la seguente stringa di comando:

#### **trac:poin <numero di acquisizioni>**

che fissa la dimensione del buffer di ingresso. Tale dimensione del buffer è proprio pari al numero di misure acquisite, ovvero al valore di "Numero di acquisizioni". In entrambi i frame, questo valore viene convertito in una stringa grazie alla funzione *Format Into String* essendo che l'utente può decidere il numero di acquisizioni a inizio misura.

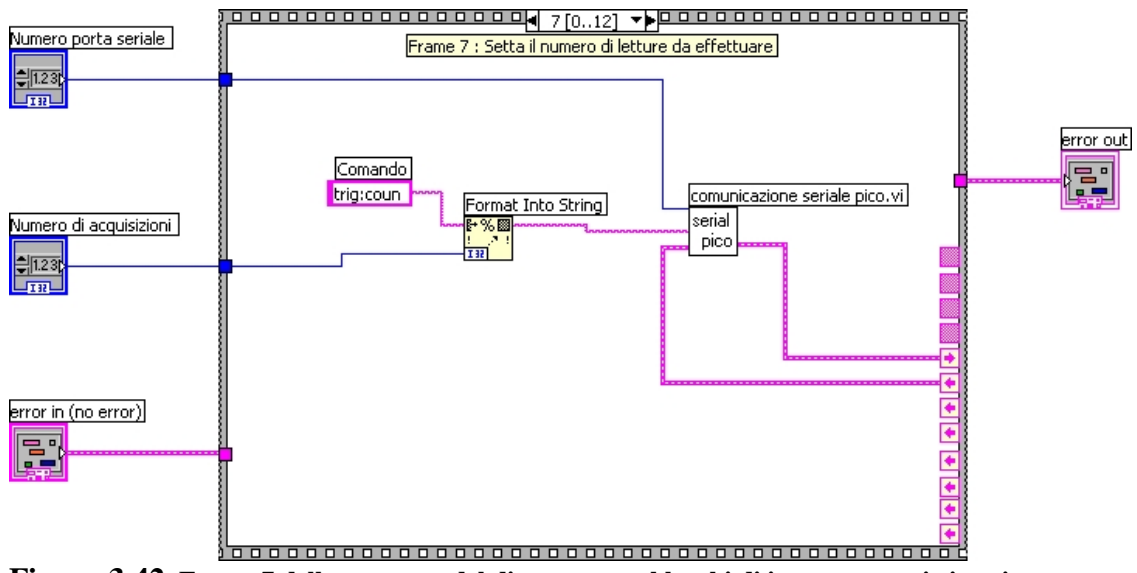

**Figura 3.42 Frame 7 della sequence del diagramma a blocchi di intro caratteristica.vi.**

I frame 9, 10, 11 presentano la stessa struttura del frame 6, anche se i comandi sono diversi. Nel frame 9, viene inviata la seguente stringa di comando:

#### **trac:feed sens**

la quale indica al buffer la sorgente dei dati da immagazzinare, e cioè in tale caso l'ultima acquisizione dei valori di corrente da immagazzinare (fig.3.44)**.**

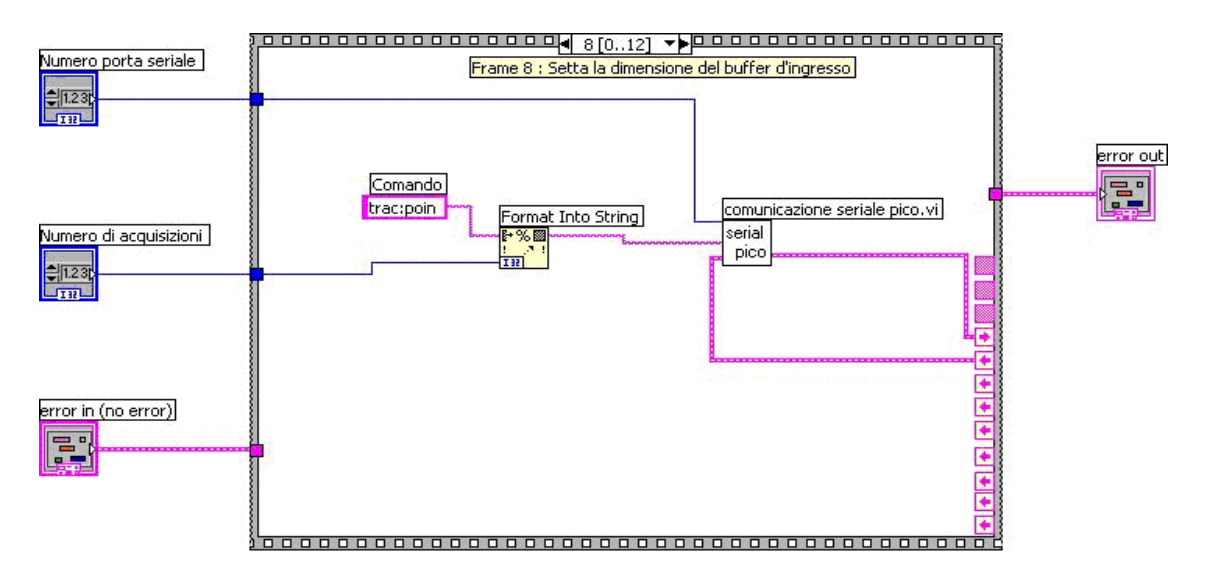

**Figura 3.43 Frame 8 della sequence del diagramma a blocchi di intro caratteristica.vi.**

Infatti tali dati potrebbero essere conservati nel buffer dopo che il picoamperometro li ha manipolati in qualche modo, ad esempio calcolandone il valore logaritmico; mediante tale comando invece vengono salvati senza alcuna operazione preliminare. Nel frame 10 viene abilitata la funzione zerocheck, tramite l'invio del comando:

#### **syst:zch on**

mentre nel successivo frame viene abilitata la funzione autorange, ovvero il picoamperometro rileva automaticamente l'ordine di grandezza della corrente da misurare per potere effettuare la misurazione con la massima sensibilità (fig.3.45). Il comando che viene inviato per poter fare questa operazione è:

#### **curr:rang:auto on**

Infine, il frame 12 (fig.3.47) è un frame d'attesa per il completamento delle operazioni. I frame appena descritti sono rappresentati nelle seguenti figure:

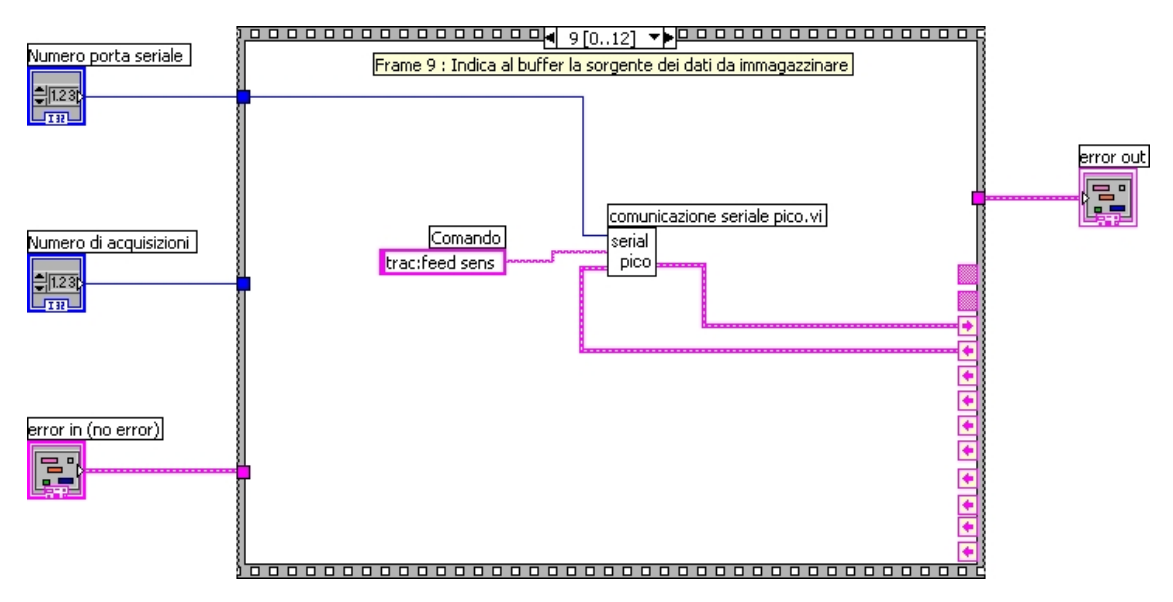

**Figura 3.44 Frame 9 della sequence del diagramma a blocchi di intro caratteristica.vi.**

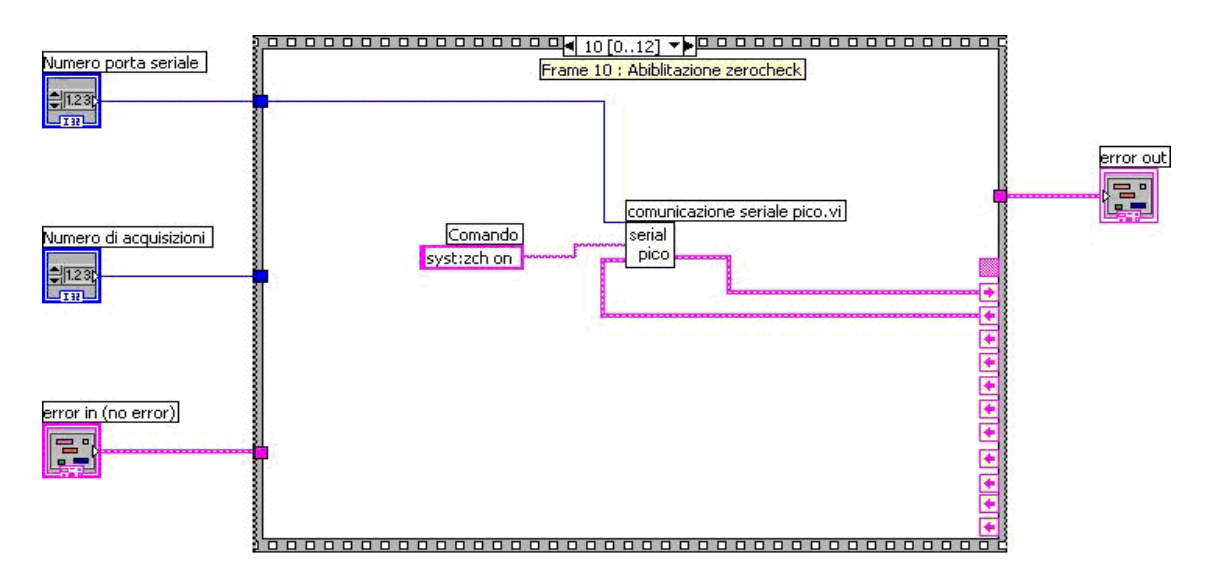

**Figura 3.45 Frame 10 della sequence del diagramma a blocchi di intro caratteristica.vi.**

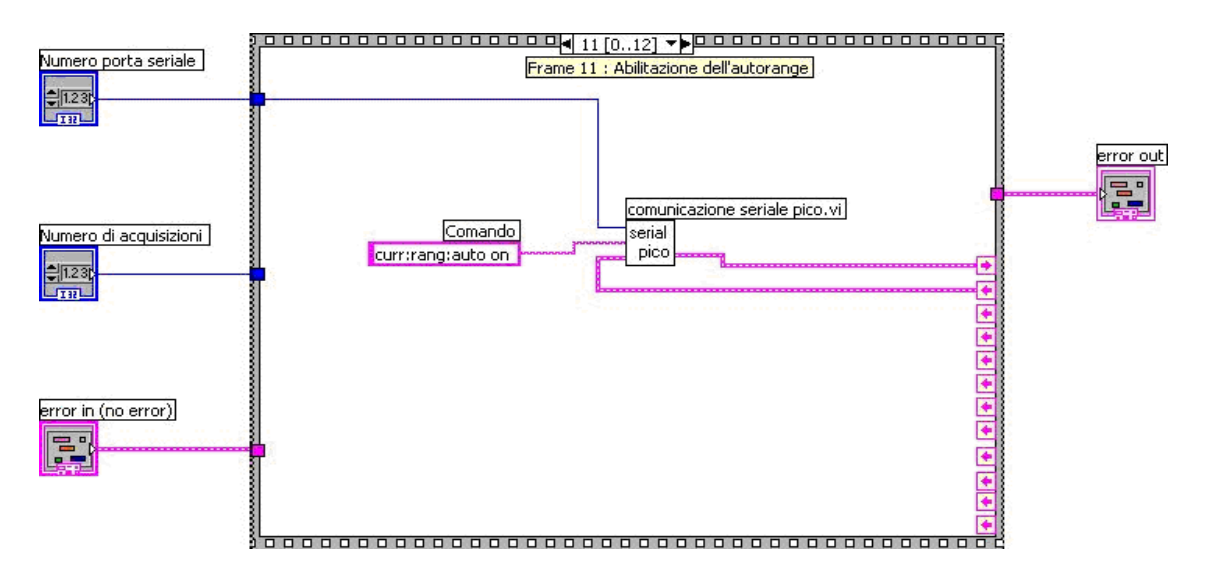

**Figura 3.46 Frame 11 della sequence del diagramma a blocchi di intro caratteristica.vi.**

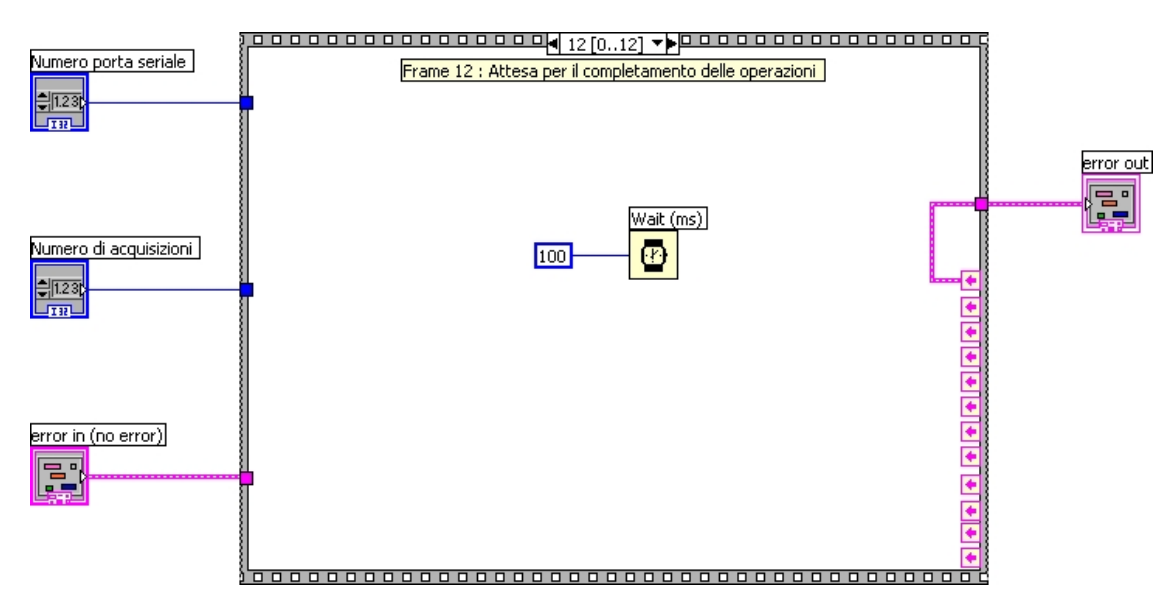

**Figura 3.47 Frame 12 della sequence del diagramma a blocchi di intro caratteristica.vi.**

## **3.4.5 Inizializzazione della porta seriale**

La comunicazione tra il computer e lo strumento avviene mediante il protocollo RS 232. Questo prevede la concordanza di alcuni parametri tra la sorgente del messaggio e il destinatario dello stesso.

Questi parametri sono:

Baud rate : velocità di trasmissione;

- Data bits : numero di bit dati inviati in ogni pacchetto (si può scegliere tra 5, 6, 7, 8);
- Stop bits : numero di bit che indicano la fine di ogni pacchetto (si può scegliere tra 1, 1.5, 2);
- Parità : permette di effettuare il controllo sulla parità del pacchetto (si può scegliere tra parità pari, parità dispari o nessuna parità);

Tali parametri devono essere configurati opportunamente sullo strumento e devono coincidere con quelli impostati sul computer.

Tali parametri sono stati configurati in tal modo:

- baud rate : 9600
- $\bullet$  data bits : 8
- $\bullet$  stop bits : 1
- parità : nessuna

Tale VI *inizializza porte seriali.vi* serve a settare nel computer gli stessi valori. Il pannello di controllo è mostrato in fig.3.48. Affinché la comunicazione fra strumento e computer avvenga correttamente bisogna impostare lo strumento per la comunicazione seriale mediante protocollo RS 232 e immettere nel controllo "Porta seriale pico" il corrispondente valore: per comunicare con lo strumento mediante la porta seriale bisogna selezionare la modalità "GPIB; mentre per il numero della porta seriale bisogna vedere qual è la porta COM corrispondente nel computer.

Nel effettuare quanto detto bisogna tener conto della seguente corrispondenza :

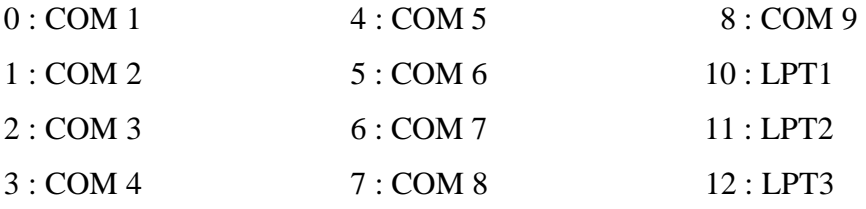

Inoltre essendo che il computer non è dotato di porte seriali viene usato un convertitore seriale-USB, il quale necessita l'installazione degli opportuni driver per poter funzionare correttamente.

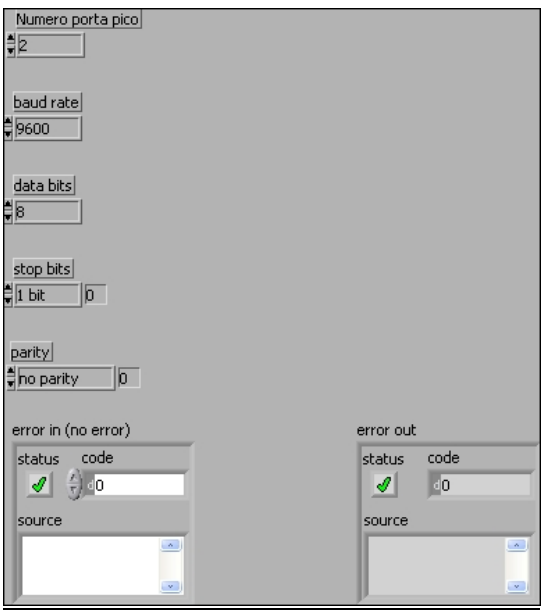

**Figura 3.48 Pannello di controllo di inizializza porte seriali.vi.**

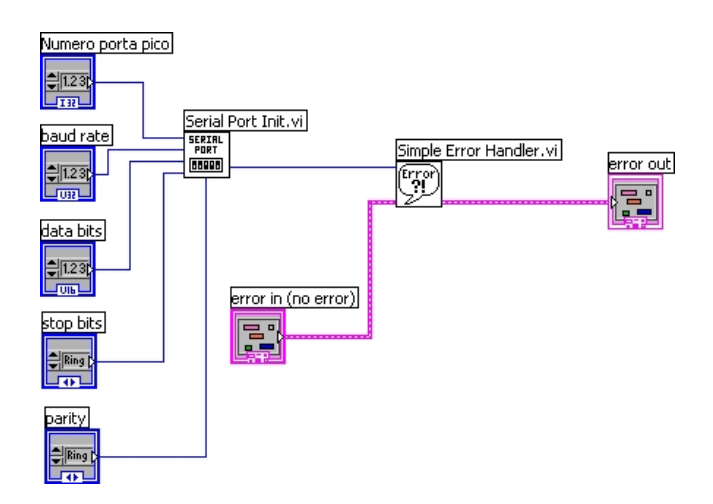

**Figura 3.49 Diagramma a blocchi di inizializza porte.vi.**

Passando al diagramma a blocchi vediamo l'uso del subVI *Serial Port Init.vi*, la cui funzione è quella di impostare i parametri di trasmissione della porta. La gestione degli errori è affidata al blocco *Simple Error Handler.vi*, al cui ingresso arriva il codice d'errore proveniente da *Serial Port Init.vi*. E' opportuno ricordare che l'utente può agire solo sul controllo della porta seriale anche dal pannello di controllo principale, *Caratteristica V-I.vi*. Il diagramma a blocchi è mostrato in fig.3.49.

## **3.4.6 Comunicazione seriale con il picoamperometro**

Il VI *comunicazione seriale pico.vi* gestisce la comunicazione tra il computer e il picoamperometro, permettendo l'invio dei comandi allo strumento e di ricevere eventuali risposte dallo stesso. Il pannello di controllo, mostrato in fig.3.50, è composto da tre controlli e due indicatori. Il controllo *numero porta seriale pico* serve a selezionare la porta seriale in cui è collegato lo strumento, mentre le stringhe *comando* (controllo) e *risposta* (indicatore) rappresentano rispettivamente la stringa da inviare allo strumento e l'eventuale risposta. Quando la comunicazione con lo strumento è in corso sul display dello stesso viene visualizzata la scritta REM, la quale ci dice che lo strumento funziona in modalità remota e solo mediante l'invio dei comandi da computer è possibili comandarlo. In tale modalità vengono disabilitati i tasti funzione presenti sul suo pannello frontale.

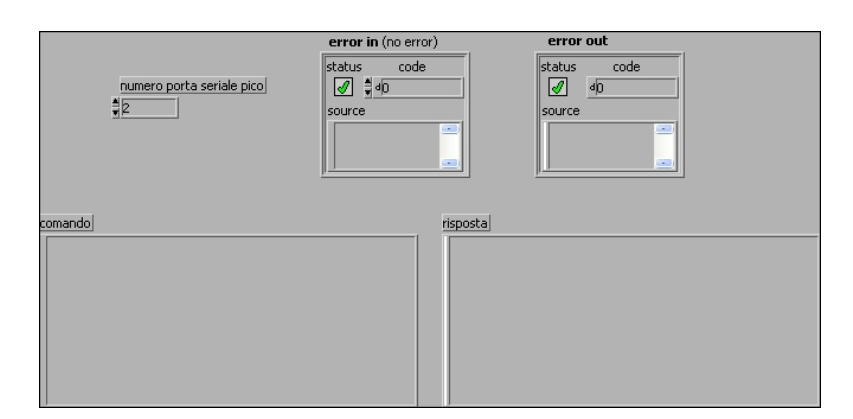

**Figura 3.50 Pannello di controllo di comunicazione seriale pico.vi.**

Il diagramma a blocchi di tale VI è mostrato in fig.3.51. A sinistra, alla stringa *comando* viene aggiunto in coda (tramite la funzione *Concatenate Strings*) un carattere, <CR><LF>. L'aggiunta di tale carattere di terminazione è molto importante nella comunicazione seriale perché rappresenta un parametro fondamentale nella trasmissione seriale.

Infatti tale carattere indica appunto che è terminata la trasmissione del comando, e pertanto lo strumento può iniziare ad elaborare. Quindi ogni comando inviato dovrà terminare in questo modo. La stringa così creata (comando e carattere di terminazione) viene inviata alla funzione *String Length* (che ne calcola la lunghezza, ovvero il numero di caratteri da cui è costituita) e a una struttura sequence, costituita da tre frame.

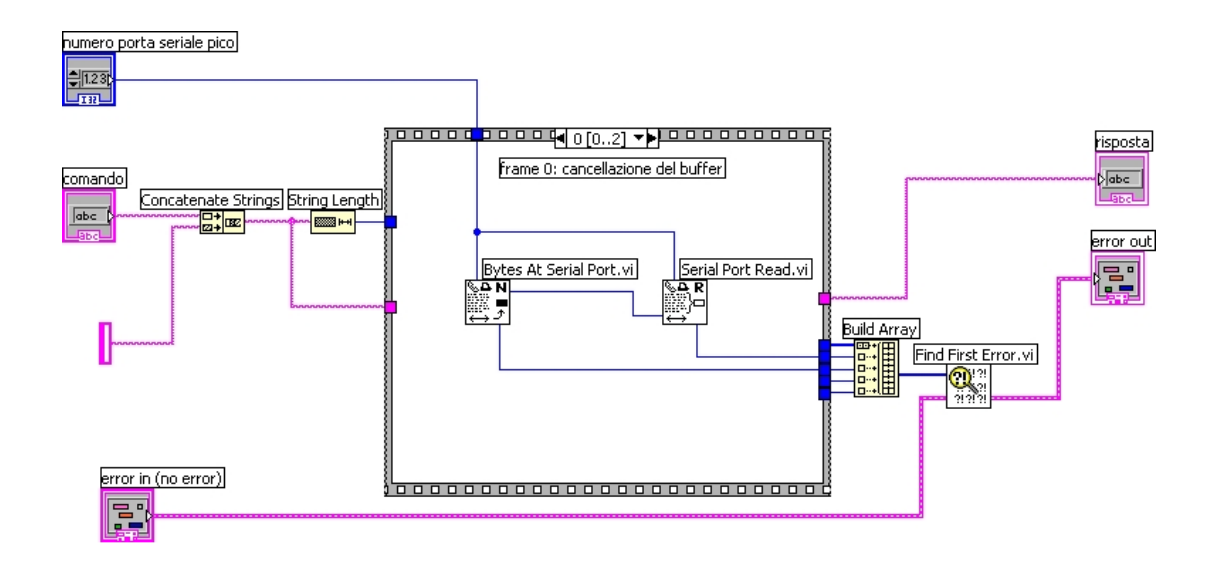

**Figura 3.51 Frame 0 della sequence del diagramma a blocchi di comunicazione seriale pico.vi.**

Nel primo frame, per poter cancellare il buffer di uscita dello strumento da eventuali caratteri, viene effettuata una lettura, senza però immagazzinare l'informazione. Il VI *Bytes At Serial Port.*vi fornisce in uscita il numero di byte che sono eventualmente presenti sul buffer, e questa uscita viene collegata al VI *Serial Port Read.vi*, che legge appunto questo numero di byte, cancellando così il buffer. Da entrambi i VI vengono forniti in uscita (cavi blu in basso) i codici degli eventuali errori rilevati durante le operazioni effettuate. Questi codici, insieme a quelli provenienti dagli altri VI contenuti nei frame successivi, vengono inviati alla funzione *Build Array* (fuori dalla struttura sequence), la quale si occupa di raggrupparli in un array. L'uscita di tale array viene successivamente inviato a *Find First Error .vi*, che a partire da questi codici, crea il cluster *error out.* A esso va collegato anche *error in*, che contiene gli eventuali errori precedenti.

Il secondo frame (fig.3.52) è quello in cui viene inviato il comando allo strumento. Esso è costituito da un ciclo for, il cui numero di iterazioni è pari a quello dei caratteri che formano la stringa da inviare (comprendendo anche il carattere di fine comando). All'interno di questo ciclo è presente un'ulteriore struttura sequence, costituita a sua volta da due frame.

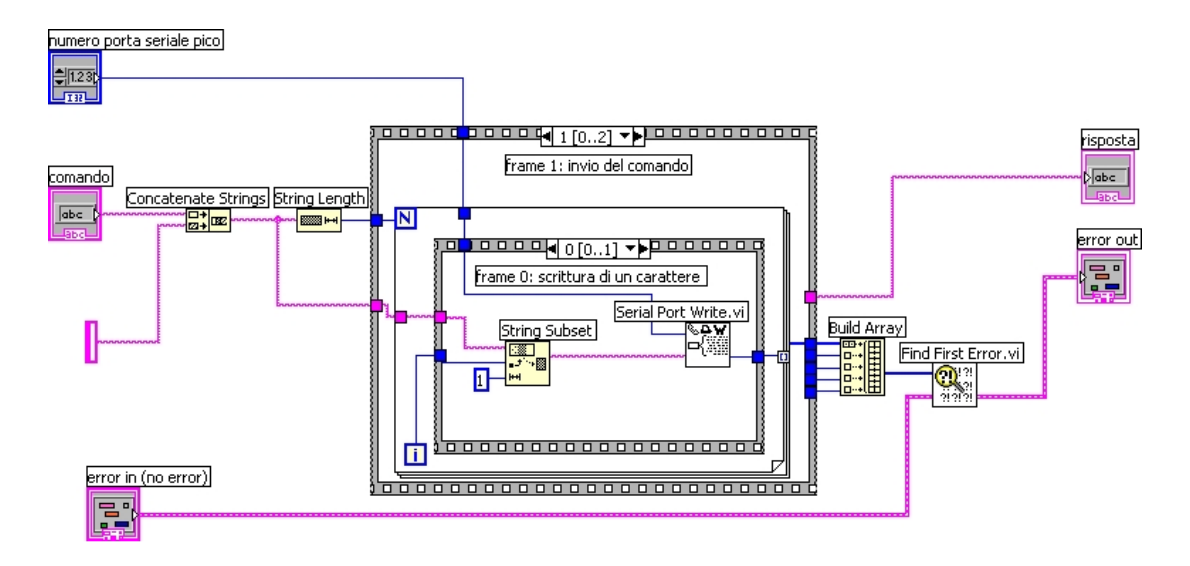

**Figura 3.52 Frame 1 della sequence del diagramma a blocchi di comunicazione seriale pico.vi.**

Nel primo frame di tale sequence interna si scrive sul buffer di uscita della seriale un carattere. Il carattere viene selezionato dalla funzione *String Subset*, che estrae da una stringa in ingresso una sottostringa avente lunghezza pari ad una quantità voluta (in questo caso 1, un singolo carattere) a partire da una certa posizione. Quest'ultima è selezionata collegando all'ingresso l'indicatore *i* del ciclo for: in tal modo, ad ogni iterazione viene selezionato il carattere successivo della stringa, in quanto l'indicatore va incrementandosi di una unità alla volta. Inviando un carattere per volta, si è sicuri che lo strumento riceve correttamente il comando.

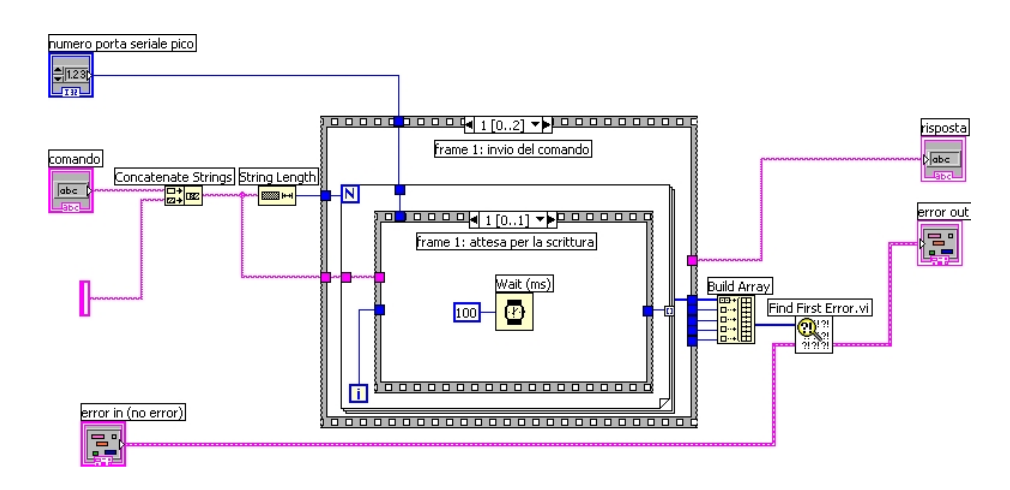

**Figura 3.53 Frame 1 della sequence interna del diagramma a blocchi di comunicazione seriale pico.vi.**

Nel frame successivo (della struttura interna) si attende che il computer scriva il carattere, analogamente a quanto mostrato nei precedenti frame di attesa, vedi fig.3.53. Anche il tale frame di attesa la costante di tempo collegata a *Wait (ms)* è 100 ms.

Dopo aver trasmesso l'ultimo carattere, ovvero il carattere di fine comando, il ciclo for termina e si procede con l'ultimo frame della sequence esterna. In questo, identico al primo frame, avviene la lettura dell'eventuale risposta da parte dello strumento, (se non è prevista risposta da parte dello strumento il VI *Bytes At Serial Port.vi* indicherà un numero nullo di byte presenti sul buffer) e questa viene visualizzata mediante la stringa d'uscita *risposta*.

Tale frame è rappresentato nella fig.3.54.

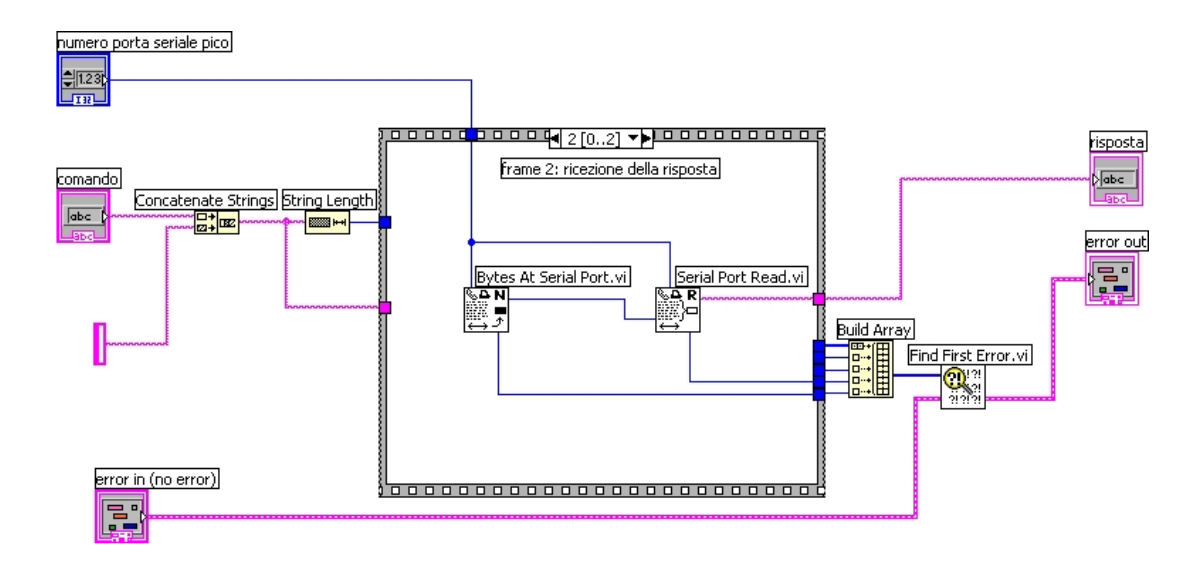

**Figura 3.54 Frame 2 della sequence del diagramma a blocchi di comunicazione seriale pico.vi.**

# **3.4.7 Selezione del campo di tensione da fornire in uscita**

Come già visto in precedenza all'interno del diagramma a blocchi di *intro caratteristica.vi*, il VI *range.*vi viene utilizzato per fornire in uscita una stringa corrispondente al campo di appartenenza della tensione di ingresso, secondo la suddivisione precedente, che qua viene riportata:

- 10 V  $-10 \le V \le 10$
- 50 V  $-50 \le V < -10$  e  $10 < V \le 50$
- 500 V  $-505 \le V < -50$  e  $50 < V \le 505$ .

Il pannello di controllo è costituito da un ingresso corrispondente alla tensione di cui si vuole ottenere il campo di appartenenza, chiamato *tensione*, e dalla stringa di uscita *range*. Tale pannello è mostrato in fig.3.55.

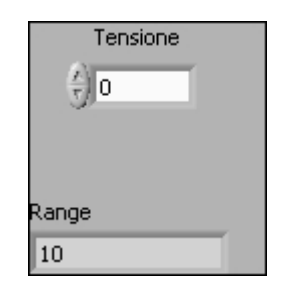

**Figura 3.55 Pannello di controllo di range.vi.**

Il diagramma a blocchi è costituito da una struttura di tipo case dove viene controllato se la tensione d'ingresso appartiene al campo 500V; in caso affermativo (case true), nella stringa d'uscita avremmo "500" (fig.3.56).

Viceversa (all'interno del case false), avviene il controllo sull'appartenenza della tensione al campo 10V mediante una struttura di tipo case. Se il controllo ha esito positivo (case true), in uscita avremmo la stringa "10"(fig.3.57) altrimenti essa varrà "50" (fig.3.58).

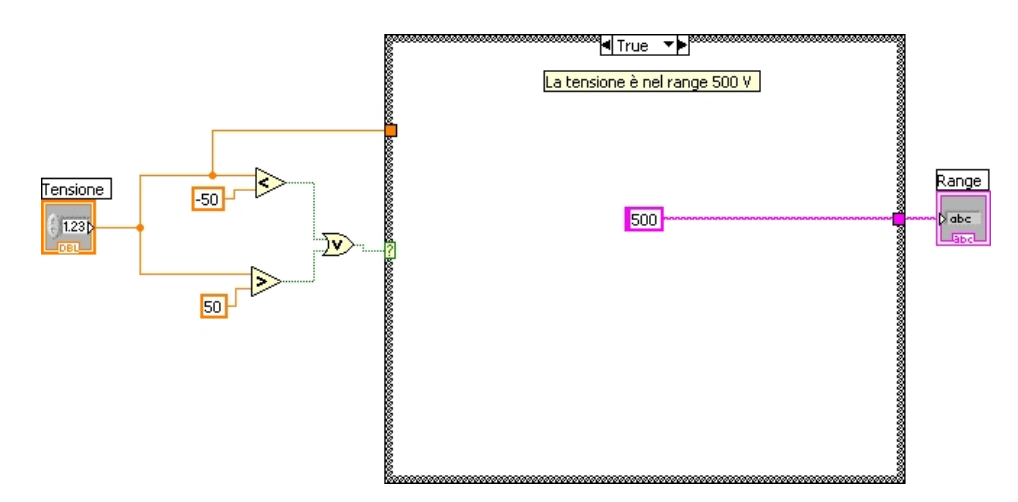

**Figura 3.56 Case "true" del diagramma a blocchi di range.vi.**

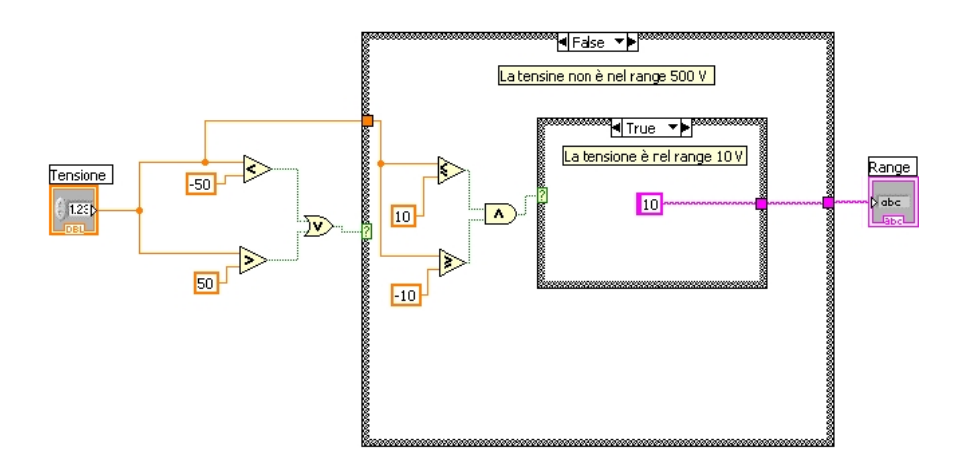

**Figura 3.57 Case "false" del diagramma a blocchi di range.vi.**

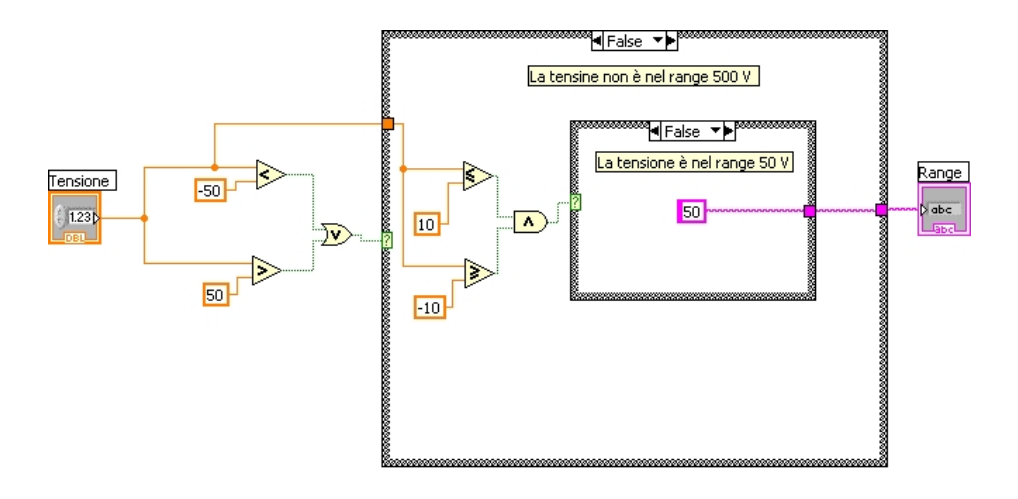

**Figura 3.58 Case "false", della struttura interna del diagramma a blocchi di range.vi.**

Il picoamperometro presenta una protezione interna tale che i valori di tensione forniti in uscita sono quelli del range 10V e qualunque tensione che non è compresa in tale range non potrà esser fornita dallo strumento e lo stesso fornirà un messaggio d'errore. Per poter fornire valori di tensione nei range 50V e 500V bisogna cortocircuitare i piedini 1 e 2 dell'interlock mediante l'opportuno spinotto, così da abilitare l'uscita di tensione.

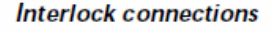

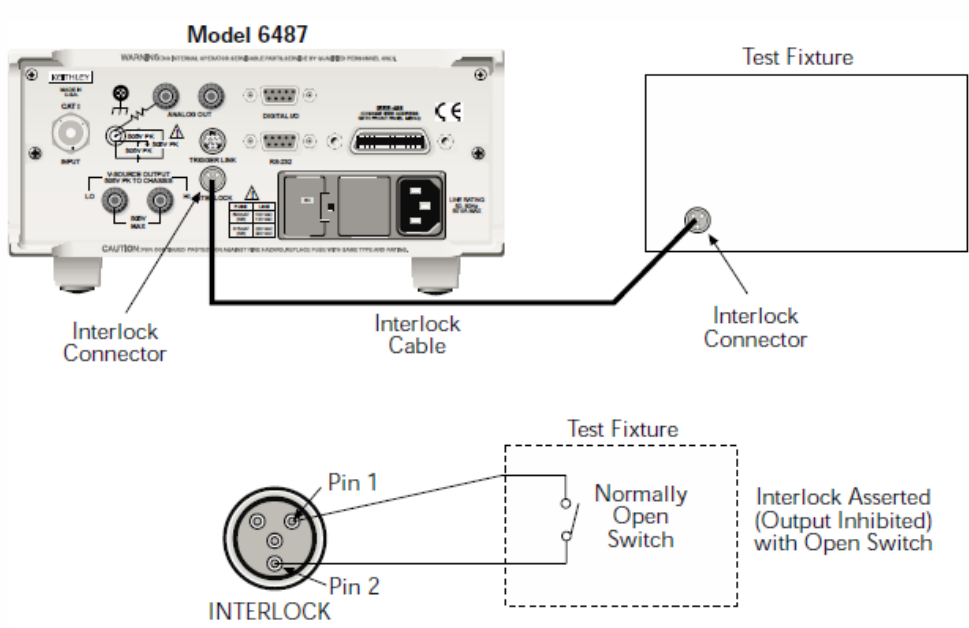

**Figura 3.59 Abilitazione dei range di tensione 50V e 500V.**

# **3.4.8 Descrizione del VI "Gen Voltage Update0to5.vi"**

Tale VI permette di comunicare con la scheda USB e permette l'invio del valore di tensione *Vgs* da fornire al transistor in esame (fig.3.60). Nel pannello di controllo abbiamo due controlli *Channel Parameters* e *Voltage Output*. Il primo serve a inserire il numero del dispositivo DAQ "Dev1" seguito dalla stringa che definisce il nome del canale di uscita analogico "AO0". Il secondo controllo permette di selezionare il valore della tensione che dovrà fornire in uscita.

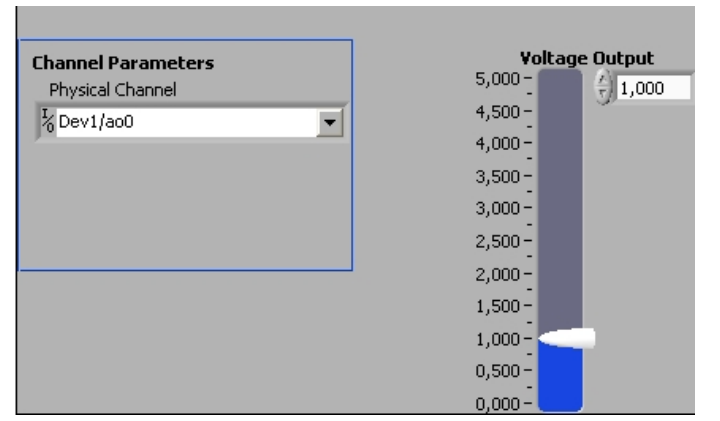

**Figura 3.60 Pannello di controllo di Gen Voltage Update0to5.vi.**

Il diagramma a blocchi di tale VI è rappresentato in fig.3.61. Vediamo la presenza di diverse funzioni appartenenti alla categoria "DAQmxBase".

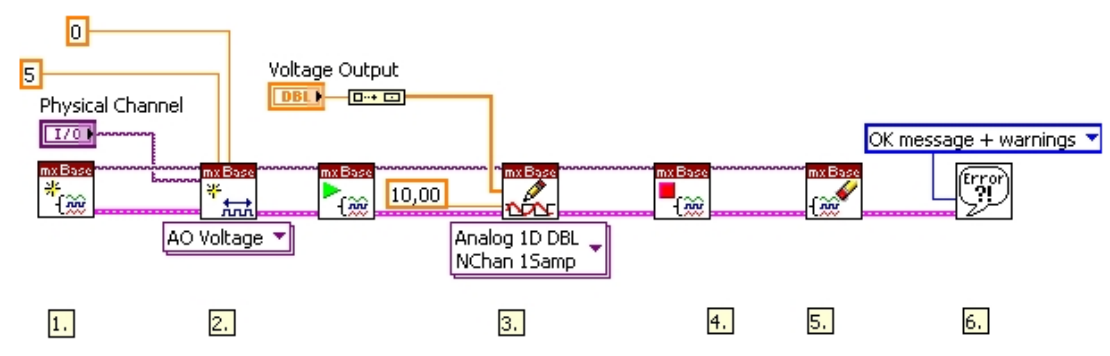

**Figura 3.61 Diagramma a blocchi di Gen Voltage Update0to5.vi.**

Nello specifico la prima funzione crea un nuovo task, cioè una sessione di generazione di uno o più segnali su uno o più canali del dispositivo. Non è altro che un processo di output su uno o più canali. Il task elenca i canali su cui scrivere o da cui leggere, la loro configurazione, l'eventuale scala di conversione ed il range da usare; definisce, inoltre, modalità e frequenza di campionamento, numero di campioni ed eventuali trigger o clock.

La seconda funzione crea un canale virtuale per la tensione analogica in uscita, cioè una connessione virtuale con il pin d'uscita. In corrispondenza di questa funzione vengono specificati: il valore massimo e minimo in uscita e il canale fisico da usare per creare un canale virtuale.

La terza funzione avvia il task.

La quarta funzione scrive un sample sul canale d'uscita della scheda d'acquisizione.

La quinta funzione chiude il task e lo riporta allo stato in cui si trovava prima che il subVI di start task entrasse in azione.

La sesta funzione svuota il task.

La settima avvisa l'operatore nel caso in cui si verifichi un errore, fornendone una descrizione.

# **3.4.9 Salvataggio del file e uscita dal programma**

Il VI *salva ed esci.vi* provvede a salvare e chiudere il file con i dati, a disabilitare l'uscita di tensione del picoamperometro, a resettarlo e a resettare l'uscita della scheda d'acquisizione.

Nel pannello di controllo, mostrato in fig.3.62, sono presenti tre controlli (*numero porta seriale pico, refnum e error in*) e un indicatore (*error out*); l'ingresso *refnum*  rappresenta l'identificativo del file dati. Il diagramma a blocchi è costituito da una struttura sequence formata da 5 frame.

| numero porta seriale pico<br>非                    | dup refnum<br>٦                          |
|---------------------------------------------------|------------------------------------------|
| error in (no error)                               | error out                                |
| status<br>code<br>$\frac{4}{3}$ dp<br>source<br>٨ | status<br>code<br>чþ<br>source<br>٨<br>v |

**Figura 3.62 Pannello di controllo di Salva ed esci.vi.**

Nel primo (fig.3.63) il file dati viene salvato e chiuso, mediante l'uso del VI *Close File .vi*.

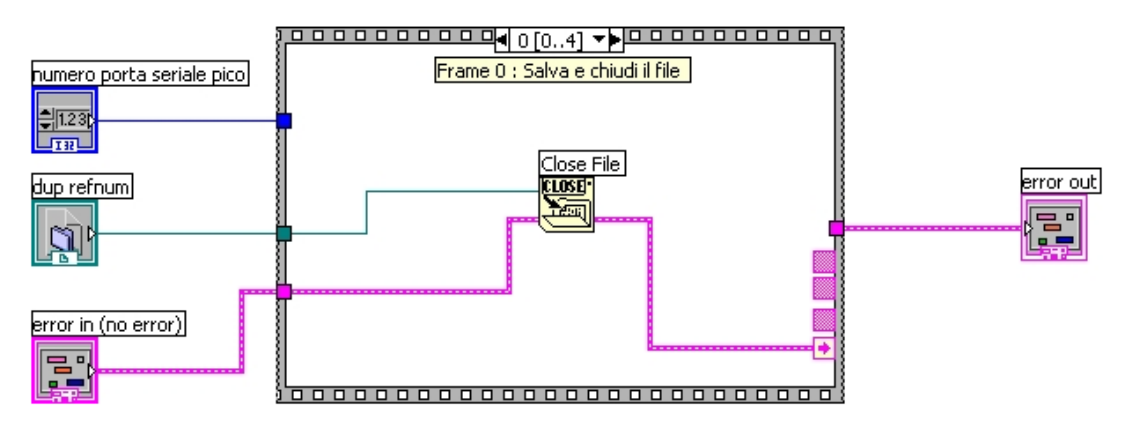

**Figura 3.63 Frame 0 del diagramma a blocchi di Salva ed esci.vi.**

Nel frame successivo, viene disabilitata l'uscita di tensione del picoamperometro, inviando il seguente comando:
#### **sour:volt:stat off**

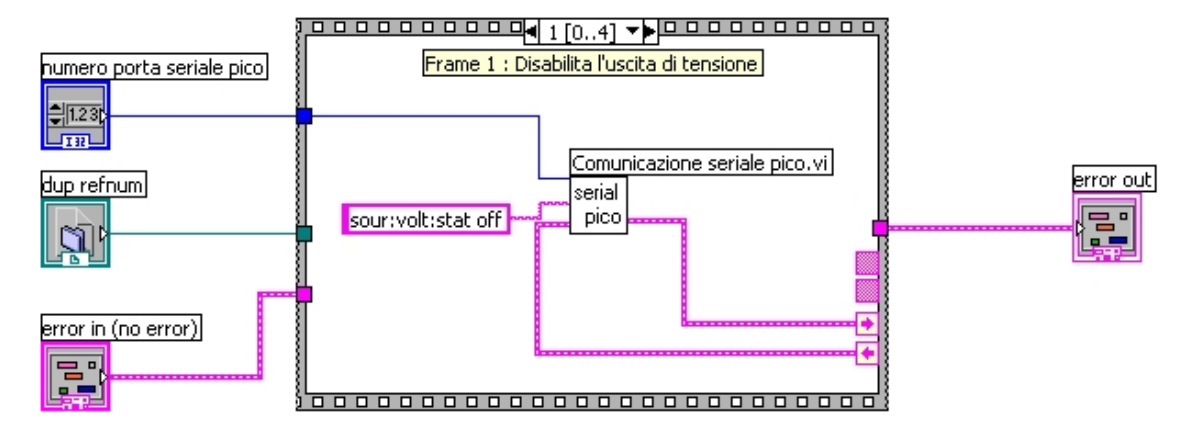

tramite il VI *comunicazione seriale pico.vi* (fig.3.64).

**Figura 3.64 Frame 1 del diagramma a blocchi di Salva ed esci.vi.**

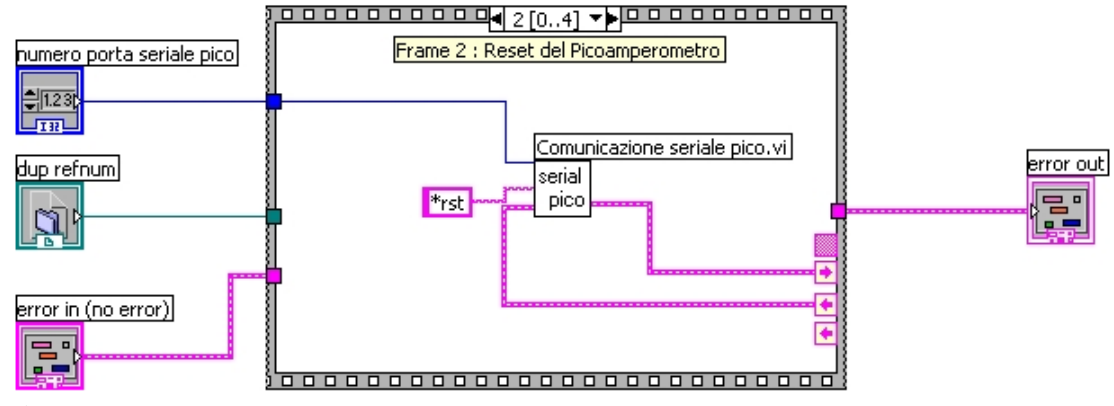

**Figura 3.65 Frame 2 del diagramma a blocchi di Salva ed esci.vi.**

Nel frame 2 avviene il reset del picoamperometro (fig.3.65) e la struttura usata è analoga a quella precedente, ma il comando inviato è il seguente:

#### **\*rst**

Nel successivo frame viene mandato a zero Volt l'uscita analogica 1, mediante l'invio di tale valore al VI *Gen Voltage Update0to5.vi* (tale VI è di tipo standard). Nell'ultimo frame, la cui struttura è identica alla precedente viene mandato a 5 Volt l'uscita analogica 0.

Tali due frame sono rappresentati rispettivamente nella fig.3.66 e nella fig.3.67.

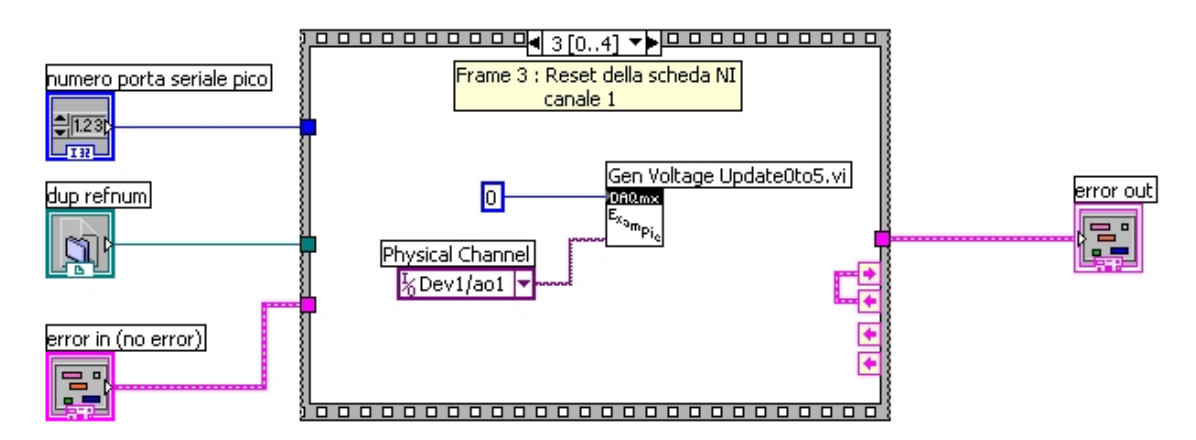

**Figura 3.66 Frame 3 del diagramma a blocchi di Salva ed esci.vi.**

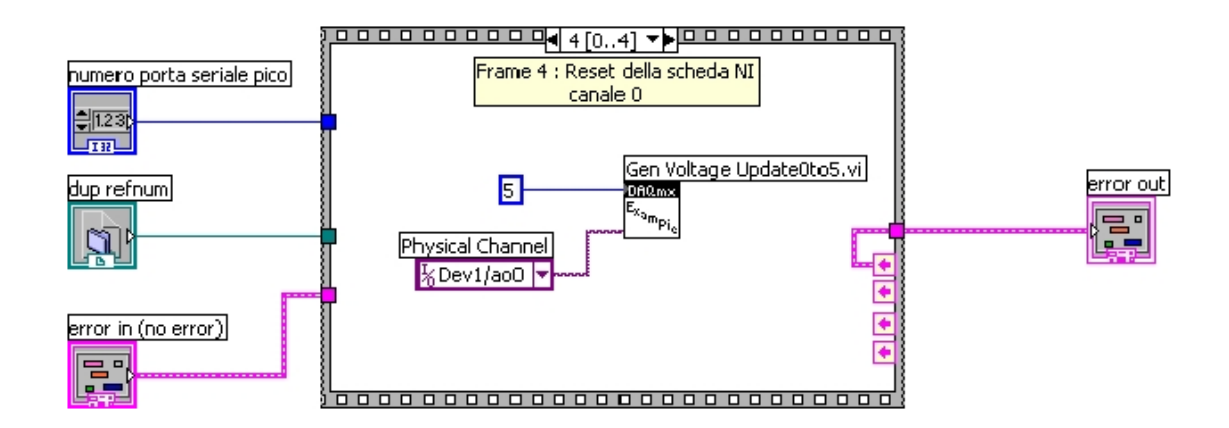

**Figura 3.67 Frame 4 del diagramma a blocchi di Salva ed esci.vi.**

## **3.4.10 Blocco di visualizzazione**

Il VI *Grafici + e – Vgs.vi* permette di rappresentare la caratteristica d'uscita del transistor in esame in funzione dei diversi valori di *Vgs* (fig.3.68). Nel pannello di controllo abbiamo i controlli relativi a tensione  $V_{gs}$ , tensione  $V_{ds}$ , corrente  $I_{ds}$ , X per tutti e Y stop. Oltre a questi abbiamo altri due controlli clear first e chart length: essi sono collegati direttamente al VI *XY Chart Buffer.*vi e servono rispettivamente a resettarlo e a stabilire il numero di punti massimo da memorizzare (tale VI è di tipo standard nel senso che già appartiene a LabVIEW). Se in tale VI viene superato tale limite, i punti già memorizzati vengono sostituiti da quelli nuovi. Naturalmente la visualizzazione avviene mediante l'indicatore XY Chart.

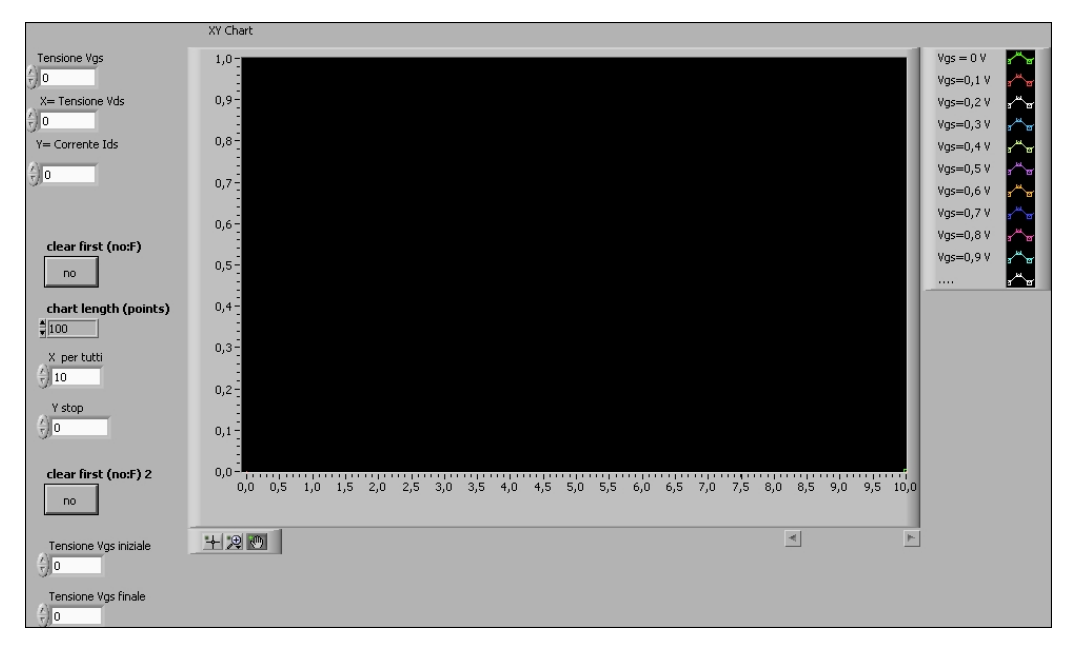

**Figura 3.68 Pannello di controllo del VI Grafici + e - Vgs.vi.**

Lo schema a blocchi è costituito da una struttura di tipo case. I casi vero e falso si riferiscono ai due possibili valori di tensione positiva e negativa. La determinazione del caso da eseguire avviene mediante il VI "*Selettore segno Vgs.vi*" dove l'uscita di tale VI viene confrontata con il valore zero, determinando quale caso sarà eseguito. Nel caso di tensione negativa, caso true (fig.3.69), abbiamo un ulteriore struttura di tipo case, costituita da 50 frame. Ogni frame corrisponde al valore di V<sub>gs</sub> per cui si sta effettuando la misura: tali 50 frame corrispondono a una tensione  $V_{gs}$  che varia da -5V a 0V, con risoluzione minima di 0,1V. Allora per dato valore di  $V_{gs}$ , i corrispondenti valori di tensione V<sub>ds</sub> e corrente I<sub>ds</sub> vengono mandati, mediante la funzione Bundle, al corrispondente "XY Chart Buffer"; tale operazione si ripete per i diversi valori di tensione e di corrente misurati. Il VI "XY Chart Buffer" permette di memorizzare il dato presente al suo ingresso, ma se a tale ingresso non viene applicato alcun valore, tale blocco lo memorizza come la coppia (0,0) producendo un alterazione della curva rappresentata e ciò avviene ogni volta che la *Vgs* viene incrementata. Tale problema è stato risolto mediante l'invio di una coppia di valori, determinati mediante i due controlli "X per tutti" e "Y stop", i quali permettono di fissare il valore d'uscita così da evitare l'alterazione della curva tracciata. Tali valori vengono inviati quando si passa alla Vgs successiva alla prima e per ogni valore di *Vgs* seguente; naturalmente man mano che si procede, frame dopo frame, tale coppia viene inviata a un numero crescente di "XY Chart Buffer". Tale struttura non riconosce i valori negativi, quindi il valore di *Vgs* viene moltiplicato per -10; poi viene inviato a un'altra struttura case che permette di ottenere una corrispondenza univoca tra i valori della *Vgs* e i valori della struttura case (essendo che gli uni sono dei valori decrescenti in modulo e gli altri sono valori crescenti). Infine tali valori vengono inviati al "case selector" della struttura case. Inoltre la moltiplicazione per -10 serve a far in modo che la struttura case riconosca tale valore come valido, dato che tale struttura riconosce valori positivi e interi.

L'altro caso, true, è analogo al precedente solo che qui i valori di *Vgs* vengono moltiplicati per 10, essendo positivi, e poi inviati direttamente al "case selector" della struttura case (fig.3.70). Anche qui abbiamo una struttura di tipo case, costituita da 50 frame. Ogni frame corrisponde al valore di  $V_{gs}$  per cui si sta effettuando la misura: tali 50 frame corrispondono a una tensione  $V_{gs}$  che varia da 0 V a +5 V, con risoluzione minima di 0,1V.

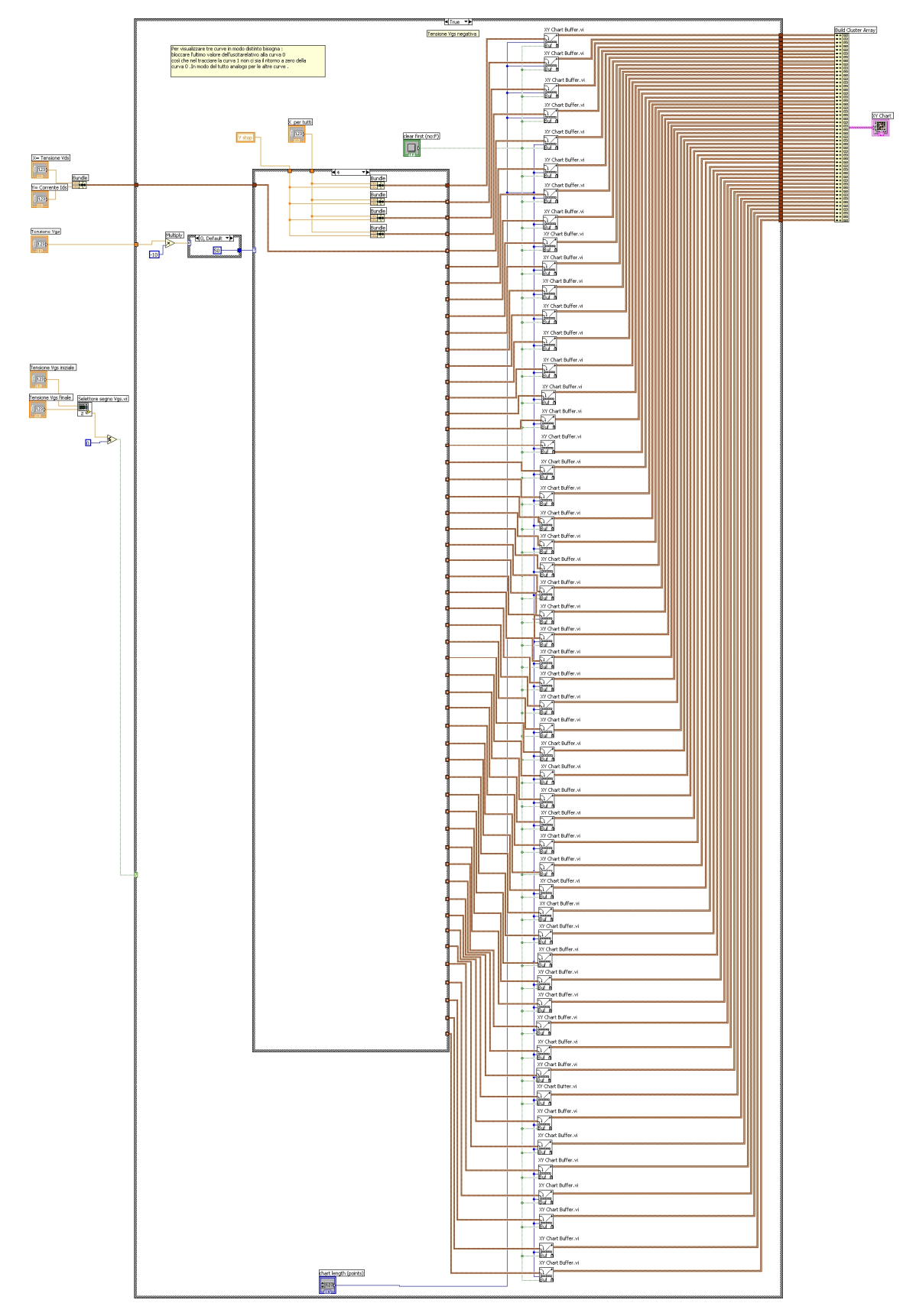

**Figura 3.69 Caso true del VI Grafici + e – Vgs.vi.**

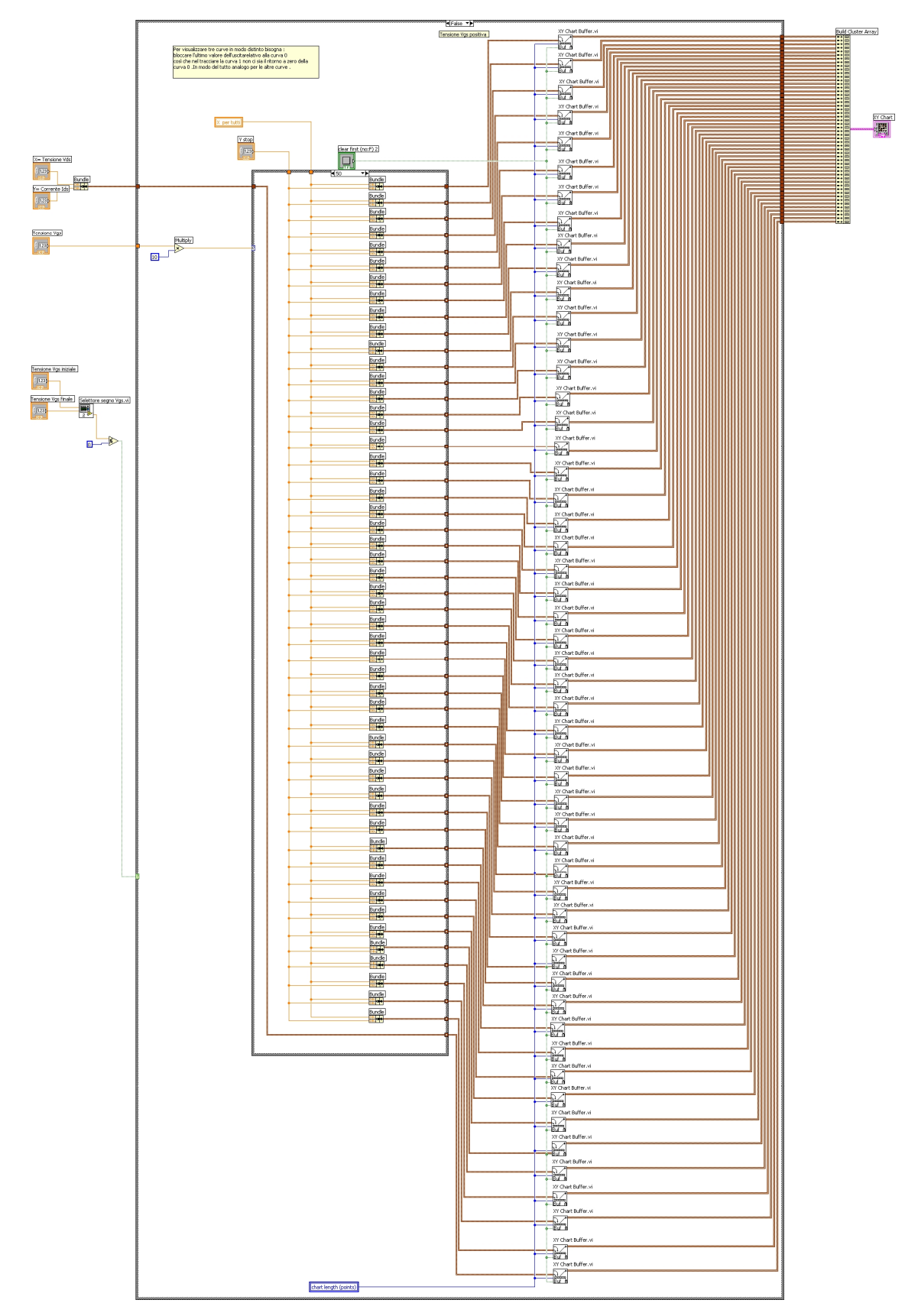

**Figura 3.70 Caso false del VI Grafici + e – Vgs.vi.**

# **3.4.11 Selettore segno Vgs**

Il VI "Selettore segno  $V_{gs}$ " permette di selezionare il segno della tensione  $V_{gs}$ , da inviare al case selector del VI "*Grafici* +  $e - V_{gs}$ *vi*". Nel pannello di controllo (fig.3.71) abbiamo due controlli della tensione  $V_{gs}$ , un indicatore di tipo numerico e uno di tipo letterale. Tale strumento effettua la somma fra la tensione  $V_{gs}$  finale e quella iniziale; tale valore viene confrontato con zero e a seconda dell'esito del confronto: se il confronto è positivo visualizzeremo la scritta "Tensione *Vgs* negativa", mentre se il confronto è negativo visualizzeremo la scritta "Tensione *Vgs* positiva". Nello schema a blocchi di fig.3.72, viene mostrata la struttura Case che permette di far emettere le stringhe testuali del confronto, cioè "Tensione *Vgs* positiva" e "Tensione *Vgs* negativa".

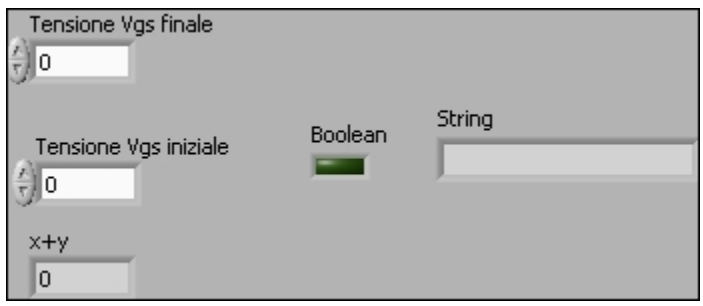

**Figura 3.71 Pannello di controllo di Selettore segno Vgs.vi.** 

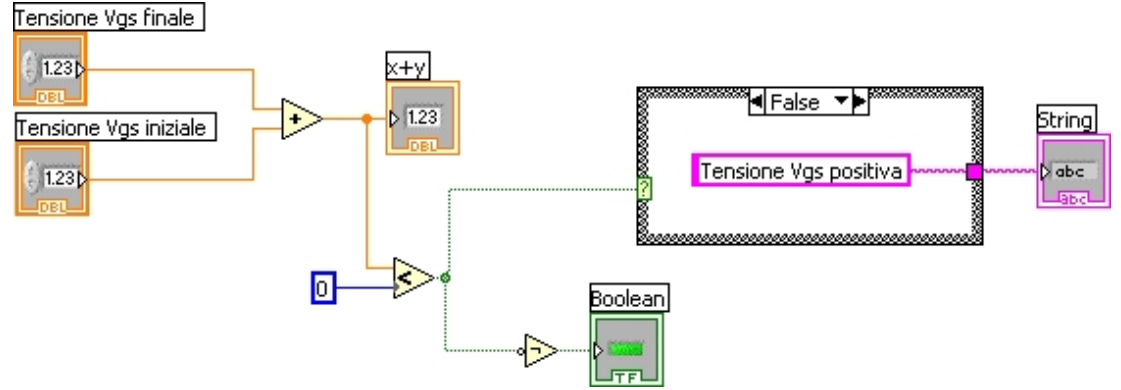

**Figura 3.72 Schema a blocchi di Selettore segno Vgs.vi.** 

# **3.5 TransCaratteristica Id-Vgs**

La transcaratterisica dei MOSFET viene misurata utilizzando il subVI *TransCaratteristica.vi*. Appena viene selezionato da "Pannello di controllo dello Strumento Virtuale.vi" tale modalità di misura e si preme il tasto "Avvio", all'utente apparirà la seguente schermata:

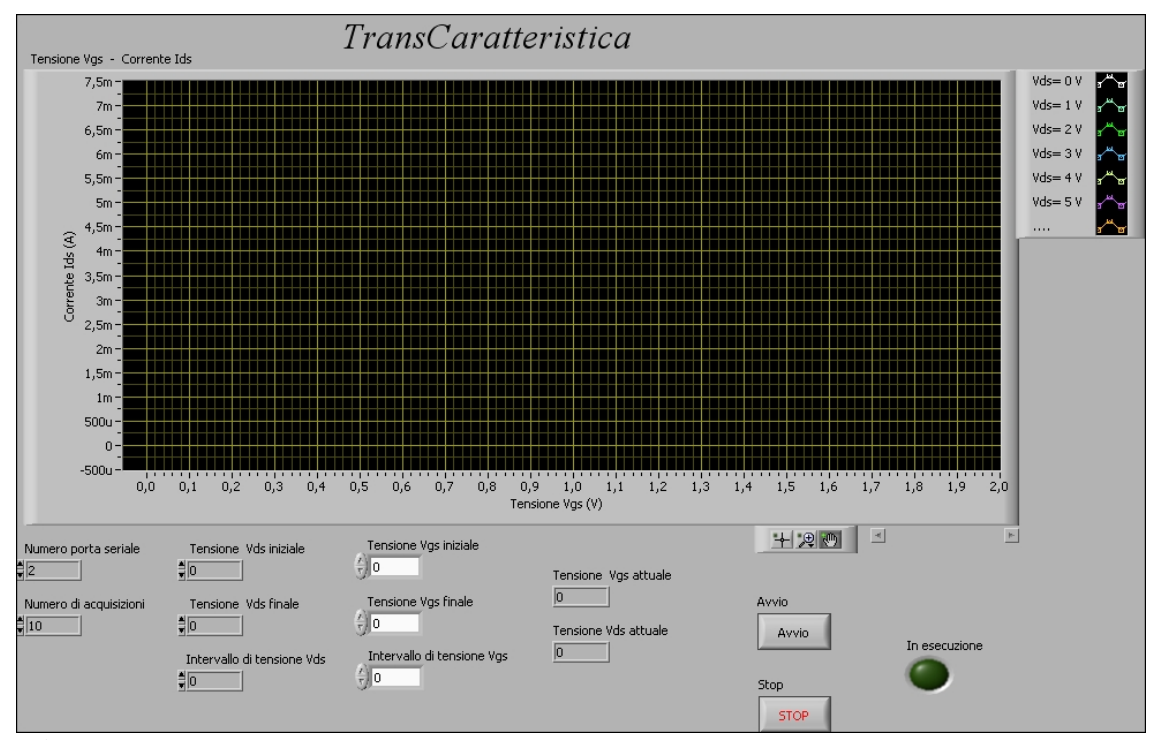

**Figura 3.73 Pannello di controllo di TransCaratteristica.vi.**

Nella parte alta del pannello di controllo principale c'è il grafico tensione *Vgs*-corrente *Ids*, in funzione di *Vds* costante. Nell'area sottostante il grafico, sulla sinistra sono presenti i parametri che bisogna impostare per poter effettuare la misura, mentre sulla destra sono presenti due tasti (Avvio e Stop) che permettono l'inizio e l'interruzione dell'acquisizione; al centro vi sono gli indicatori (Tensione V<sub>ds</sub> attuale e Tensione V<sub>gs</sub> attuale). Inoltre è presente un indicatore dello stato del programma di colore verde. Tra i parametri d'ingresso, i primi due (Numero porta seriale e Numero di acquisizioni) servono rispettivamente a selezionare la porta seriale alla quale verrà collegato il picoamperometro e a scegliere il numero di campioni che vengono acquisiti dal picoamperometro per ogni valore di tensione *Vds* e sui quali verrà calcolata la media per dare origine alla misura di corrente. Gli altri parametri d'ingresso (tensione *Vgs* iniziale,

tensione *Vgs* finale, intervallo di tensione *Vgs*, tensione *Vds* iniziale, tensione *Vds* finale e intervallo di tensione *Vds*) rappresentano rispettivamente il valore di tensione da cui iniziare l'acquisizione della transcaratteristica, quello alla quale terminarla, e l'intervallo tra un valore di tensione e il successivo, sia per la tensione d'ingresso *Vgs* e sia per la tensione d'uscita  $V_{ds}$ . Gli indicatori "Tensione V<sub>ds</sub> attuale", "Tensione V<sub>gs</sub> attuale" e "Tensione  $V_{gs}$ -Corrente  $I_{ds}$ " permettono di monitorare la misura man mano che procede: il primo rappresenta il valore della tensione che istante per istante viene fornita al piedino di Drain e a quello di Source, il secondo rappresenta il valore della tensione che, istante per istante, viene fornita al piedino di Gate e a quello di Source, mentre il terzo rappresenta la transcaratteristica corrente – tensione, con tensione  $V_{ds}$ costante, del transistor. Alla destra di tale indicatore vi è il "Plot legend", il quale permette di distinguere le diverse curve a  $V_{ds}$  costante mediante la diversa colorazione di ogni curva. Dopo aver premuto il tasto "RUN", compare una finestra nella quale viene descritto cosa bisogna fare per far partire la misura, ciò è analogo a quanto visto per la misura della Caratteristica V-I (fig. 3.7).

Dopo aver inserito i parametri della misura, l'utente preme il tasto "Avvio" e immediatamente appare un prompt che richiede l'inserimento del nome del file dati di uscita, cioè il nome del file in cui verranno conservati i valori della corrente *Ids* in funzione della tensione *Vgs* per valori costanti della tensione *Vds*.

Il nome di tale file viene scelto di default come:

#### **TransCaratteristica - <data> <ora>. dat**

dove data e ora sono quelli di inizio della misura; l'utente può cambiare il nome del file con qualunque altro nome. Fatta tale scelta, inizia la misura e, man mano che la scansione procede (l'indicatore della Tensione  $V_{gs}$  attuale andrà aggiornandosi di volta in volta, mentre l'indicatore della Tensione  $V_{ds}$  attuale andrà aggiornandosi ogni volta che la scansione della  $V_{gs}$  sarà completa), i dati d'uscita saranno tracciati sul grafico d'uscita. Una volta conclusa la misura, l'utente visualizzerà la transcaratteristica del transistor e i dati relativi alla misura effettuata saranno disponibili sul file d'uscita. Naturalmente l'utente, in qualunque istante, può interrompere la misura tramite il tasto

"Stop"; la transcaratteristica ottenuta fino a quel punto sarà disponibile sul grafico del pannello di controllo e sarà pure disponibile il file d'uscita con i dati salvati.

Il diagramma a blocchi del VI "TransCaratteristica.vi" è costituito da una struttura sequence esterna formata da due frame, (fig.3.8). Il frame 0 è analogo a quello mostrato in fig.3.9 del VI della caratteristica V-I. Però a differenza di *creazione file d'uscita.vi*, troviamo il VI *creazione file d'uscita T.vi* : la sua funzione è sempre quella di creare il file in cui immagazzinare i risultati della misura. Il successivo frame è identico a quello mostrato in fig.3.10. Tale VI, *intro caratteristica.vi* svolge tutta una serie di operazioni necessarie per permettere al picoamperometro di effettuare la misura (poichè tale operazione è la stessa per entrambe le misura usiamo lo stesso VI).

Il terzo frame è quello che si occupa di effettuare la misura vera e propria. Tale frame, denominato "Frame 2 : Misure", è costituito da un ciclo while al cui interno è presente una struttura sequence formata da 14 frame e da altre due strutture di tipo Case structure (fig.3.74). La condizione di uscita dal ciclo while è data dalla conclusione della misura (tensione  $V_{gs}$  attuale risulti uguale alla tensione  $V_{gs}$  fine e che la tensione  $V_{ds}$  attuale risulti uguale alla tensione  $V_{ds}$  finale) oppure può essere interrotto da parte dell'utente premendo il tasto stop.

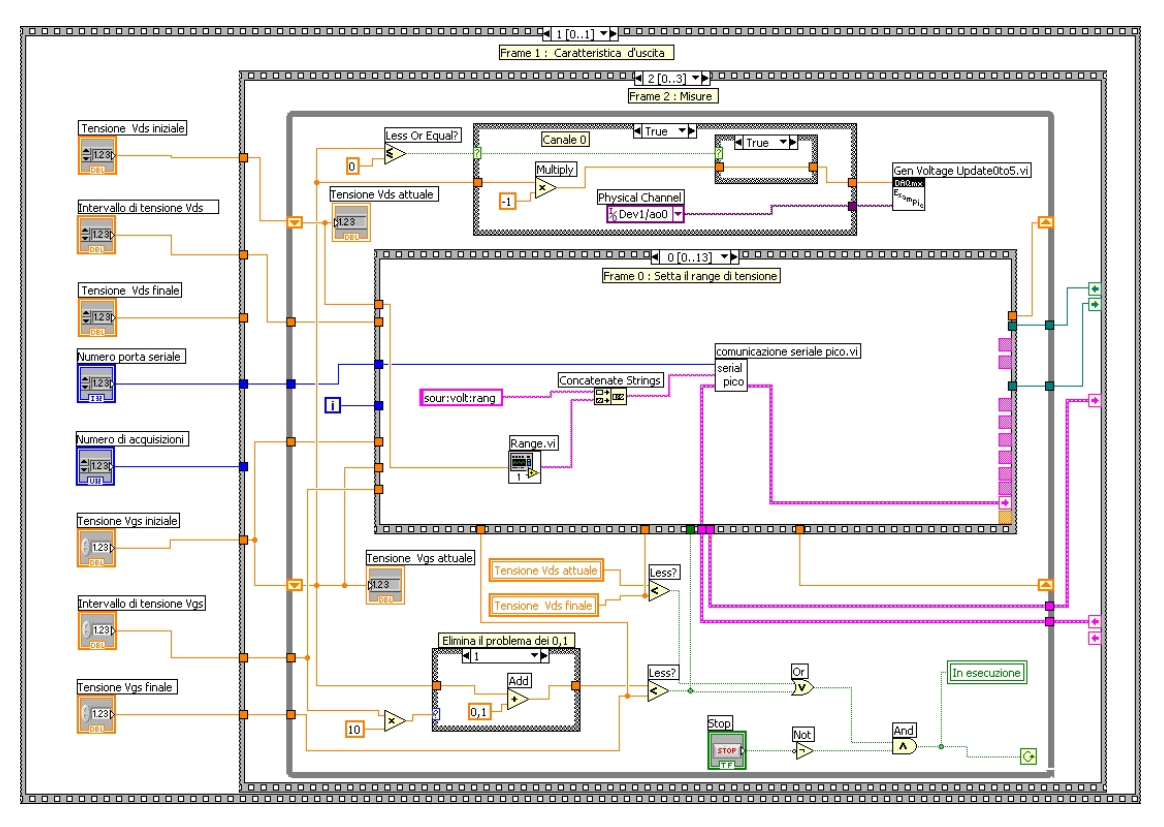

**Figura 3.74 Frame 2 : Misure.**

Il primo di tali frame è mostrato in fig. 3.74 e risulta identico al frame 0 di Caratteristica V-I.vi. La struttura dei frame che vanno dal 0 al 8 è identica a quella di Caratteristica V-I.vi, dato che le operazioni svolte sono le stesse (fig.3.10÷3.19). Le operazioni che vengono svolte in tali frame sono: frame 0, serve a settare il campo di tensione corrispondente a quello che il picoamperometro deve fornire in uscita (fig.3.74); frame 1 serve a inviare il comando relativo alla tensione da fornire in uscita (fig.3.13); frame 2 è un frame d'attesa (fig.3.14); nel 3 viene abilitata l'acquisizione alla lettura (fig.3.15); nel 4 viene disabilitato lo zerocheck (fig.3.16); frame 5 è un frame d'attesa (fig.3.14); nel 6 viene effettuata la misura della corrente (fig.3.17); nel 7 si aspetta che il picoamperometro abbia acquisito i dati (fig.3.18); nel 8 viene fornito in uscita il valore medio delle misure di corrente relative a quel valore di tensione (fig.3.19).

Nel frame 9, il valore medio della corrente (fornito in uscita dal picoamperometro sotto forma di stringa) viene convertito in numero dalla funzione *From Exponential /Fract/Eng*. L'uscita di tale funzione viene inviata ai frame successivi (cavo arancione in basso) e alla funzione *Format Into String*, che provvede a creare una stringa contenete il valore della tensione *Vgs*, quello della corrente *Ids*, quello della tensione *Vds* e il valore della transconduttanza *gm*, i quali vengono poi inviati al file d'uscita. Questo frame è mostrato in fig.3.74.

Nella funzione *Format Into String* troviamo la seguente sequenza: "%s%4f %s%s%s%e%s%s%s%4f%s%s%s%e%s". Essa serve a formattare il file contenente i dati d'uscita e a decidere la rappresentazione delle misure effettuate: %s indica uno spazio, %4f indica rappresentazione a virgola mobile e %e indica la notazione esponenziale. In questo frame troviamo il VI Calcolo g<sub>m</sub>.vi, il quale serve a effettuare il calcolo di tale parametro. I restanti frame sono identici a quelli di Caratteristica V-I.vi (fig.3.21÷3.23). Le operazioni che vengono svolte in tali frame sono: nel 10 avviene la scrittura dei dati sul file (fig.3.21); nel 11 viene aggiornato il grafico della transcaratteristica (si aggiunge il nuovo punto alla curva esistente, o si cancella il vecchio grafico e si inserisce il primo punto se siamo al primo passo del ciclo while, fig.3.22); nel 12 viene effettuato l'incremento delle tensioni (fig.3.23).

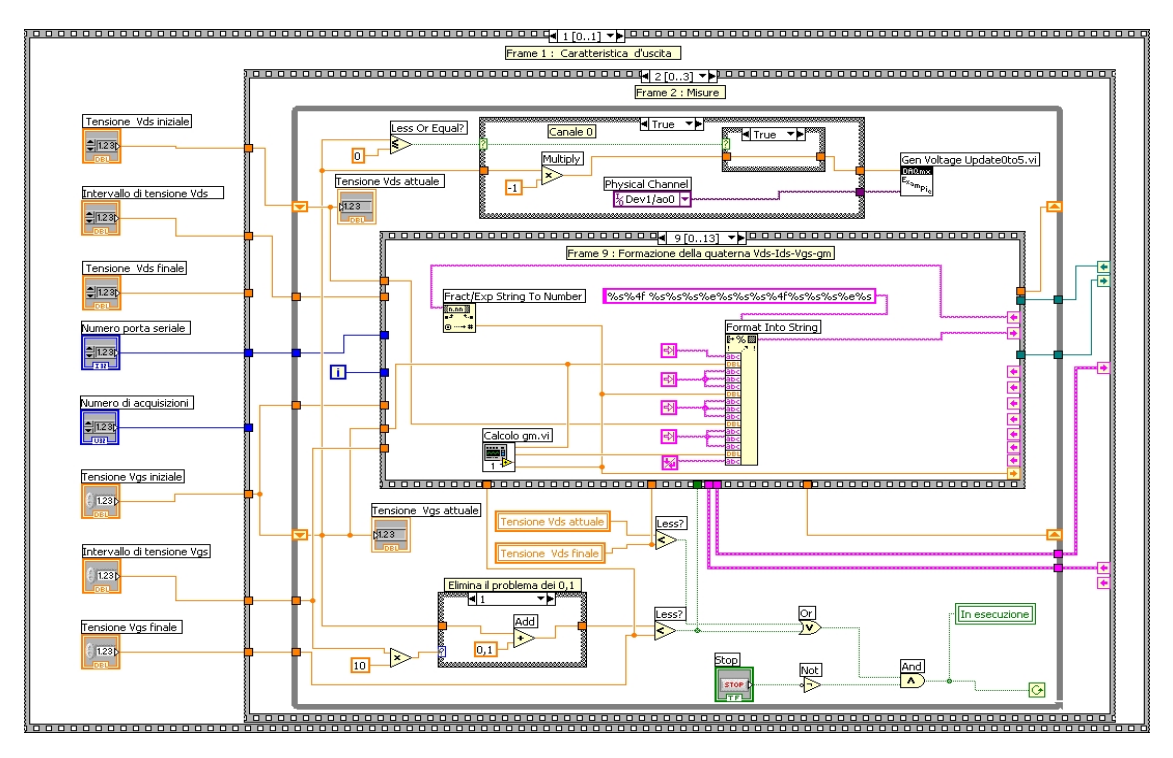

**Figura 3.74 Frame 9 : Formazione della quaterna Vgs-Ids-Vds-gm.**

Bisogna sottolineare che nel frame 12 le tensioni *Vgs* e *Vds* funzionano in modo inverso, nel senso che la *Vds* è mantenuta costante, mentre la *Vgs* va incrementandosi e solo quando la *Vgs* ha raggiunto il suo valore finale viene incrementata la *Vds* e mantenuta costante per un tempo sufficiente a far effettuare alla *Vgs* una nuova scansione. Tale operazione continua fin quando entrambe le tensioni non hanno raggiunto il valore finale. Mentre la condizione di incremento della *Vds* è determinata dal confronto fra la *Vgs* attuale e la *Vgs* finale. La condizione di uscita dal ciclo While è sempre la stessa. Infatti terminato l'ultimo frame (Frame 13: Attesa) relativo alla struttura interna, avviene il controllo della condizione di uscita dal ciclo while che racchiude tale sequence, cioè viene controllato se la "Tensione  $V_{ds}$  attuale" risulti uguale alla "Tensione  $V_{ds}$  fine" e che la "Tensione  $V_{gs}$  attuale" risulti uguale alla "Tensione  $V_{gs}$ finale".

Se quest'ultima non risulta essere verificata, si ripeterà tale ciclo secondo le modalità precedentemente illustrate; altrimenti si esce dal ciclo while e si effettua il frame successivo della sequence intermedia ovvero il "Frame 3 : Salvataggio dei dati e chiusura".

Nel "Frame 3 : Salvataggio dei dati e chiusura" si utilizza il VI *salva ed esci.vi*, il quale provvede a salvare il file dati (indicato dal refnum proveniente dal frame 10 della sequenza più interna) e a resettare il picoamperometro, per la successiva misura. L'uscita error out viene inviata al VI *Simple Error Handler*, che provvede a visualizzare all'utente un prompt se è avvenuto un errore da qualche parte del programma durante la sua esecuzione.

Terminato l'esecuzione di tale frame il VI TransCaratteristica.vi viene chiuso immediatamente e il grafico della transcaratteristica del transistor è disponibile nel pannello di controllo dello stesso strumento. Per la descrizione di tale VI si fa riferimento a quanto già detto per il VI di Caratteristica V-I.vi.

La maggior parte dei sub VI utilizzati all'interno di TransCaratteristica.vi sono stati già descritti, in quanto questi programmi sono gli stessi utilizzati all'interno di Caratteristica V-I.vi. Pertanto verranno descritti di seguito i VI utilizzati soltanto in TransCaratteristica.vi.

## **3.5.1 Creazione file d'uscita della transcaratteristica**

Il file d'uscita relativo alla transcaratteristica viene creato dal subVI *creazione file d'uscita T.vi,* che crea un file di tipo ".dat" nel quale verranno salvati i valori della caratteristica del transistor analizzato.

Il pannello di controllo, simile a quello mostrato in fig.3.27, formato da due indicatori, dup refnum e error out.

L'uscita error out ha la funzione vista in precedenza, mentre dup refnum rappresenta l'identificatore del file per l'utilizzo di quest'ultimo nelle altre parti del programma.

Nel diagramma a blocchi (simile a quello di fig.3.28) si può notare la presenza di altri due subVI, *nome del file d'uscita.vi* e *intestazione file transcaratteristica.vi* al posto di *intestazione file caratteristica.vi*.

Il primo si occupa di creare la stringa contenente data e ora di inizio della misura (per l'inserimento nel nome del file), mentre il secondo crea la stringa corrispondente alla prima riga del file, ovvero le intestazioni delle colonne relative a tensione *Vgs*, corrente  $I_{ds}$ , tensione  $V_{ds}$  e la transconduttanza  $g_m$ .

 Il nome di default del file viene creato dalla funzione *Concatenate Strings*; gli ingressi di quest'ultima sono: la stringa "TransCaratteristica -" e la stringa contenente data e ora (creata dal subVI *nome del file d'uscita.vi*). Il nome del file così creato viene inviato al

VI *Open\Create\Replace file.vi*, che genera il file con tale nome (o lo sovrascrive se già esiste); la stringa "Inserire il nome del file dati d'uscita" è l'intestazione del prompt che richiede all'utente l'inserimento del nome, o la conferma di quello di default.

Il VI *Write File.vi* scrive sul file appena creato la prima riga, ovvero la stringa creata dal subVI *intestazione file transcaratteristica.vi.* Se si è verificato un errore in uno degli ultimi VI, esso verrà visualizzato tramite l'indicatore error out. Al file così creato verranno poi aggiunti i dati della misura.

Nella fig.3.75 è mostrato il file creato da questo subVI.

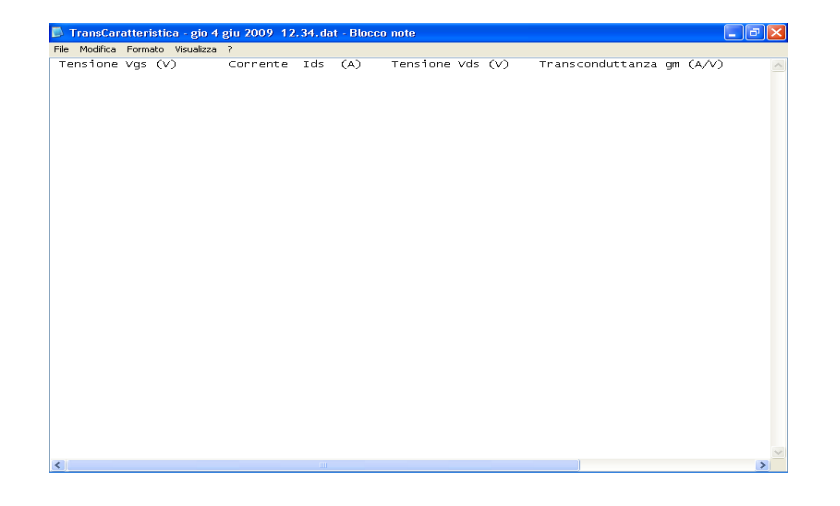

**Figura 3.75 Esempio del file generato da creazione file d'uscita.vi.**

## **3.5.2 Intestazione del file d'uscita transcaratteristica**

Il subVI *intestazione file transcaratteristica.*vi crea la prima riga del file d'uscita, contenente le intestazioni delle colonne "Tensione V<sub>gs</sub> (V)", "Corrente I<sub>ds</sub> (A)" e "Tensione  $V_{ds}$  (V)" e la "Transconduttanza  $g_m$  (A/V)".

Il pannello di controllo è costituito dalla sola stringa d'uscita "Intestazione"(fig.3.76), mentre nel diagramma a blocchi si fa uso della funzione *Concatenate Strings*, che permette di collegare le diverse string fra di loro mediante l'uso delle costanti *Tab Constant* e *End of Line Constant* in modo tale da poter visualizzare un'unica intestazione del file d'uscita (fig.3.77).

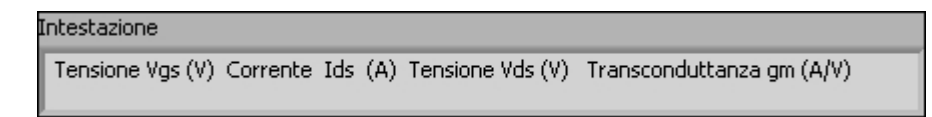

**Figura 3.76 Pannello frontale di intestazione file transcaratteristica.vi.**

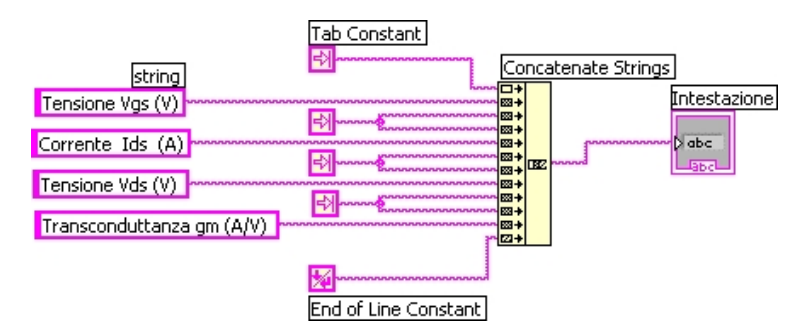

**Figura 3.77 Diagramma a blocchi di intestazione file transcaratteristica.vi.**

# **3.5.3 Calcolo della TransConduttanza gm**

Il VI *Calcolo gm.vi* permette di ricavare il valore di *gm* sfruttando le misure di corrente e di tensione effettuate dallo strumento. Il pannello di controllo è costituito da due controlli, i quali rappresentano gli ingressi dello stesso, *Ids* e *Vgs*, mentre l'uscita è costituita dal indicatore del valore ottenuto di *gm* (fig.3.78).

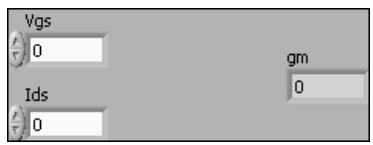

**Figura 3.78 Pannello frontale di Calcolo gm.vi.**

Il diagramma a blocchi consta di un blocco che effettua la divisione fra la corrente misurata e la tensione applicata (fig.3.79).

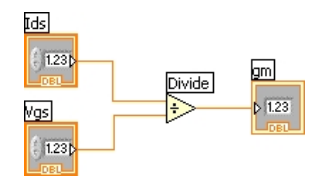

**Figura 3.79 Diagramma a blocchi di Calcolo gm.vi.**

# **Capitolo 4**

# **Caratterizzazione dei Transistors Organici**

## **4.1 Campioni**

Mediante il sistema elaborato in questo lavoro di tesi è stata effettuata la caratterizzazione dei transitor organici.

Tali transistor sono stati realizzati su di un vetrino con la seguente struttura a sandwich: metallo/ossido metallico/polimero semiconduttore/contatti d'oro. I film di ossido sono stati depositati su un film metallico, precedentemente depositato. Tali film costituiscono lo strato di ossido di gate del transistor e fungono pure da substrato per il polimero. L'ossido di gate è stato realizzato per anodizzazione in soluzione elettrolita acquosa. Esso è composto da zirconio e tantalio, mentre il polimero depositato è il polipirrolo.

Tali dispositivi sono stati realizzati dal gruppo di ricerca del prof. F. Di Quarto presso il dipartimento di Ingegneria Chimica dell'Università di Palermo.

Dopo aver ricevuto tali dispositivi, si è passati alla realizzazione dei contatti di drain, di source e di gate.

Il contatto di gate è stato realizzato depositando un film metallico sopra il vetrino.

Per realizzare i contatti di drain e di source, inizialmente si era pensato di realizzare una maschera in rame. I passi eseguiti per realizzare tali maschere erano stati:

- lucidatura delle lamine di rame spesse 500 µm, lunghe 3cm e larghe 2cm;
- pulitura delle lamine stesse mediante solvente chimico;
- applicazione del fotoresist mediante tecnica dello spin-coating;
- esposizione alla luce ultravioletta, mediante Mask-aligner, della lamina in rame con fotoresist, precedentemente applicato, sulla quale è stata inserita una maschera nera così da impressionare soltanto le due finestre per la realizzazione dei contatti;
- eliminazione della maschera nera dalla lamina;
- sviluppo del fotorestist in una soluzione chimica per circa 40s;
- immissione della lamina ottenuta nel forno a una temperatura di 90°C per 15 minuti;

 rimozione del fotoresist e del rame, mediante attacco chimico, nelle finestre dei due contatti.

Dopo un attenta analisi della lamina si è visto che la distanza fra i due contatti e quindi la lunghezza del canale del dispositivo non era quella voluta.

La realizzazione della maschera in rame e delle operazioni sopra descritte è stato possibile grazie alla collaborazione dell'Ingegnere A. Parisi presso il CRES (Centro per la Ricerca Elettronica in Sicilia) di Monreale (PA).

Successivamente si è deciso di realizzare i contatti in oro usando la tecnica dell'evaporazione sottovuoto utilizzando un filo di diametro 100 µm come maschera.

Tale processo consiste nel immettere un filo d'oro su una navicella riscaldata posta all'interno di una campana; all'interno di tale campana sono inseriti i dispositivi. Per ottenere una lunghezza di canale di 100 µm è stato usato un filo di tal diametro, posto sul materiale organico in modo tale che tutta la superficie del materiale organico risulti esposta all'oro, tranne quella del filo, permettendo di ottenere il canale voluto. Dopo aver aspettato il raggiungimento del vuoto, si è passati al riscaldamento dell'oro fino a farlo fondere e evaporare. Tale processo, durato qualche minuto, ha permesso di depositare l'oro sullo strato di polipirrolo.

Tali dispositivi presentano una lunghezza di canale pari a 100 µm e una larghezza pari a 1 mm. Per collegarli al sistema di caratterizzazione sono stati realizzati delle striscioline di rame, sulle quali sono stati saldati i fili e posizionati in corrispondenza delle tre aree (gate, drain e source).

Tale processo è stato realizzato grazie alla collaborazione del Prof. C. Calì nel laboratorio di Ablazione laser del DIEET dell'Università di Palermo.

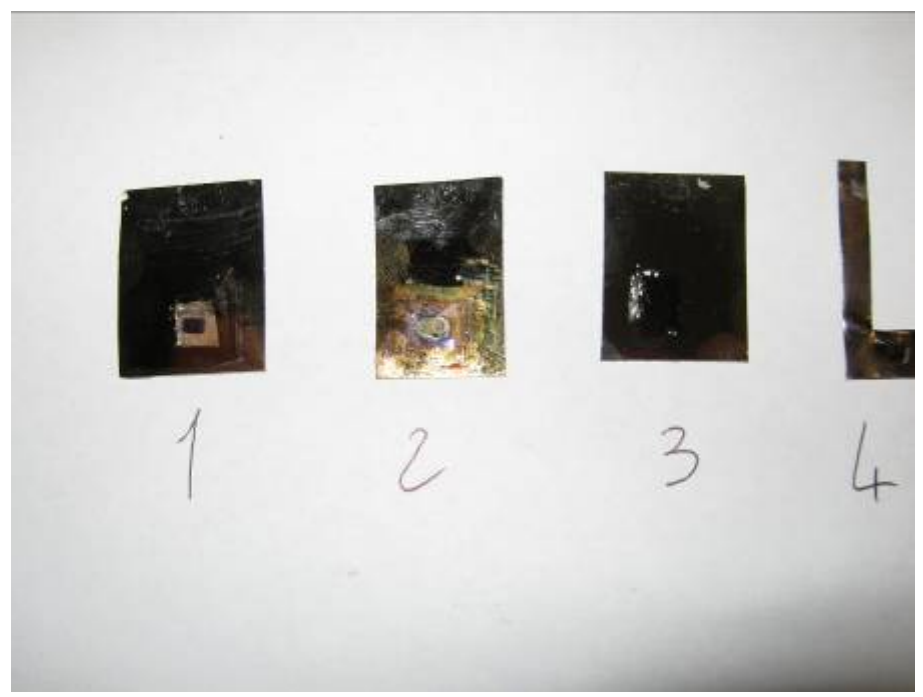

#### **Figura 4.1: Campioni testati.**

I campioni 1, 2 e 3 si differenziano per le diverse concentrazioni, in termini spaziali, del materiale organico depositato; mentre il campione 4 presenta lo stesso materiale organico, ma utilizza come dielettrico l'ossido di tantalio. Dai test effettuati si è visto che soltanto il campione 1 mostra caratteristiche tipiche di un transistor MOSFET come vedremo più avanti. Mentre per gli altri dispositivi non è stato possibile effettuare la caratterizzazione, sia perché la realizzazione del canale e dei contatti non è andata a buon fine, sia perché non si è manifestato alcun effetto transistorico.

### **4.2 Test del sistema di caratterizzazione**

Il sistema precedentemente descritto nel capitolo 3 è stato collaudato usando due transistor di tipo commerciali per garantirne il corretto funzionamento. Nello specifico sono state misurate e tracciate la caratteristica d'uscita *Vds*-*Ids* e la transcaratteristica *Id*-*Vgs* sia di un N-MOS a arricchimento che di un J-FET a canale "N".

Il MOSFET testato dal sistema è un VN10KM. Le condizioni impostate per tracciare la caratteristica d'uscita V<sub>ds</sub>-I<sub>ds</sub> sono: V<sub>ds</sub> variabile nel range  $0V \div 5V$  con incrementi di

0,1V; V<sub>gs</sub> variabile nel range  $1V \div 2.1V$  con incrementi di 0,1V. La caratteristica d'uscita è mostrata in fig.4.2.

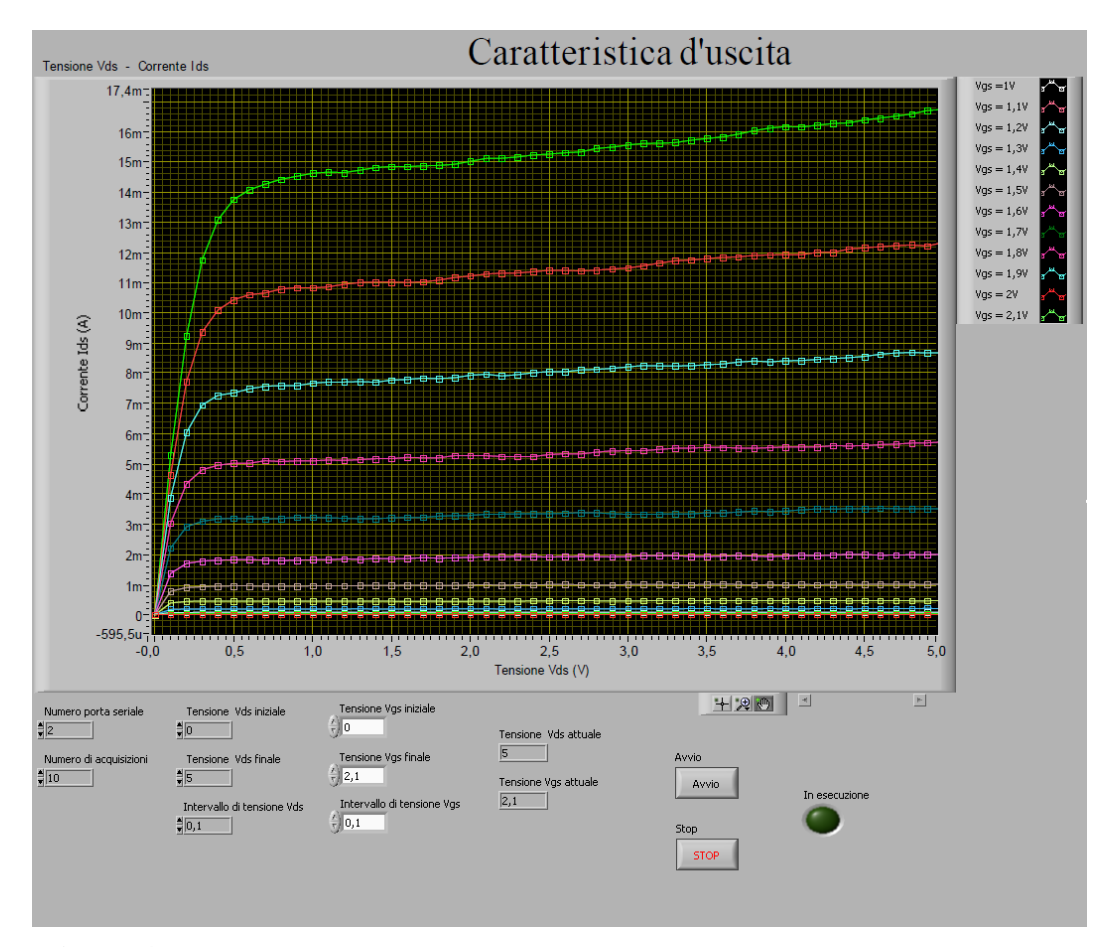

**Figura 4.2 Caratteristica Vds-Ids del MOSFET.**

Nella fig.4.3 viene mostrata una parte della caratteristica che difficilmente si riesce a vedere dalla caratteristica completa di fig.4.2, ovvero si vuole mostrare il comportamento del transistor quando la tensione *Vgs* applicata è inferiore a quella di soglia. Nello specifico osserviamo una:

- $-I_{ds}$  media di 1,1 $\mu$ A per  $V_{gs} = 1$ V;
- $-I_{ds}$  media di 29µA per  $V_{gs} = 1,1V$ ;
- $-I_{ds}$  media di 80µA per  $V_{gs} = 1,2V$ ;
- *- Ids* media di 0,19mA per *Vgs* = 1,3V.

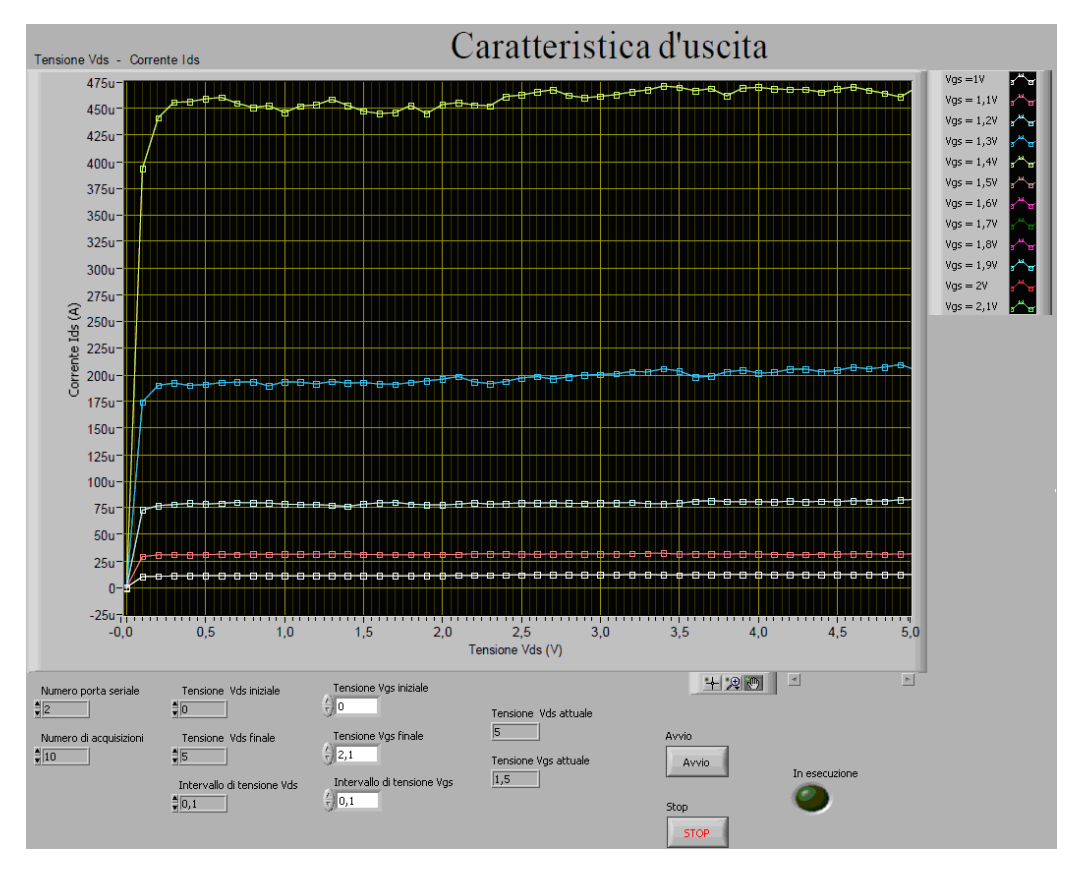

**Figura 4.3 Caratteristica Vds-Ids del MOSFET per tensioni inferiori a quella di soglia.**

Quindi possiamo dire che la tensione di soglia è pari a 1,3V, tensione a partire dalla quale il dispositivo risulta essere in conduzione come confermato dal datasheet. I rispettivi valori misurati risultano memorizzati nel file d'uscita creato dal programma stesso (fig.4.4).

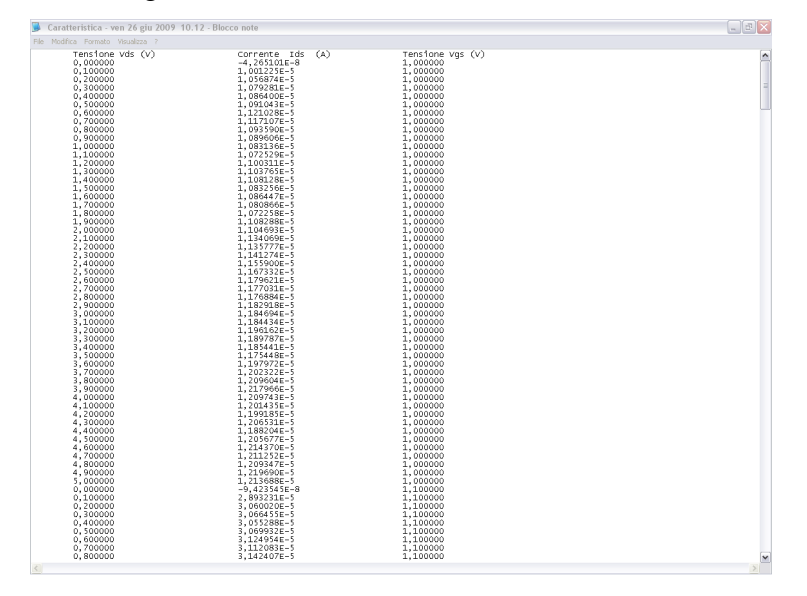

**Figura 4.4 Estratto del file d'uscita.**

Le condizioni impostate per tracciare la transcaratteristica  $I_d-V_{gs}$  sono:  $V_{ds}$  variabile nel range  $0V \div 5V$  con incrementi di 1V;  $V_{gs}$  variabile nel range  $0V \div 2.2V$  con incrementi di 0,1V. La transcaratteristica è mostrata in fig.4.5; vengono trascurati i valori di tensioni del range 0 ÷ 1 V dal momento che la corrente misurata risulta molto inferiore rispetto agli altri valori.

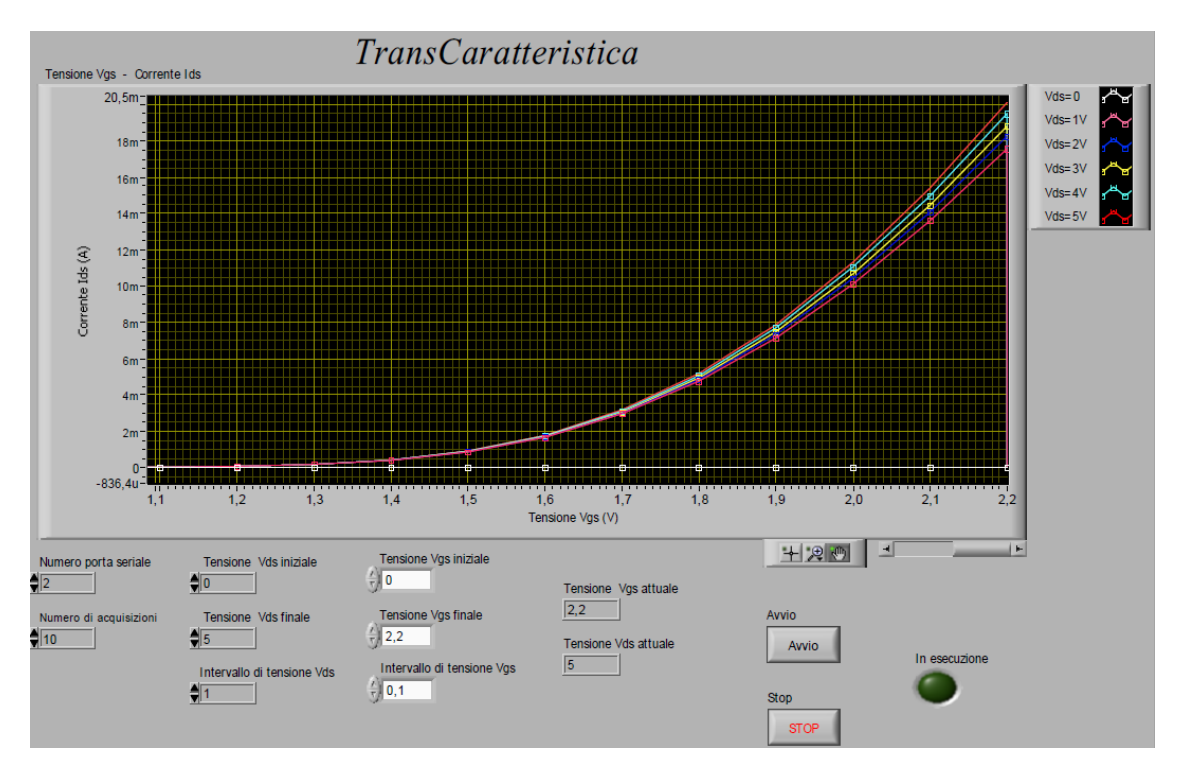

**Figura 4.5** T**ranscaratteristica Id-Vgs del MOSFET.**

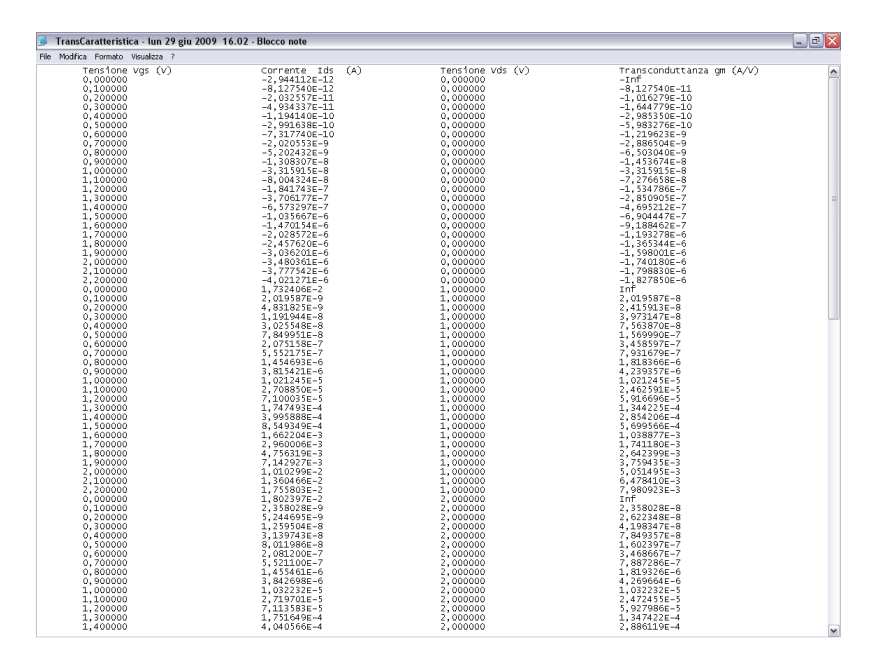

**Figura 4.6 File d'uscita.**

Il JFET a canale N testato dal sistema è un 2N3819. Le condizioni impostate per tracciare la Caratteristica d'uscita  $V_{ds}$ -*I<sub>ds</sub>* sono: la V<sub>ds</sub> varia nel range  $0V \div 5V$  con incrementi di 0,1V; V<sub>gs</sub> variabile nel range  $0V \div -2V$  con incrementi di 0,1V. La caratteristica d'uscita è mostrata in fig.4.7.

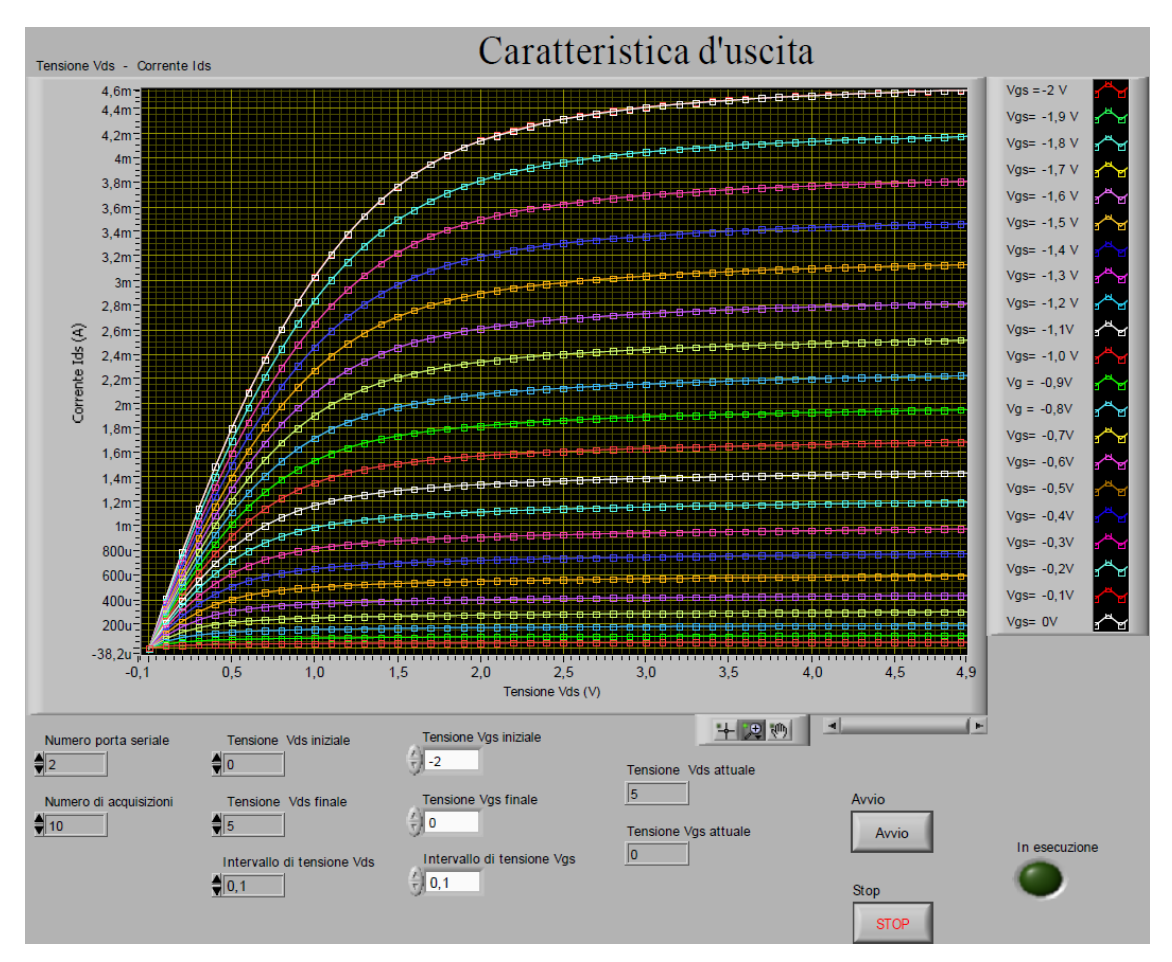

**Figura 4.7 Caratteristica Vds-Ids del JFET.**

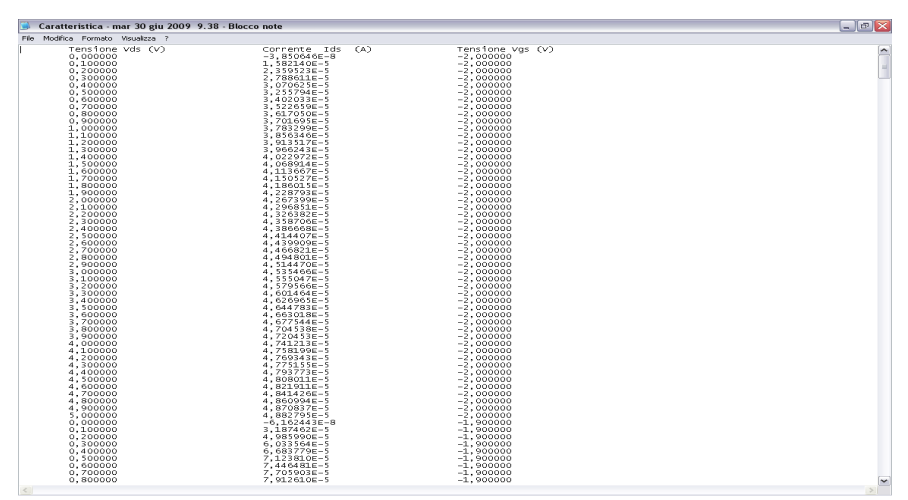

**Figura 4.8 Estratto del file d'uscita.**

Le condizioni impostate per tracciare la transcaratteristica  $I_d$ - $V_{gs}$  sono:  $V_{ds}$  variabile nel range  $0V \div 5V$  con incrementi di 1V;  $V_{gs}$  varia nel range  $0V \div -2.2V$  con incrementi di 0,1V. La trancaratteristica è mostrata in fig.4.9.

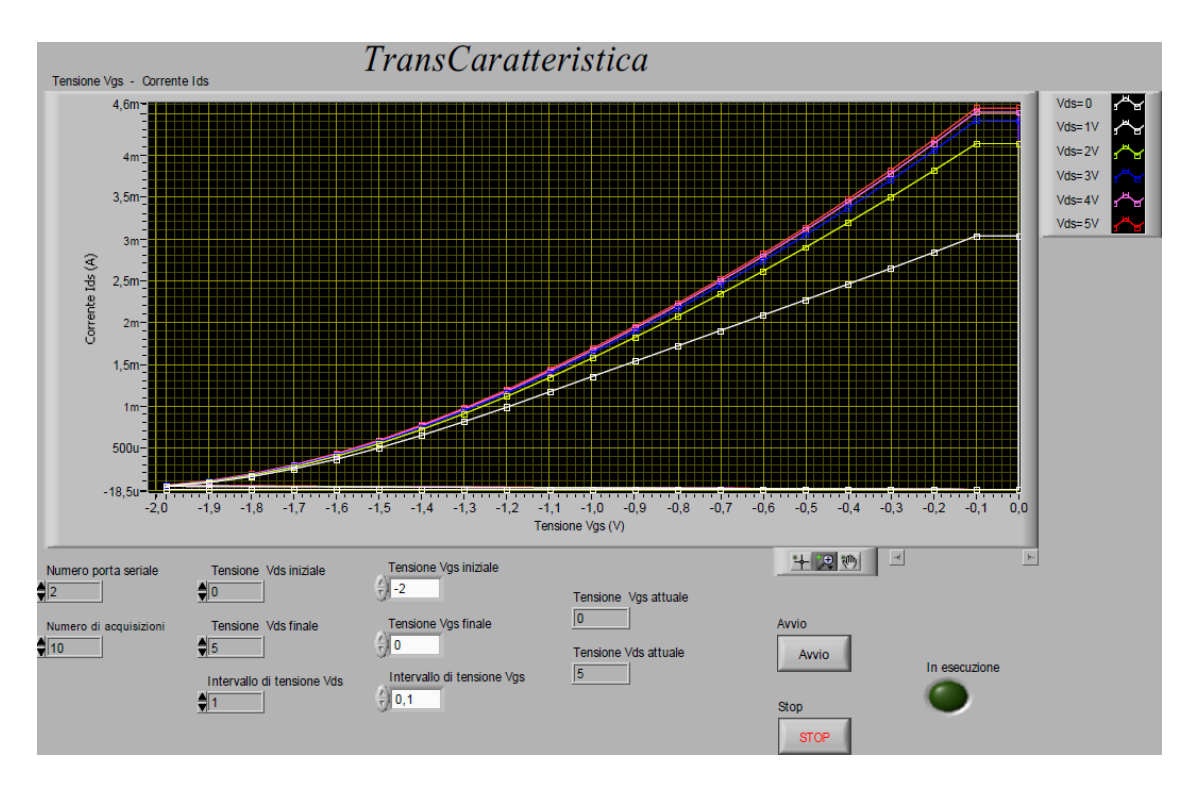

**Figura 4.9** T**ranscaratteristica Id-Vgs del JFET.**

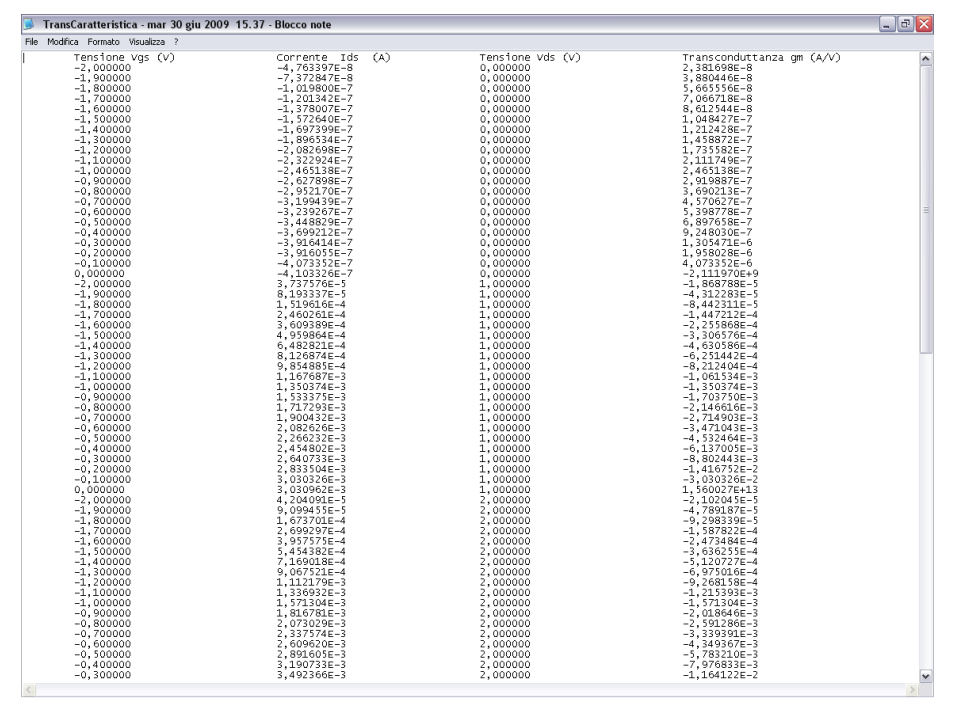

**Figura 4.10 File d'uscita.** 

### **4.3 Caratterizzazione MOSFET Organici**

Il campione 1 è stato caratterizzato utilizzando il sistema precedentemente descritto. I parametri impostati per misurare e tracciare la caratteristica d'uscita sono:  $V_{ds}$  variabile nel range  $0V \div -2V$  con incrementi di 0,1V; V<sub>gs</sub> variabile nel range  $0V \div -0.1V$  con incrementi di 0,1V. La caratteristica d'uscita è mostrata in fig.4.11.

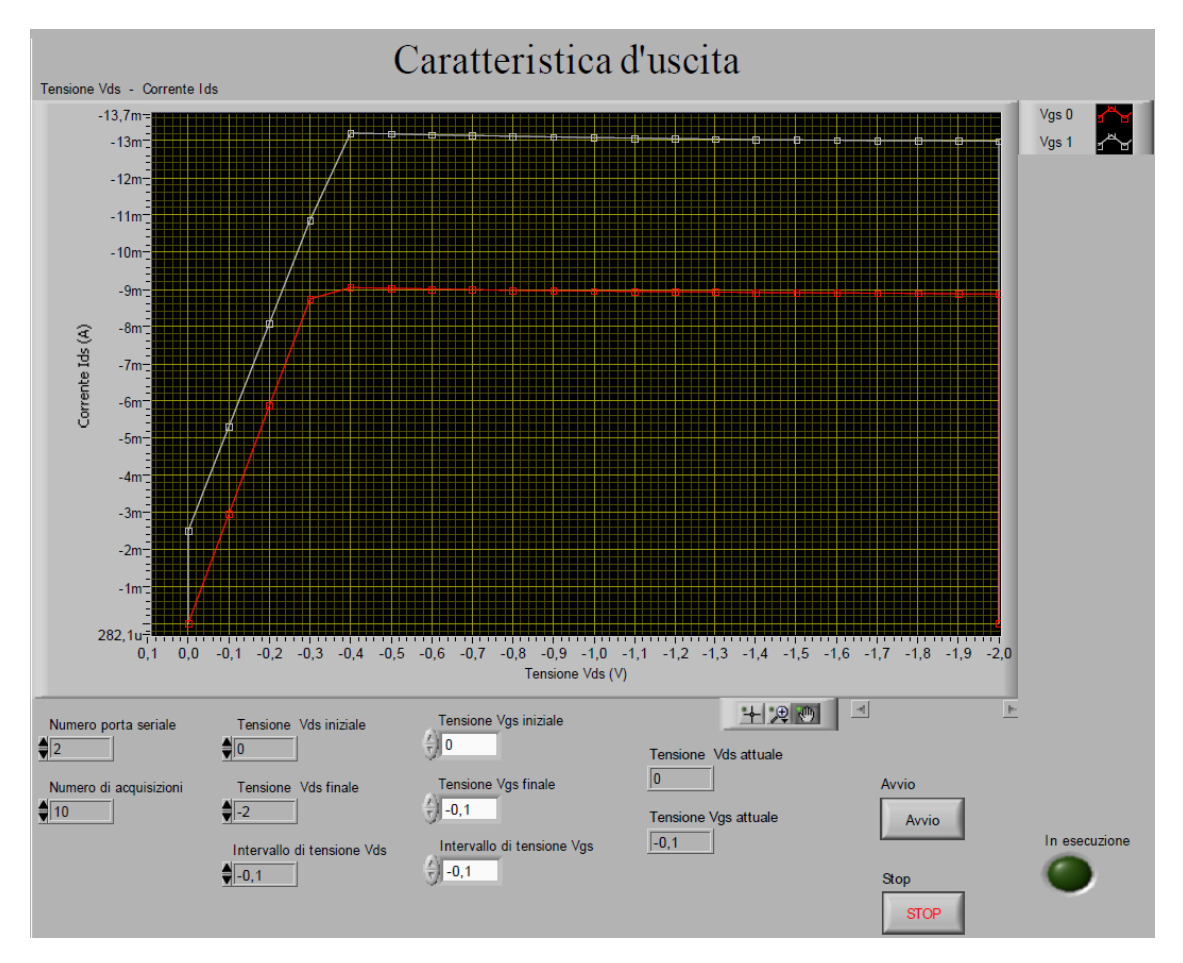

**Figura 4.11 Caratteristica Vds-Ids del MOSFET Organico.**

Osservando la caratteristica di sopra ci accorgiamo che non è stato possibile individuare la tensione di soglia, dato che la corrente passa da µA a mA in modo repentino.

E' stata effettuata una misura più precisa, cambiando il range di variazione delle grandezze nel seguente modo:  $V_{ds}$  variabile nel range  $0V \div -5V$  con incrementi di 0,1V; V<sub>gs</sub> variabile nel range  $0V \div -0.5V$  con incrementi di 0,1V. La caratteristica d'uscita è mostrata in fig.4.12.

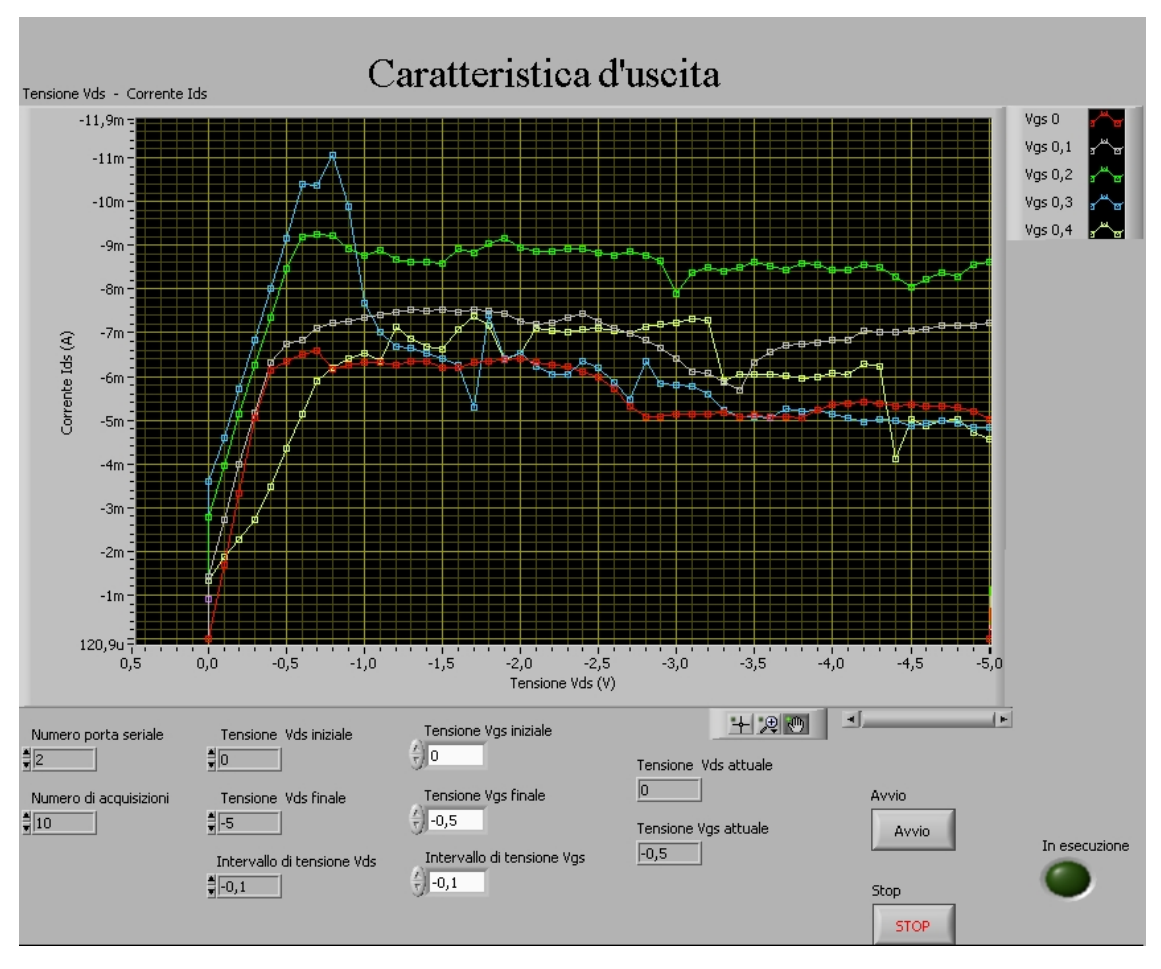

**Figura 4.12 Caratteristica Vds-Ids del MOSFET Organico.**

Notiamo la presenza di una zona abbastanza lineare, ma la zona di saturazione si discosta molto da quella dei tradizionali dispositivi FET.

Da questa ulteriore misura e dalle altre misure effettuate durante lo svolgimento di tale tesi possiamo dire che è presente un effetto transistorico, ma si è ancora lontani dalle caratteristiche mostrate dai tradizionali MOSFET al silicio. Quindi tali dispositivi necessitano di ulteriori miglioramenti nella loro fabbricazione e di un ulteriore fase di ricerca e di sperimentazione. Riteniamo che la strada intrapresa è quella giusta, anche se siamo soltanto agli inizi.

# **Bibliografia**

- [1] T. Manaka, F. Liu, M. Weis and M. Iwamoto, Physics, Rev. B 78 (2008).
- [2] C. Reese, M. Roberts, M. Ling and Z. Bao, Materials Today 7 (2004).
- [3] D.L. Windt, Compt. Physics 12, 360 (1998).
- [4] C. S. Kim, S. J. Jo, S. W. Lee, W. J. Kim, H. K. Baik, and Se Jong Leeb, Journal of The Electrochemical Society*,* 154 (2007).
- [5] A.-L. Deman , M. Erouel, D. Lallemand, M. Phaner-Goutorbe, P. Lang, J. Tardy, Journal of Non-Crystalline Solids, 354 (2008)*.*
- [6]Sedra-Smith, Circuiti per la microelettronica IV Edizione (2006).
- [7] *http://www.wikipedia.org.*
- [8] Keithly Model 6487 Picoammeter/Voltage source: Reference manual (2002).
- [9] National Instrument NI USB-6009: quick guide (2007).
- [10] LabVIEW: User manual I AND II (2001).
- [11] Tesi di A. Sacco, Caratterizzazione di fonorivelatori "Solar-Blind" in AlGaN per la rivelazione di fiamma, (2005).
- [12] http://www.ni.com/support/labview/toolkits/appbuild/executab.htm.